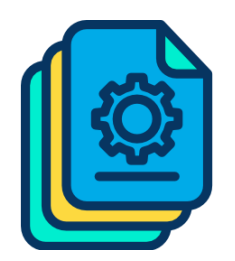

ACME Inc.

Author: Bugs Bunny Date: Thursday, April 25, 2024 Version: 1.0

## 

#### Veeam Backup & Replication As Built Report - v1.0

**Table of Contents** 

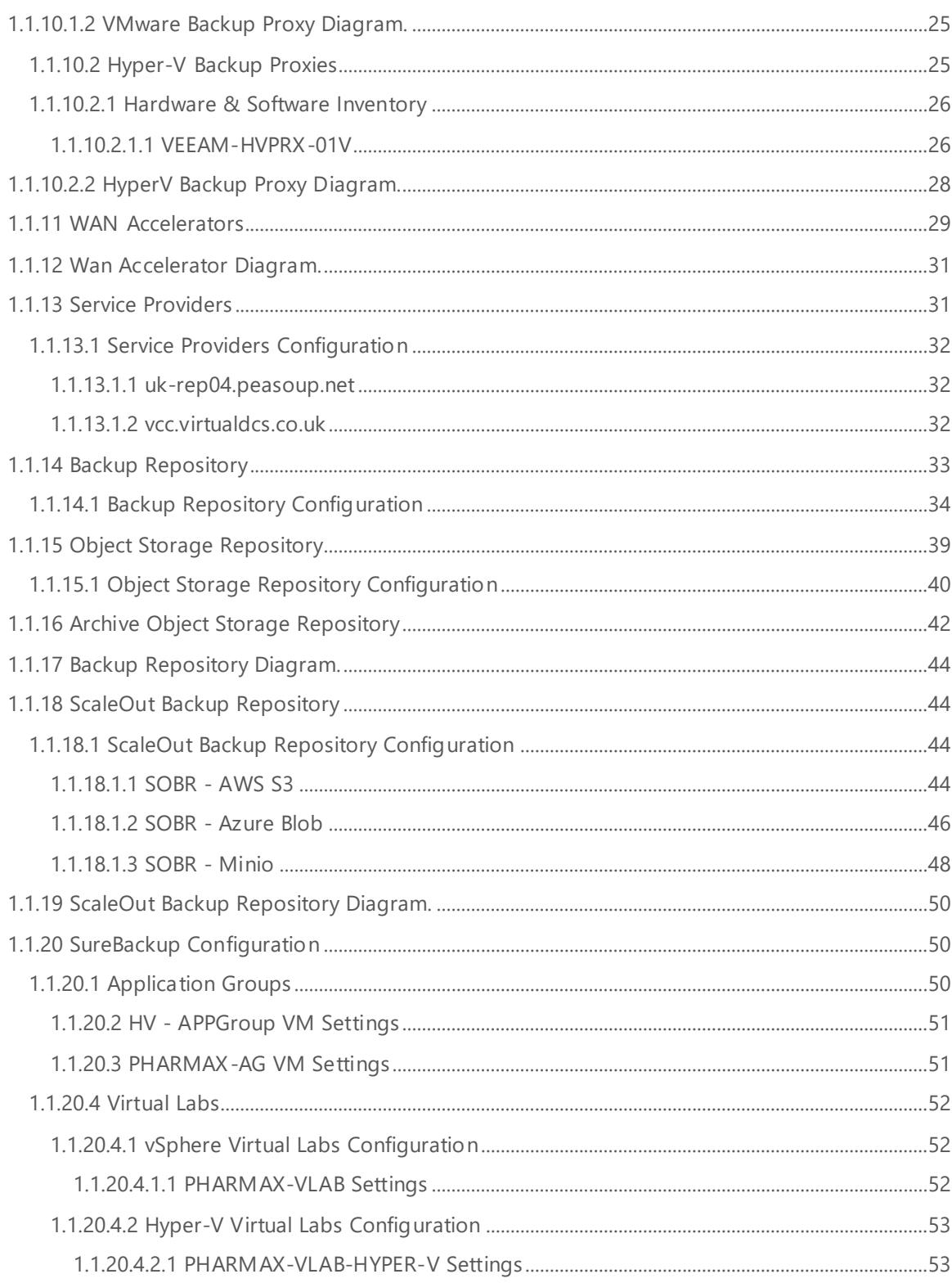

## <span id="page-3-0"></span>1 VEEAM-VBR

The following section provides an overview of the implemented components of Veeam Backup & Replication.

## <span id="page-3-1"></span>1.1 Backup Infrastructure

The following section details configuration information about the Backup Server: VEEAM-VBR

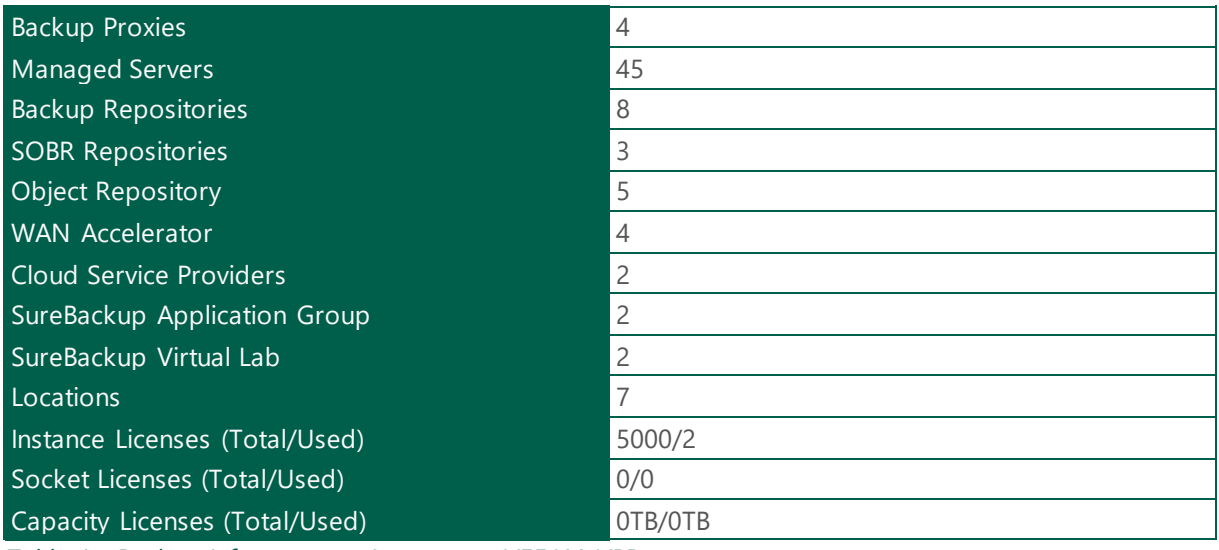

*Table 1 - Backup Infrastructure Inventory - VEEAM-VBR*

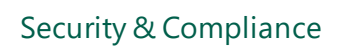

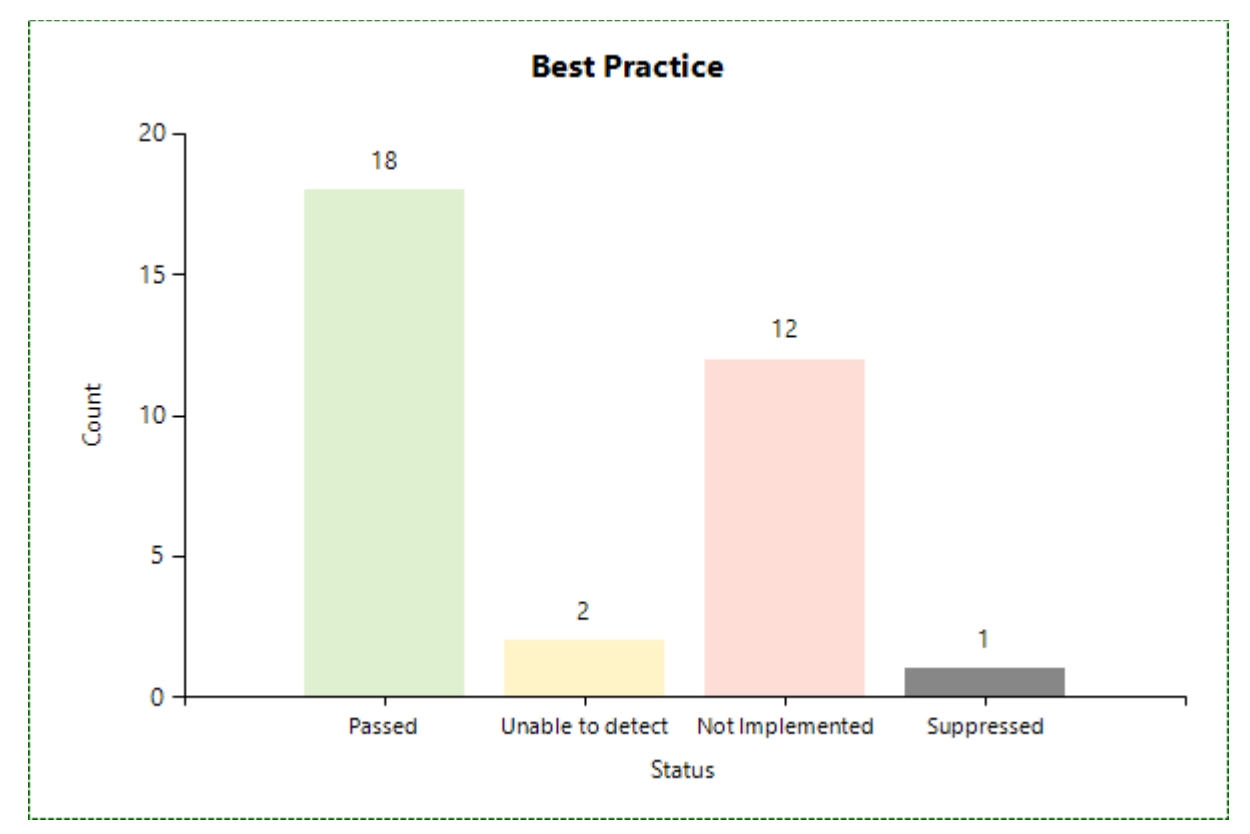

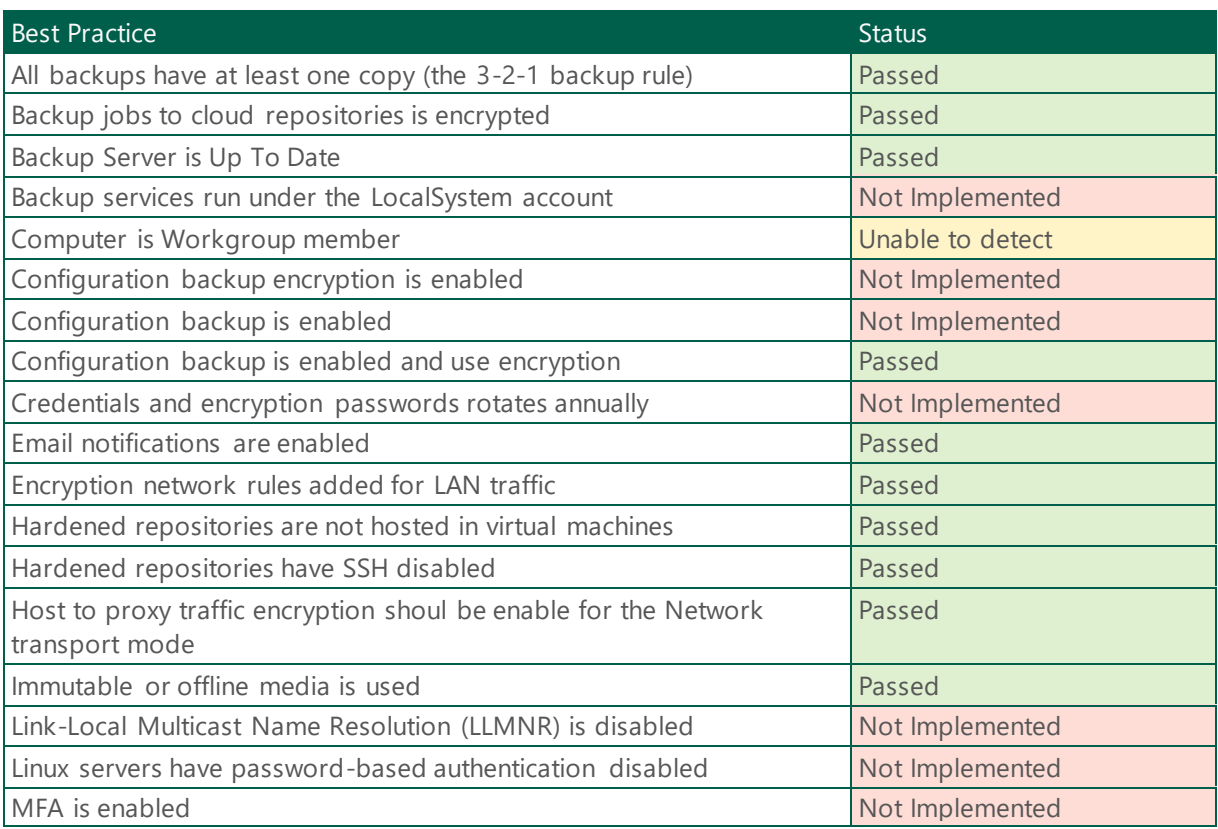

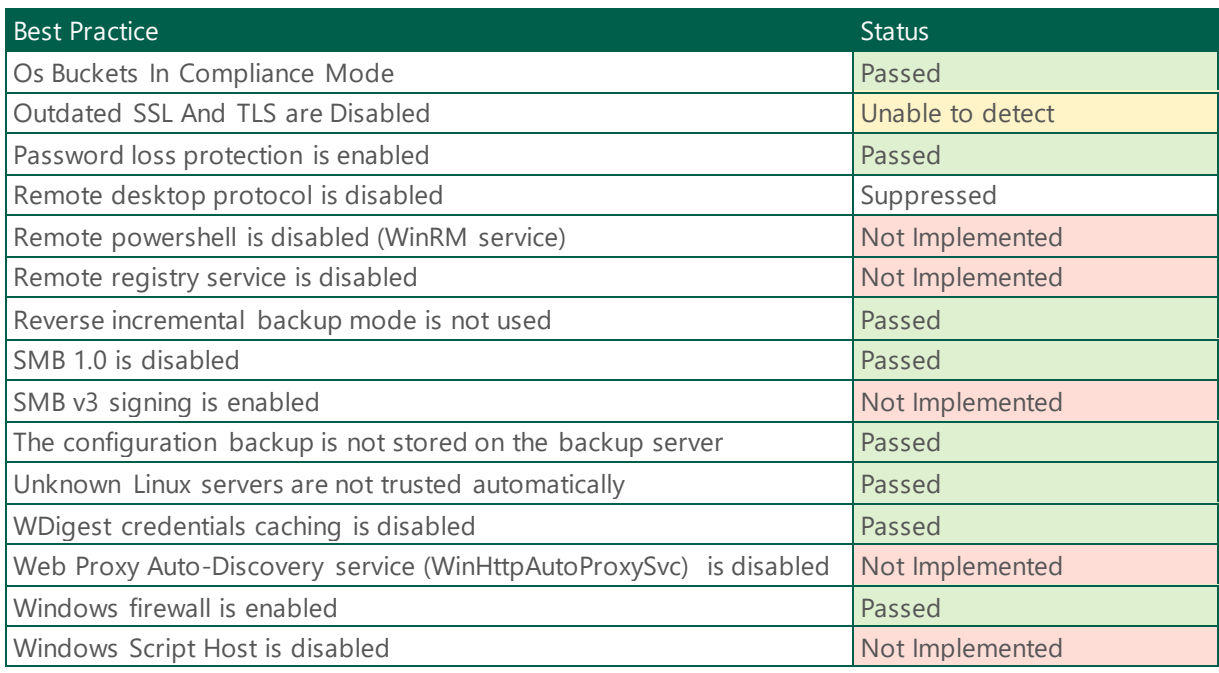

*Table 2 - Security & Compliance - VEEAM-VBR*

## <span id="page-5-0"></span>1.1.1 Backup Server

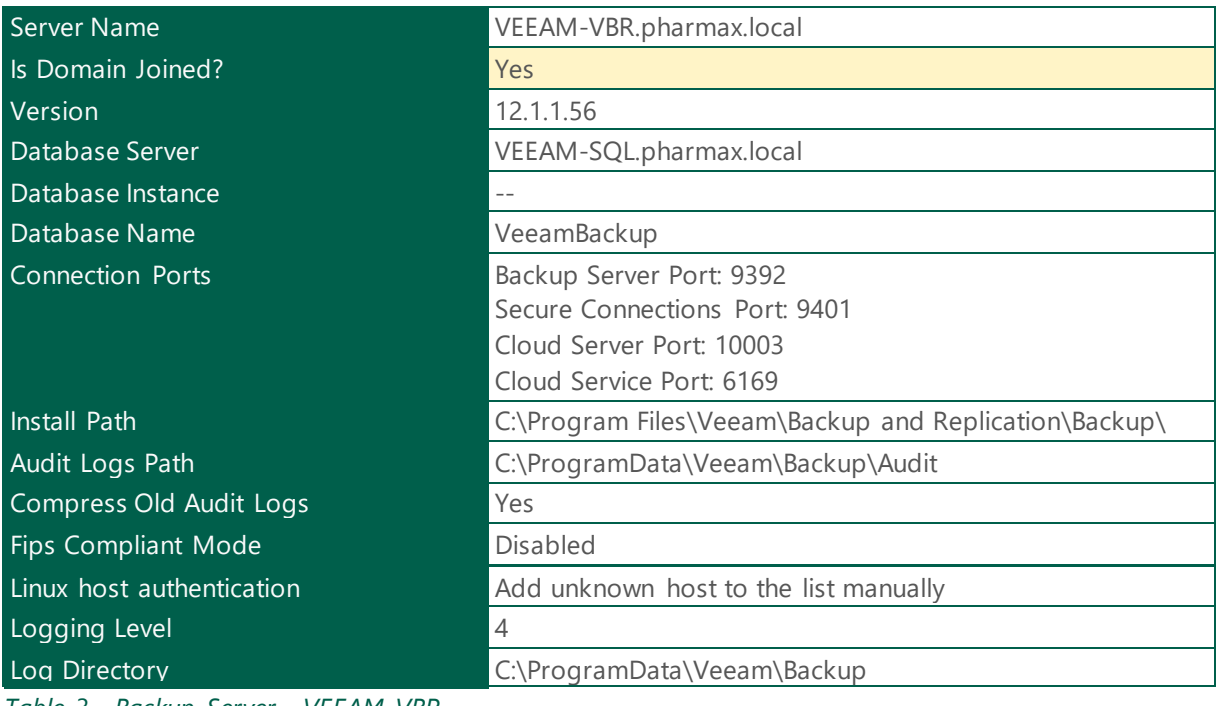

*Table 3 - Backup Server - VEEAM-VBR*

## **Health Check:**

Best Practice: For the most secure deployment, Veeam recommend three options:

1. Add the Veeam components to a management domain that resides in a separate Active Directory Forest and protect the administrative accounts with two-factor authentication mechanics.

2. Add the Veeam components to a separate workgroup and place the components on a separate network where applicable.

3. Add the Veeam components to the production domain but make sure the accounts with administrative privileges are protected with two-factor authentication.

**Reference:** https://bp.veeam.com/vbr/Security/Security\_domains.html

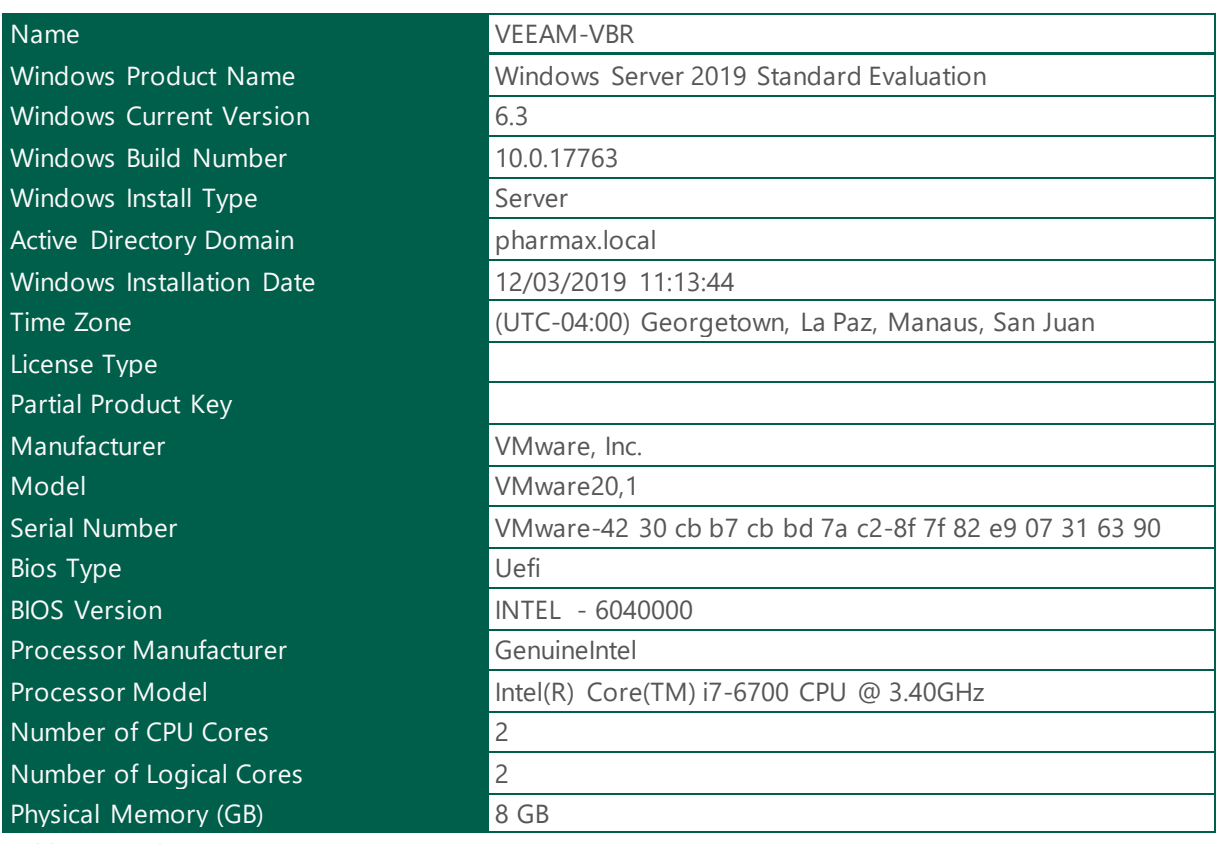

## <span id="page-6-0"></span>1.1.1.1 Hardware & Software Inventory

*Table 4 - Backup Server Inventory - VEEAM-VBR*

## Local Disks

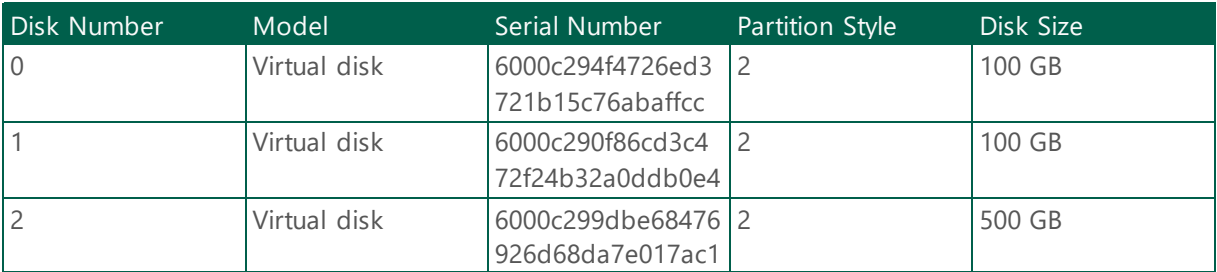

## *Table 5 - Backup Server - Local Disks*

## Host Volumes

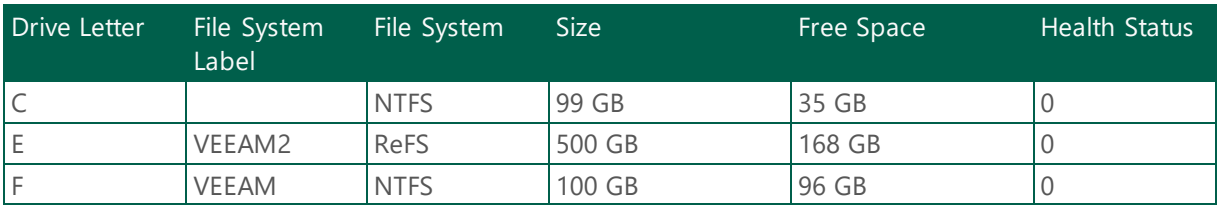

*Table 6 - Backup Server - Volumes*

#### Network Adapters

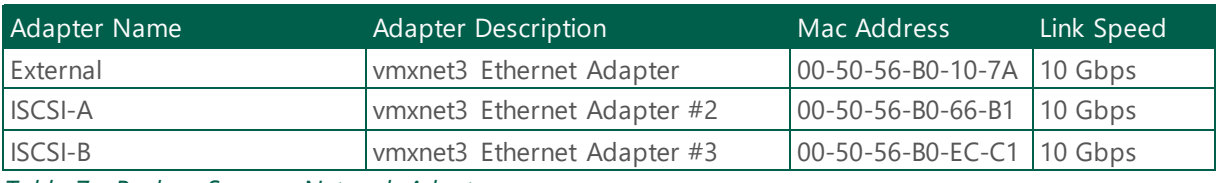

*Table 7 - Backup Server - Network Adapters*

## IP Address

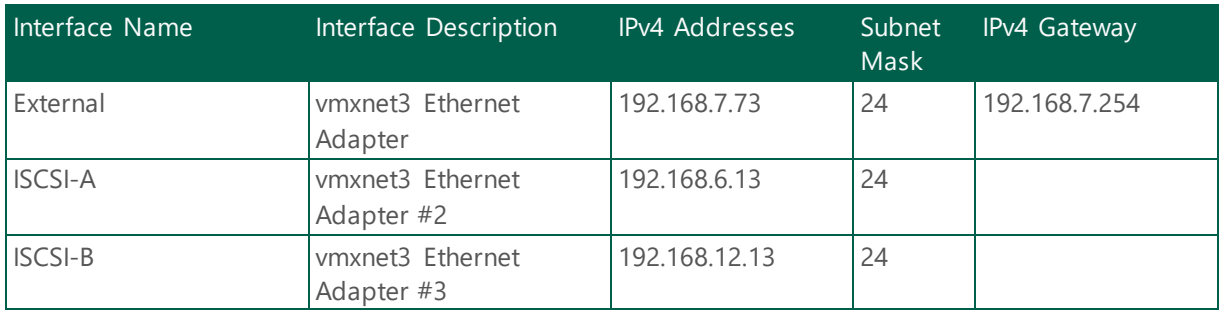

*Table 8 - Backup Server - IP Address*

## <span id="page-7-0"></span>1.1.1.2 Non-Default Registry Keys

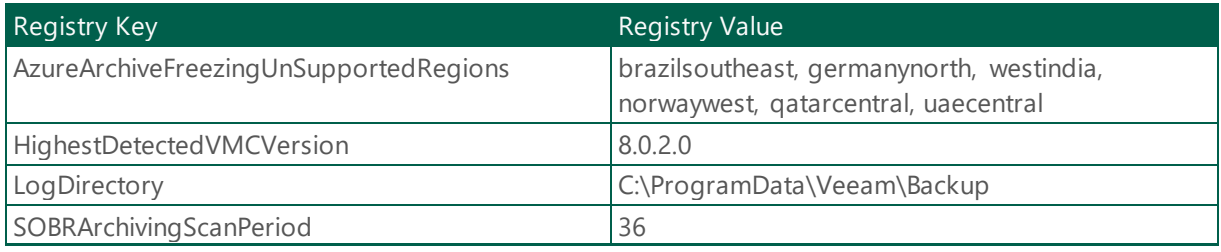

*Table 9 - Non-Default Registry Keys - VEEAM-VBR*

## <span id="page-8-0"></span>1.1.1.3 HealthCheck - Services Status

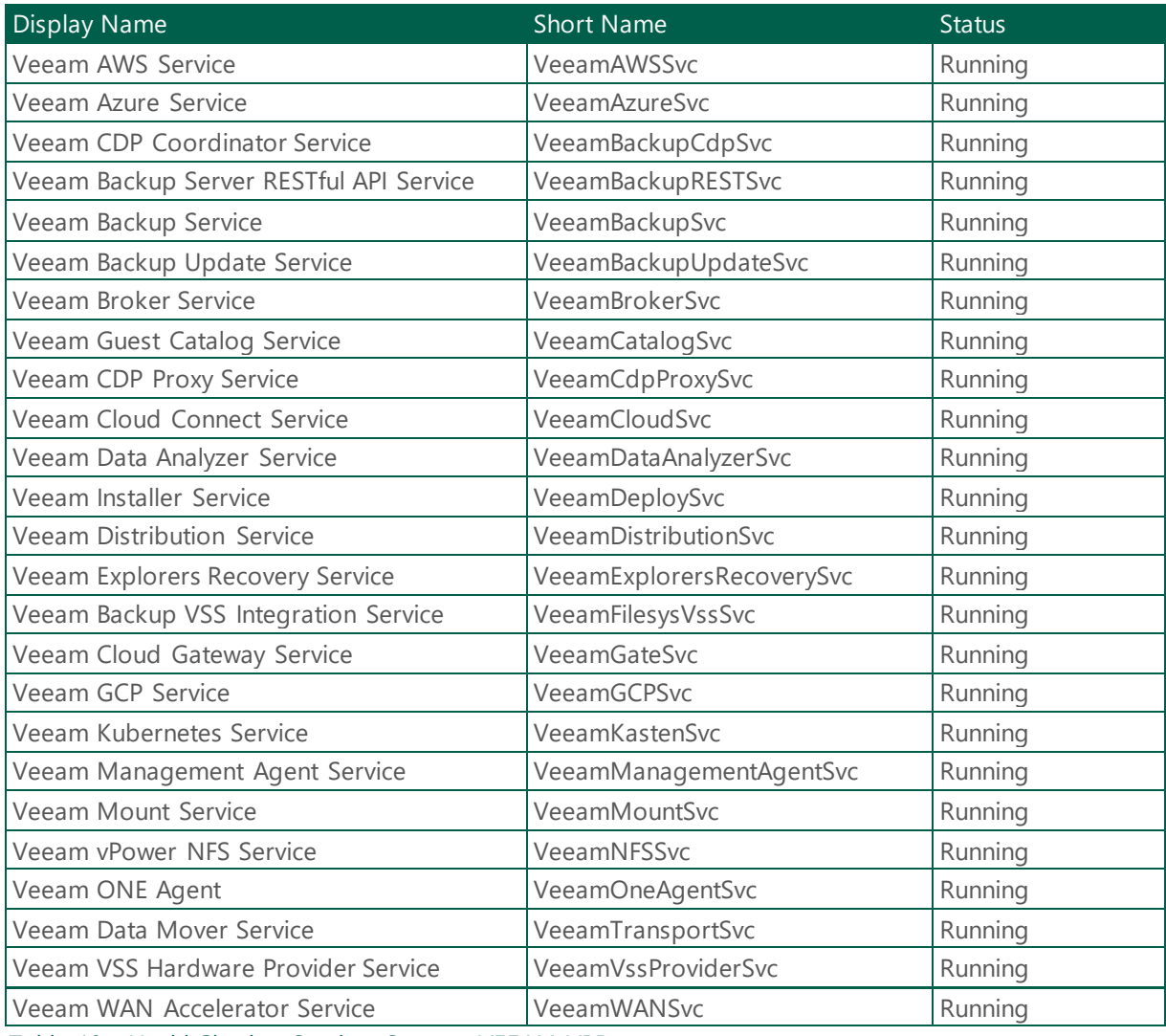

*Table 10 - HealthCheck - Services Status - VEEAM-VBR*

## <span id="page-8-1"></span>1.1.1.4 Missing Windows Updates

The following table provides a summary of the backup server pending/missing windows updates.

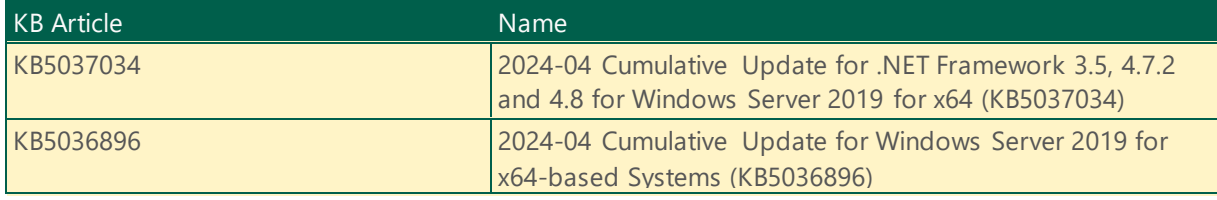

*Table 11 - Missing Windows Updates - VEEAM-VBR*

## **Health Check:**

**Security Best Practices:** Patch operating systems, software, and firmware on Veeam components. Most hacks succeed because there is already vulnerable software in use which is not up-to-date with current patch levels. So make sure all software and hardware where Veeam components are running are up-to-date. One of the most possible causes of a credential theft are missing guest OS updates and use of outdated authentication protocols.

## <span id="page-9-0"></span>1.1.2 Enterprise Manager Information

The following table details information about Veeam Enterprise Manager configuration status

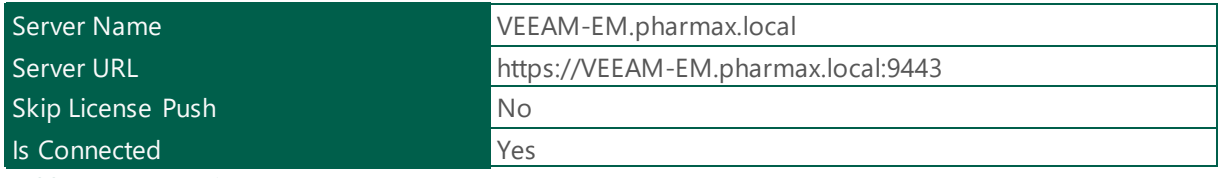

*Table 12 - Enterprise Manager - VEEAM-VBR*

## <span id="page-9-1"></span>1.1.3 License Information

The following section provides a summary about the installed licenses

## <span id="page-9-2"></span>1.1.3.1 Installed License Information

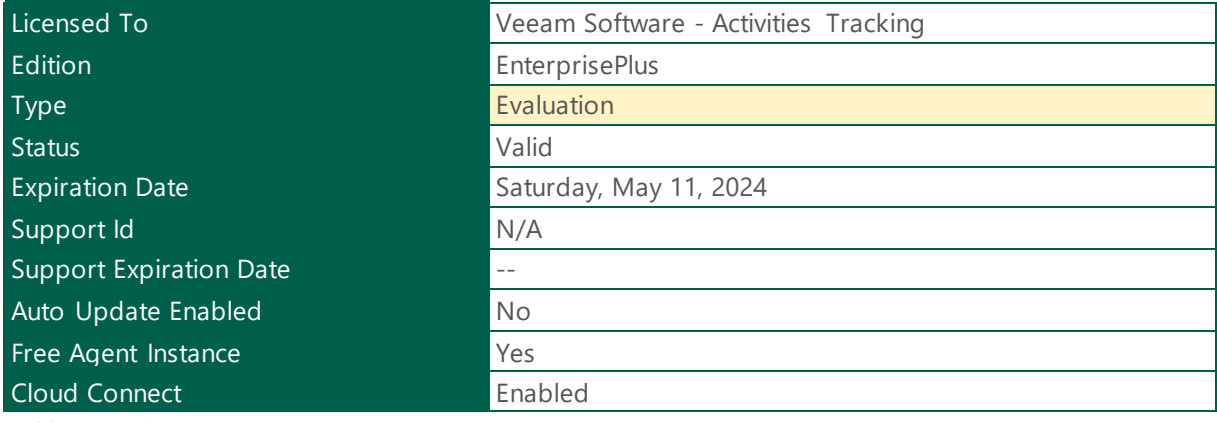

*Table 13 - Licenses - VEEAM-VBR*

#### Instance License Usage

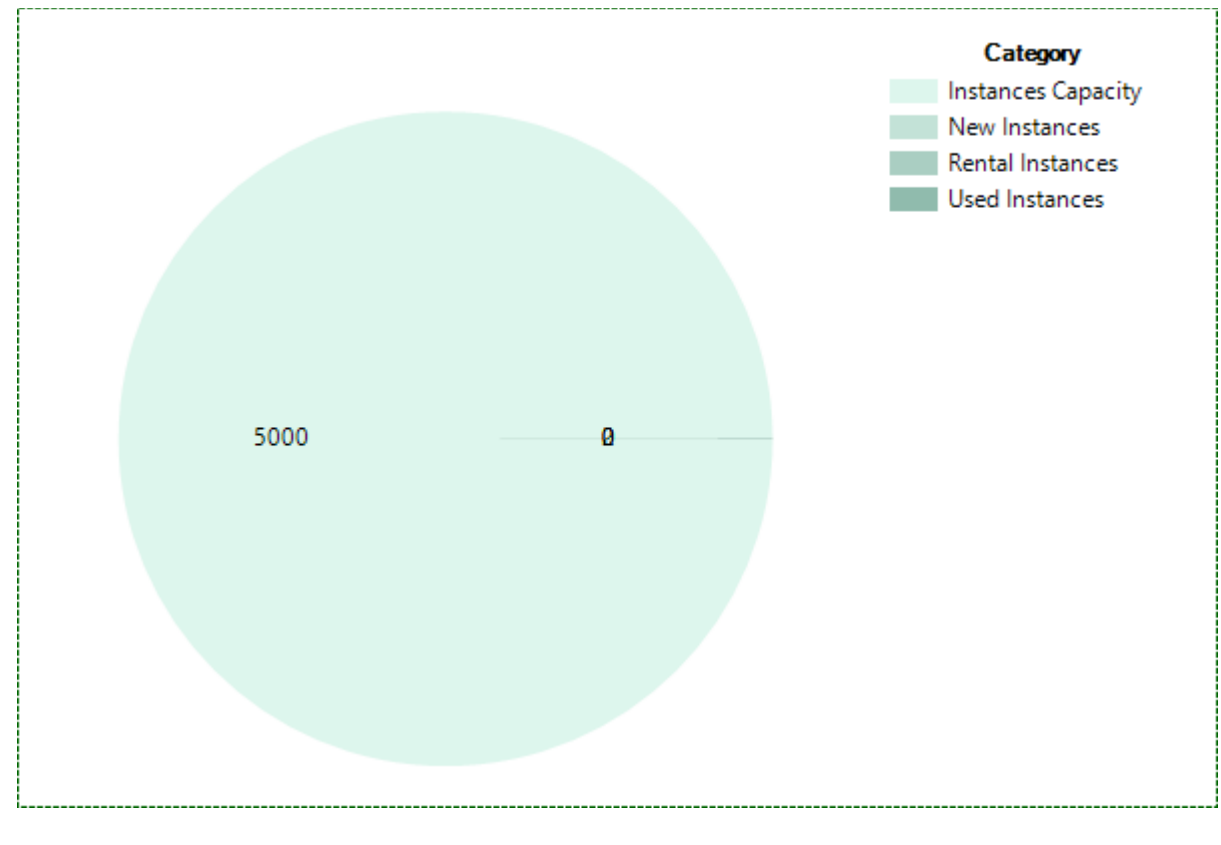

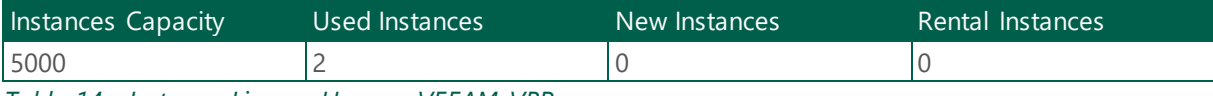

*Table 14 - Instance License Usage - VEEAM-VBR*

#### Per Instance Type License Usage

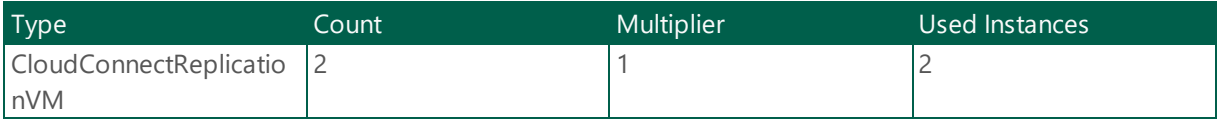

*Table 15 - Per Instance Type - VEEAM-VBR*

## <span id="page-10-0"></span>1.1.4 General Options

The following section details Veaam Backup & Replication general setting. General settings are applied to all jobs, backup infrastructure components and other objects managed by the backup server.

## <span id="page-10-1"></span>1.1.4.1 Configuration Backup

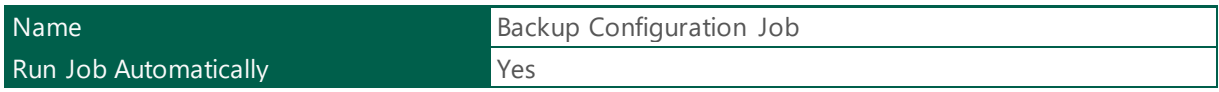

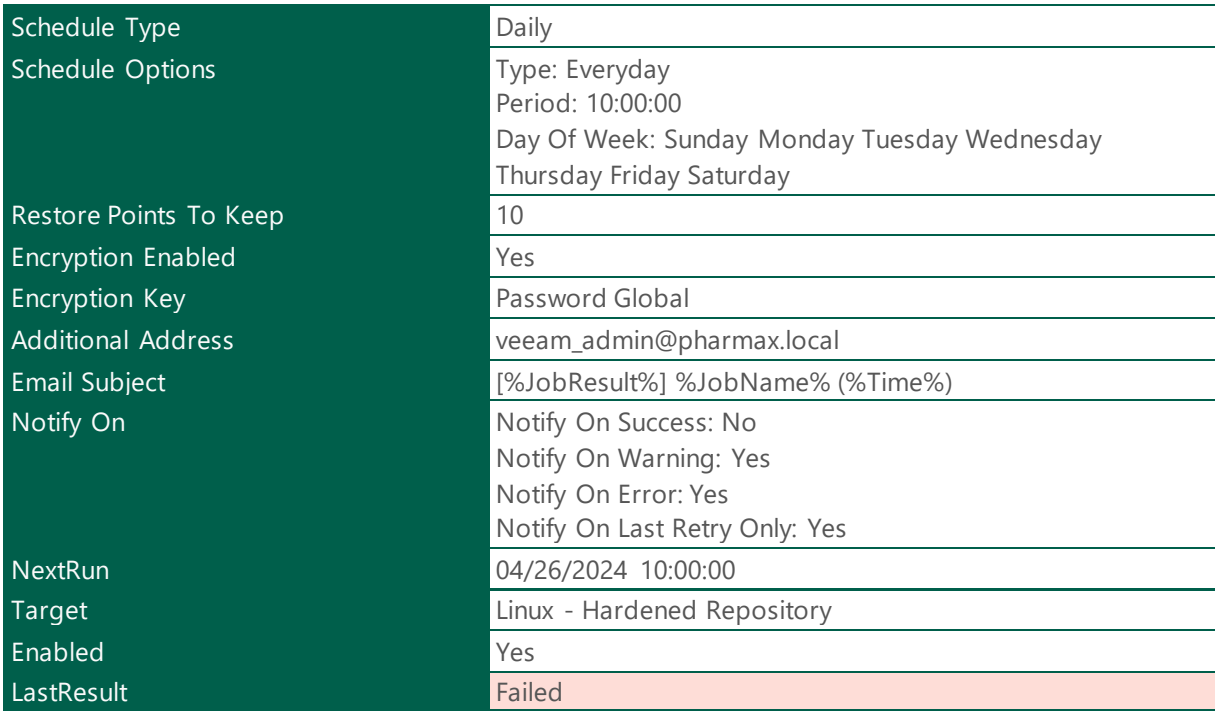

*Table 16 - Configuration Backup Settings - VEEAM-VBR*

## <span id="page-11-0"></span>1.1.4.2 Email Notification

| <b>Email Recipient</b> | veeam_admin@pharmax.local,jcolonf@zenprsolutions.com     |
|------------------------|----------------------------------------------------------|
| <b>Email Sender</b>    | veeam_admin@pharmax.local                                |
| <b>SMTP Server</b>     | Azure                                                    |
| <b>Email Subject</b>   | [%JobResult%] %JobName% (%VmCount% machines)<br>%lssues% |
| <b>SSL Enabled</b>     | Yes                                                      |
| <b>Auth Enabled</b>    | Yes                                                      |
| <b>Credentials</b>     | rebelinux@gmail.com                                      |
| Daily Reports Time     | 10:00 PM                                                 |
| Enabled                | Yes                                                      |
| Notify On              | Notify On Success: Yes                                   |
|                        | Notify On Warning: Yes                                   |
|                        | Notify On Failure: Yes                                   |
|                        | Notify On Last Retry Only: Yes                           |

*Table 17 - Email Notification Settings - VEEAM-VBR*

## <span id="page-11-1"></span>1.1.4.3 Event Forwarding

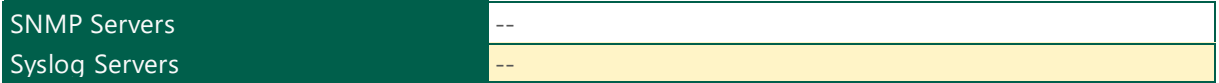

#### *Table 18 - Event Forwarding - VEEAM-VBR*

#### **Health Check:**

**Security Best Practice:** It is a recommends best practice to configure Event Forwarding to an external SIEM or Log Collector to increase the organization security posture.

## <span id="page-12-0"></span>1.1.4.4 Global Notifications

#### Backup Storage

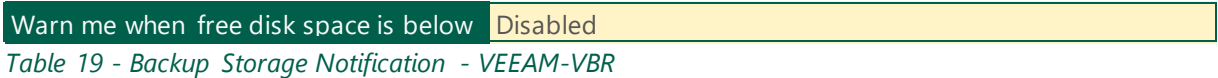

#### Production Datastore

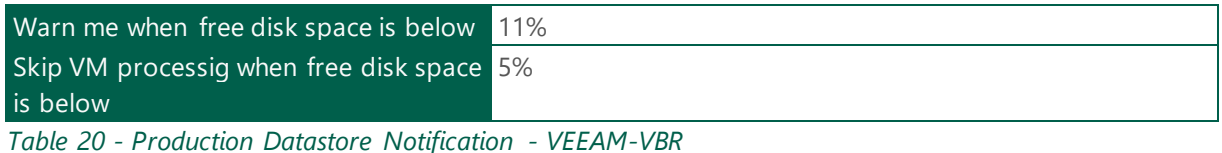

#### Support Expiration

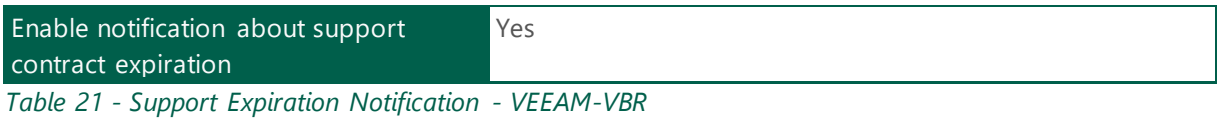

#### Update Notification

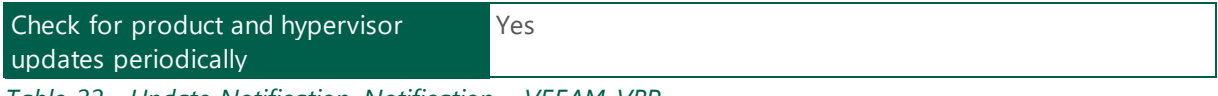

*Table 22 - Update Notification Notification - VEEAM-VBR*

## <span id="page-12-1"></span>1.1.4.5 History Retention

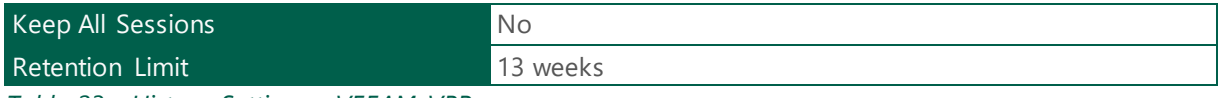

*Table 23 - History Settings - VEEAM-VBR*

## <span id="page-12-2"></span>1.1.4.6 Storage Latency Control

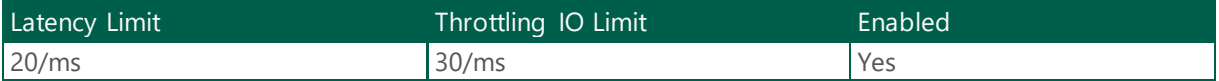

#### *Table 24 - Storage Latency Control - VEEAM-VBR*

#### Per Datastore Latency Control Options

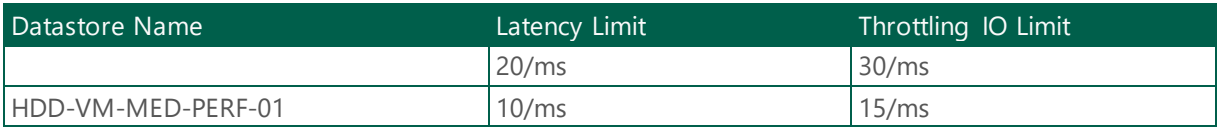

*Table 25 - Per Datastore Latency Control Options - VEEAM-VBR*

## <span id="page-13-0"></span>1.1.4.7 Backup Server TLS Certificate

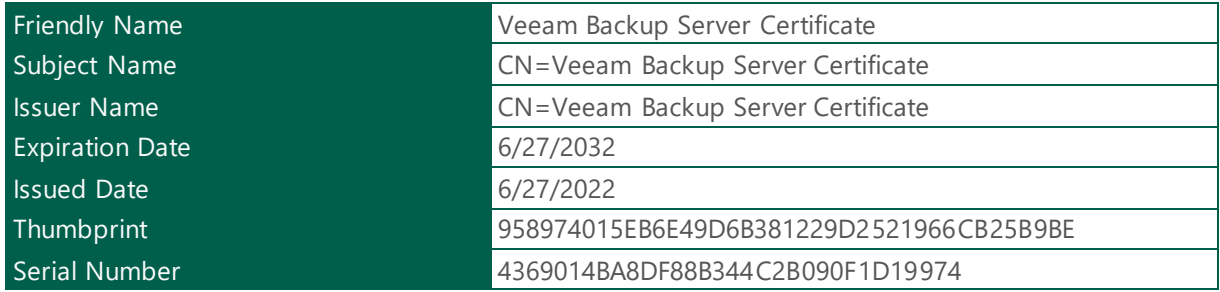

*Table 26 - TLS Certificate - VEEAM-VBR*

## <span id="page-13-1"></span>1.1.4.8 Network Traffic Rules Options

The following section details network traffic rules options configured on Veeam Backup & Replication.

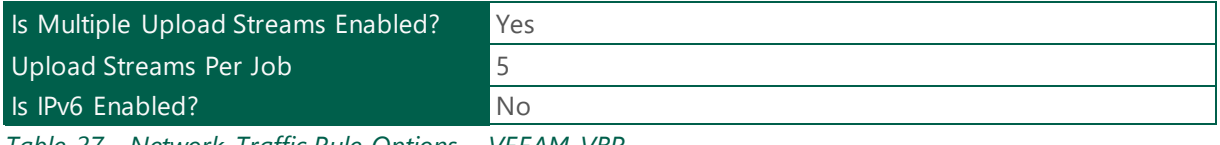

*Table 27 - Network Traffic Rule Options - VEEAM-VBR*

#### <span id="page-13-2"></span>1.1.4.8.1 Network Traffic Rule

The following section details network traffic rules settings configured on Veeam Backup & Replication.

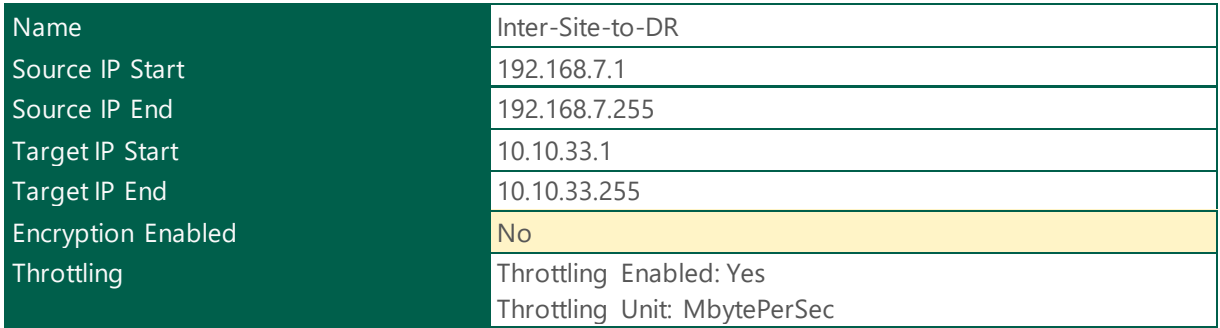

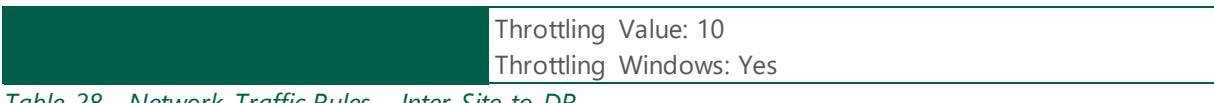

*Table 28 - Network Traffic Rules - Inter-Site-to-DR*

## Throttling Windows Time Period

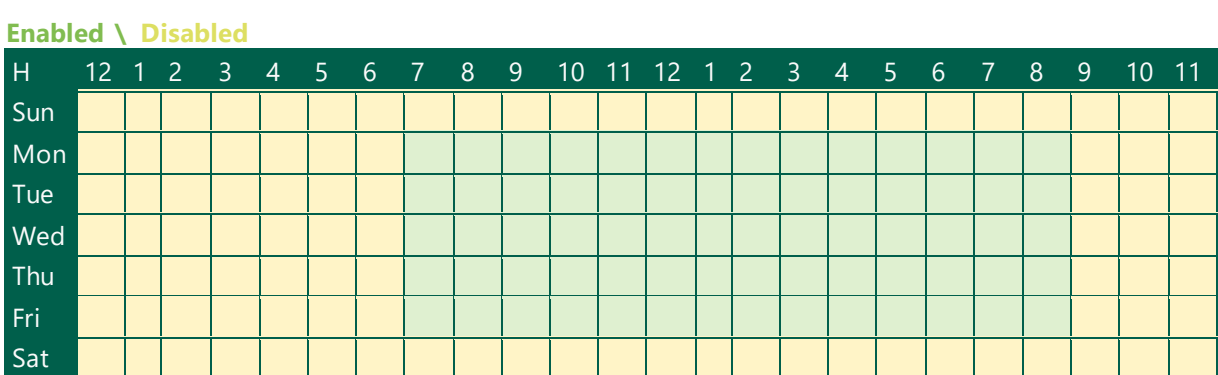

*Table 29 - Throttling Windows - Inter-Site-to-DR*

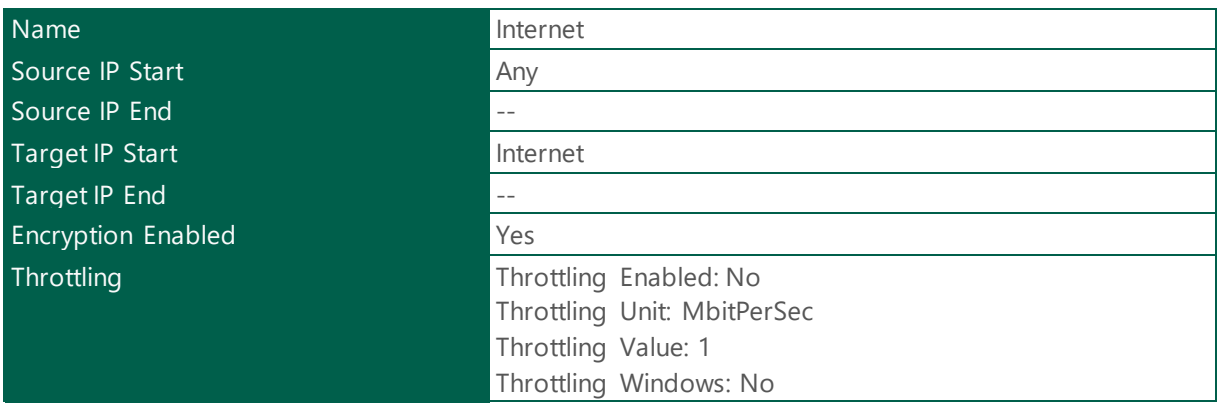

*Table 30 - Network Traffic Rules - Internet*

## Preferred Networks

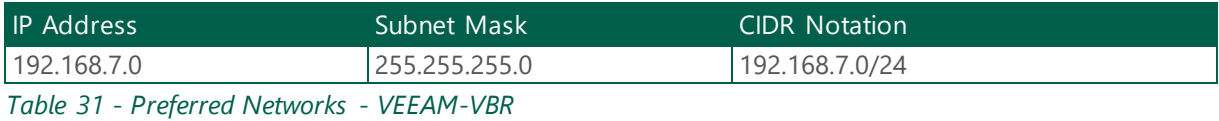

<span id="page-14-0"></span>1.1.4.9 Malware Detection

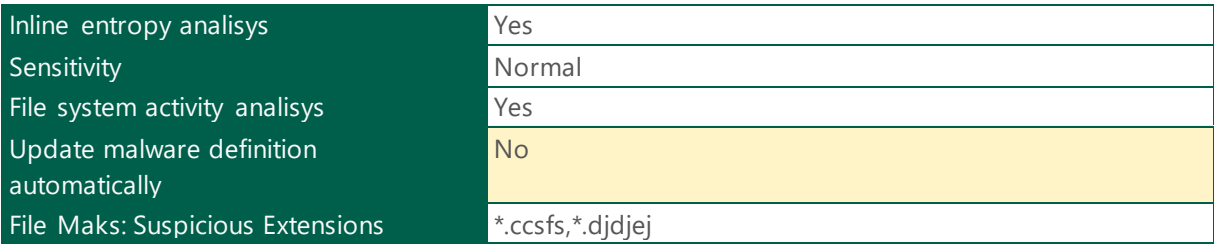

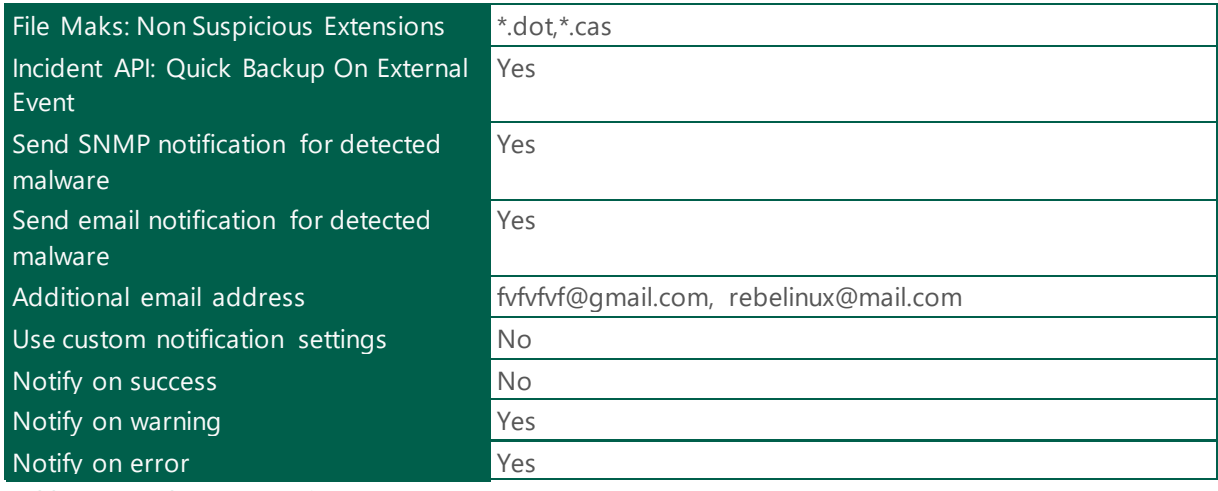

*Table 32 - Malware Detection - VEEAM-VBR*

## <span id="page-15-0"></span>1.1.4.10 Global Exclusions

## <span id="page-15-1"></span>Malware Detection Exclusions

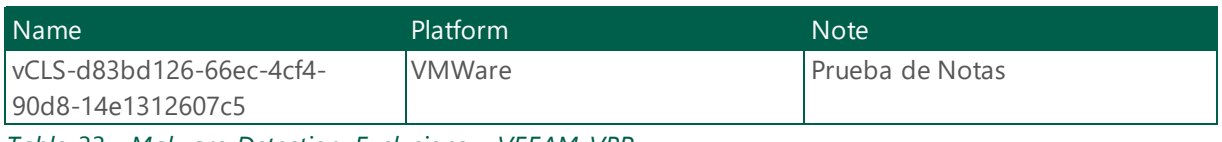

*Table 33 - Malware Detection Exclusions - VEEAM-VBR*

## <span id="page-15-2"></span>VM Exclusions

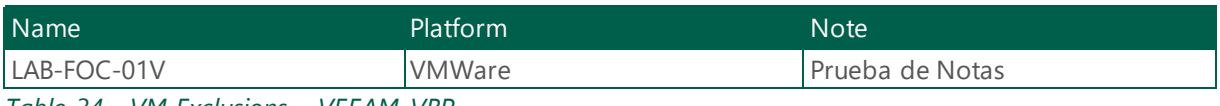

*Table 34 - VM Exclusions - VEEAM-VBR*

## <span id="page-15-3"></span>1.1.5 Roles and Users

The following section provides information about roles assigned to users or groups.

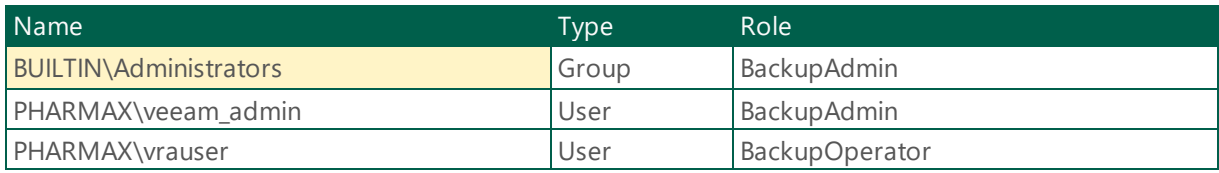

*Table 35 - Roles and Users - VEEAM-VBR*

#### **Health Check:**

**Security Best Practice:**

Veeam recommends to give every Veeam admin his own admin account or add their admin account to the appropriate security group within Veeam and to remove the default 'Veeam Backup Administrator' role from local Administrators group, for traceability and easy adding and removal

#### **Reference:**

https://bp.veeam.com/security/Design-and-implementation/Roles\_And\_Users.html#roles-and-users

## Roles and Users Settings

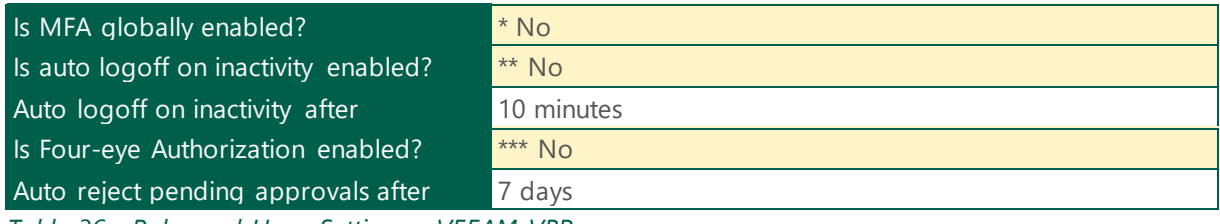

*Table 36 - Roles and Users Settings - VEEAM-VBR*

#### **Health Check:**

#### **Security Best Practice:**

\* To ensure comprehensive security, it's crucial to implement MFA across all user accounts. By using a combination of different authentication factors like passwords, biometrics, and one-time passcodes, you create layers of security that make it harder for attackers to gain unauthorized access.

\*\* Limiting the length of inactive sessions can help protect sensitive information and prevent unauthorized account access.

\*\*\* Veeam recommends configuring Four-eye Authorization to be able to protect against accidental deletion of backup and repositories by requiring an approval from another Backup Adminis trator.

## <span id="page-16-0"></span>1.1.6 Security Credentials

The following table provide information about the credentials managed by Veeam Backup & Replication.

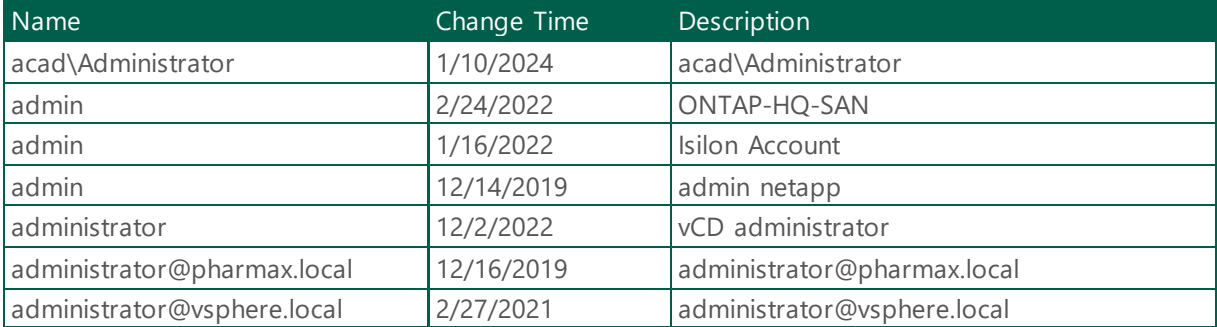

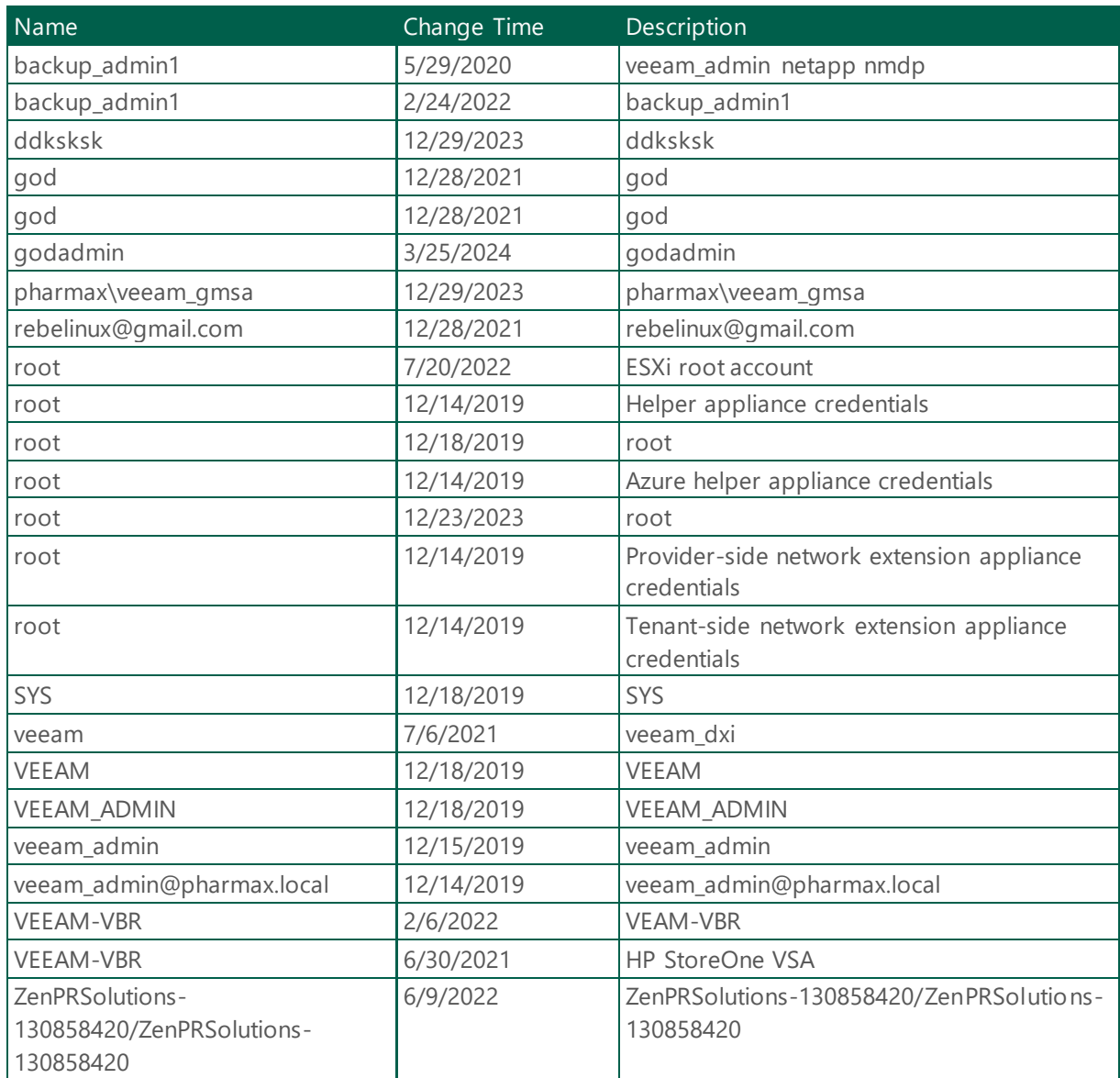

*Table 37 - Security Credentials - VEEAM-VBR*

## <span id="page-17-0"></span>1.1.6.1 Service Provider Credentials

The following table provide information about the service provider credentials managed by Veeam Backup & Replication.

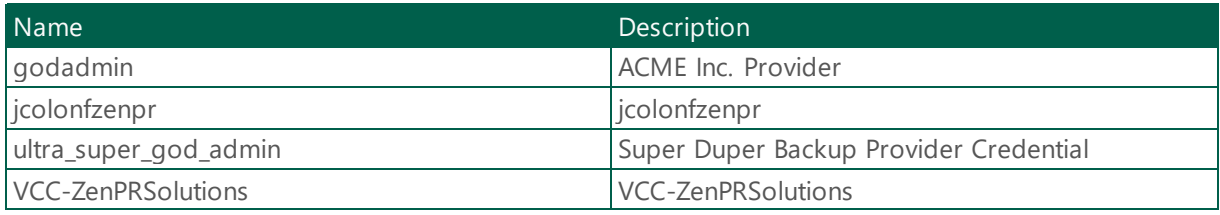

*Table 38 - Service Provider Credentials - VEEAM-VBR*

## <span id="page-18-0"></span>1.1.7 Key Management Servers

The following table provide information about the kms configured in Veeam Backup & Replication.

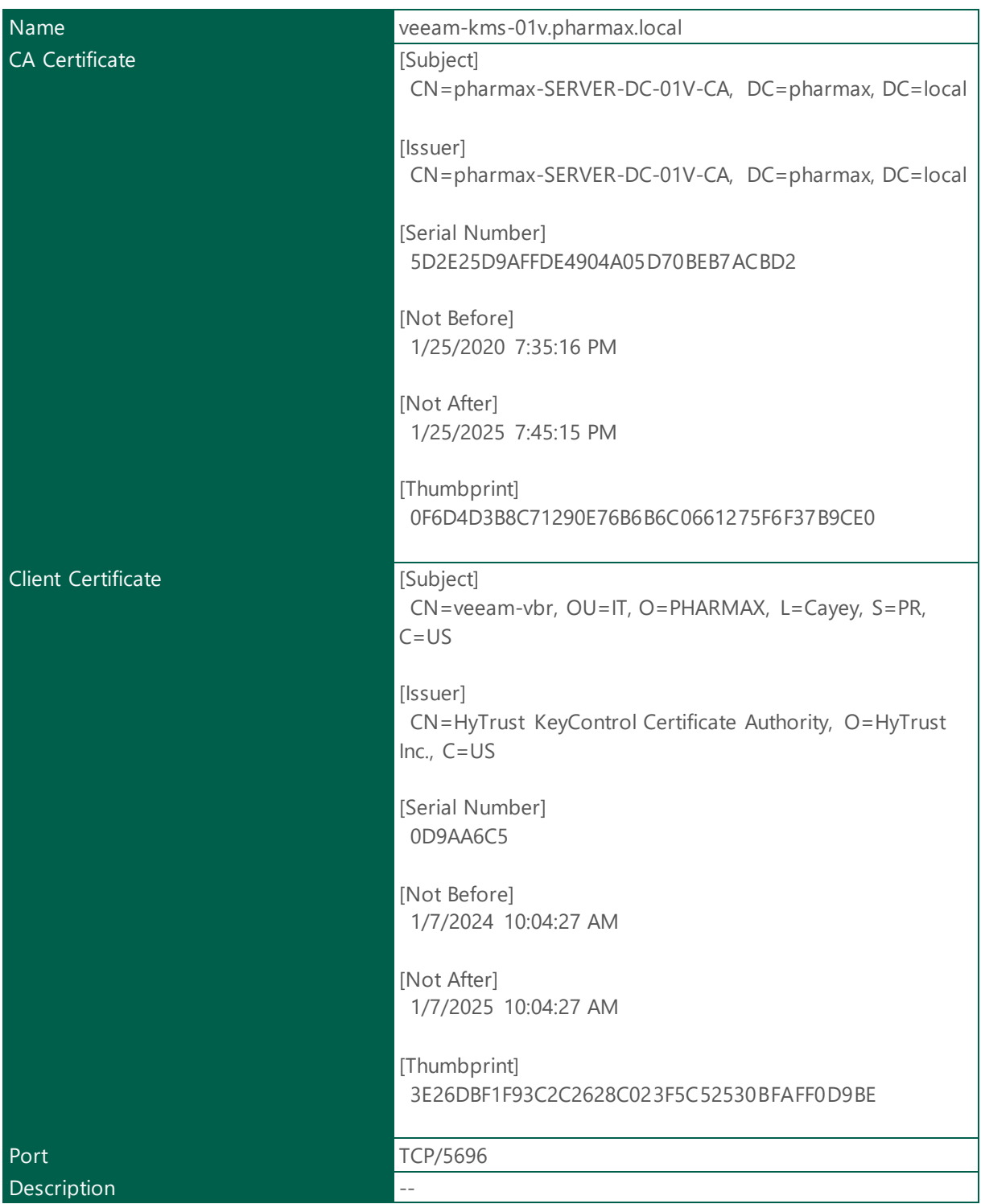

*Table 39 - Key Management Server - veeam-kms-01v.pharmax.local*

## <span id="page-19-0"></span>1.1.8 Geographical Locations

The following section provide a summary about geographical locations.

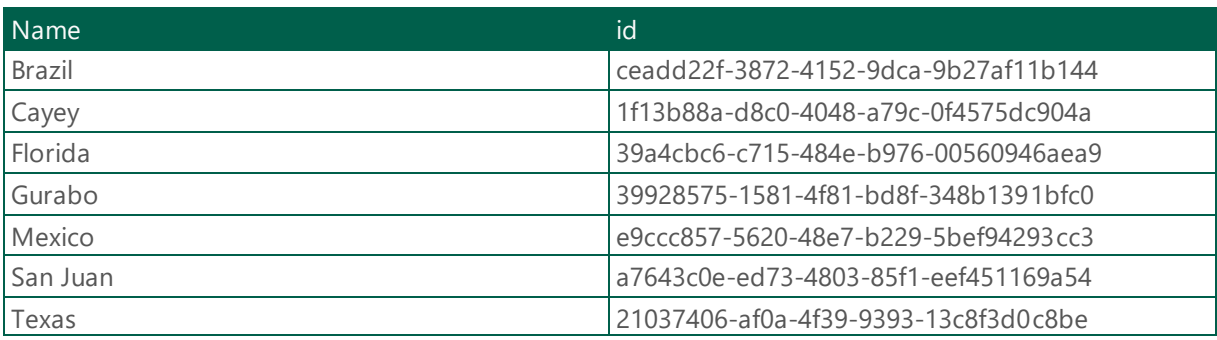

*Table 40 - Location - VEEAM-VBR*

## <span id="page-19-1"></span>1.1.9 Virtualization Servers and Hosts

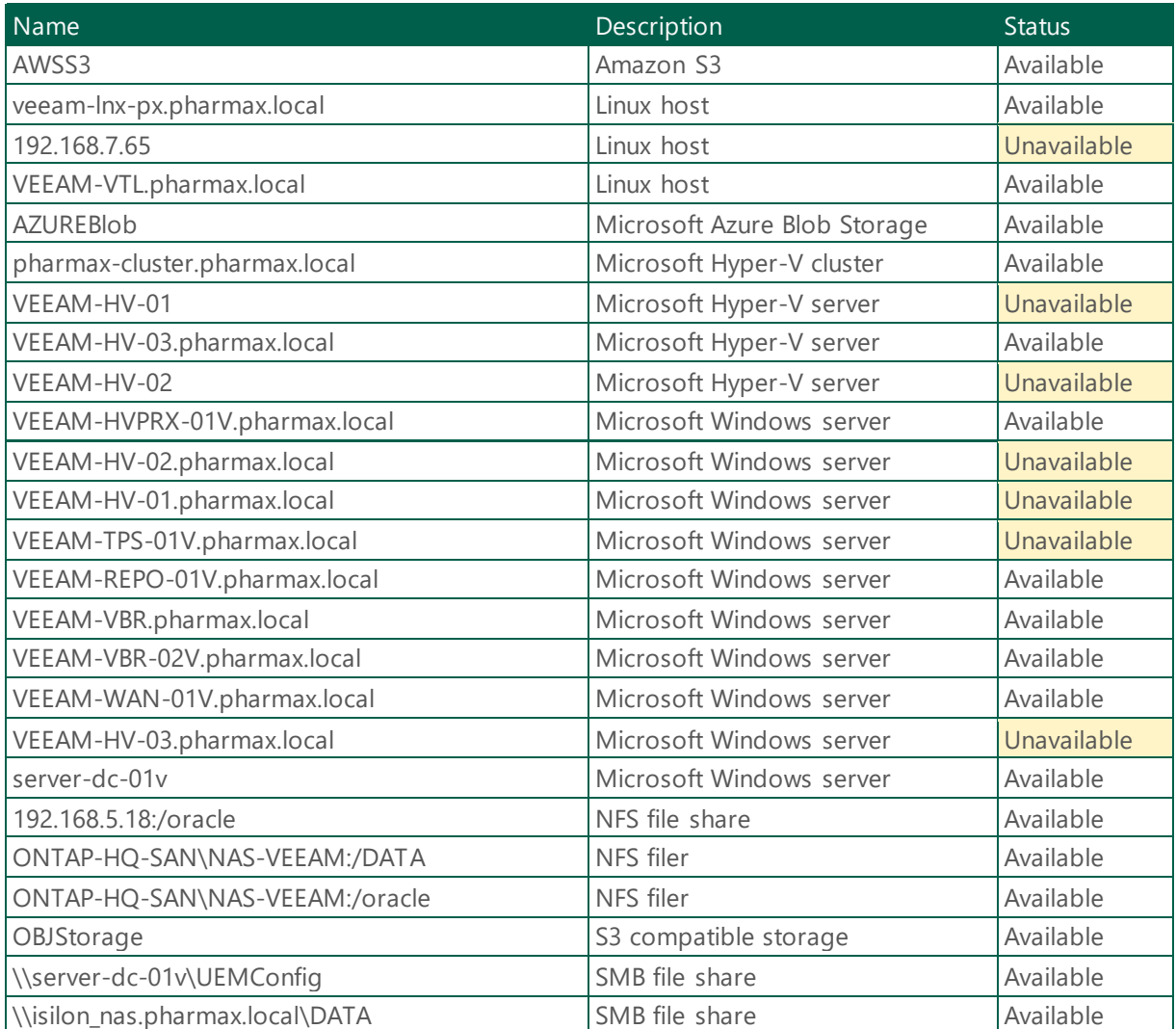

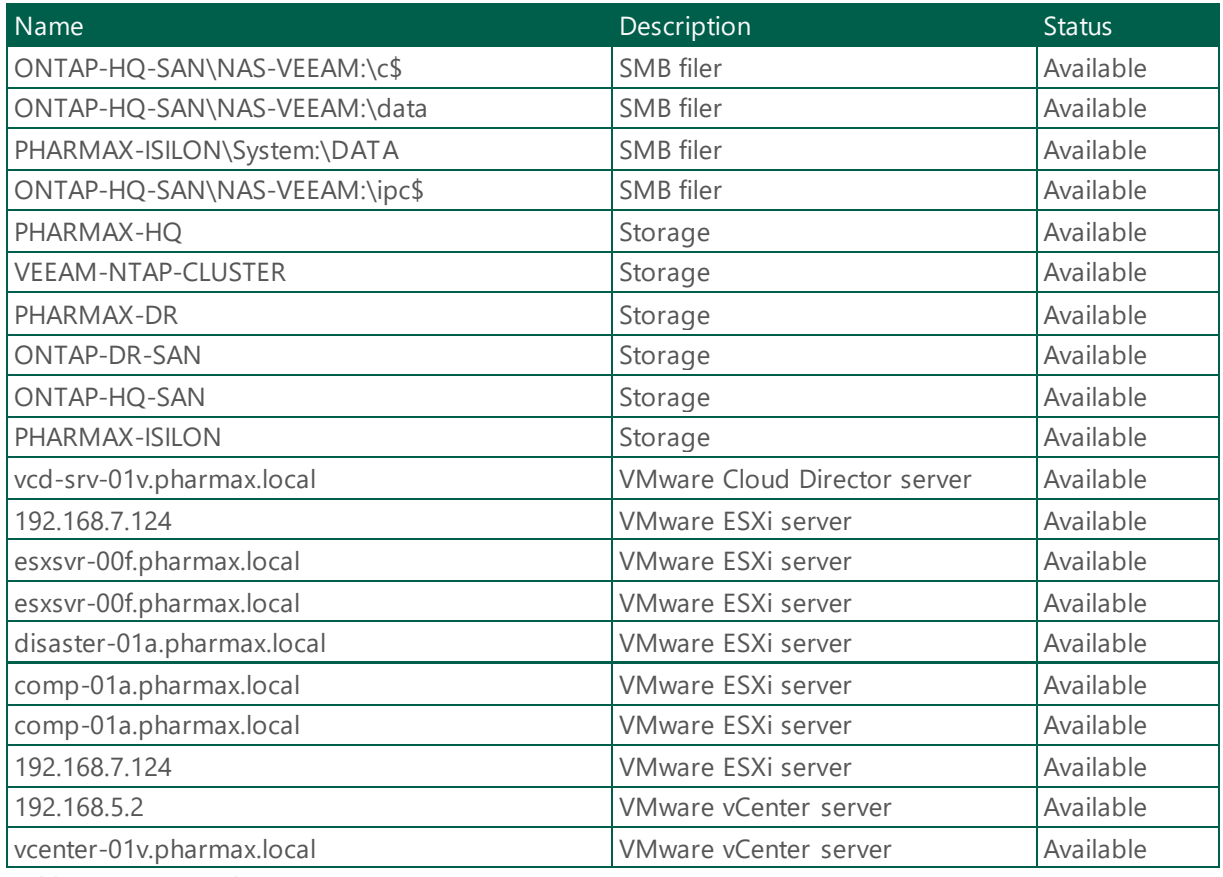

*Table 41 - Managed Servers - VEEAM-VBR*

## <span id="page-20-0"></span>1.1.10 Backup Proxies

The following section provides a summary of the Veeam Backup Proxies

## <span id="page-20-1"></span>1.1.10.1 VMware Backup Proxies

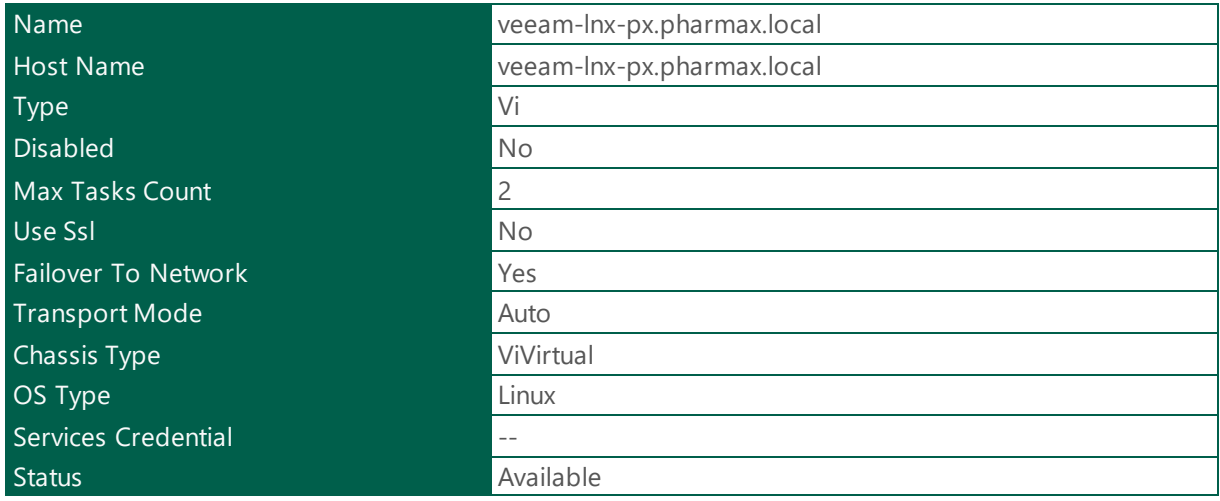

*Table 42 - Backup Proxy - veeam-lnx-px.pharmax.local*

| Name                       | VMware Backup Proxy     |
|----------------------------|-------------------------|
| <b>Host Name</b>           | VEEAM-VBR.pharmax.local |
| Type                       | Vi                      |
| <b>Disabled</b>            | No                      |
| <b>Max Tasks Count</b>     | $\overline{c}$          |
| Use Ssl                    | No                      |
| <b>Failover To Network</b> | Yes                     |
| <b>Transport Mode</b>      | Auto                    |
| <b>Chassis Type</b>        | ViVirtual               |
| OS Type                    | Local                   |
| Services Credential        | $- -$                   |
| <b>Status</b>              | Available               |

*Table 43 - Backup Proxy - VMware Backup Proxy*

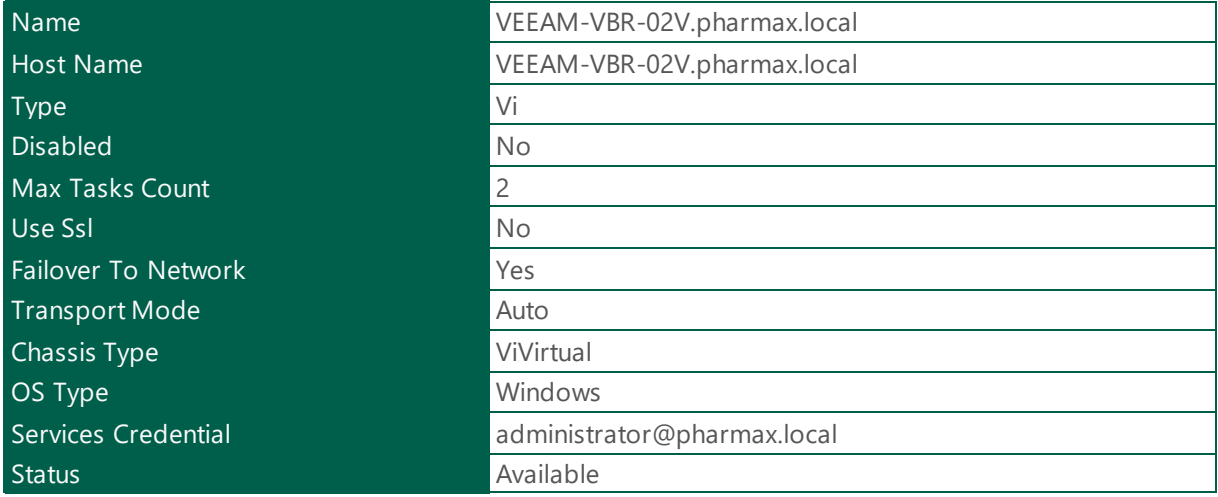

*Table 44 - Backup Proxy - VEEAM-VBR-02V.pharmax.local*

## <span id="page-21-0"></span>1.1.10.1.1 Hardware & Software Inventory

## <span id="page-21-1"></span>1.1.10.1.1.1 VEEAM-VBR-02V

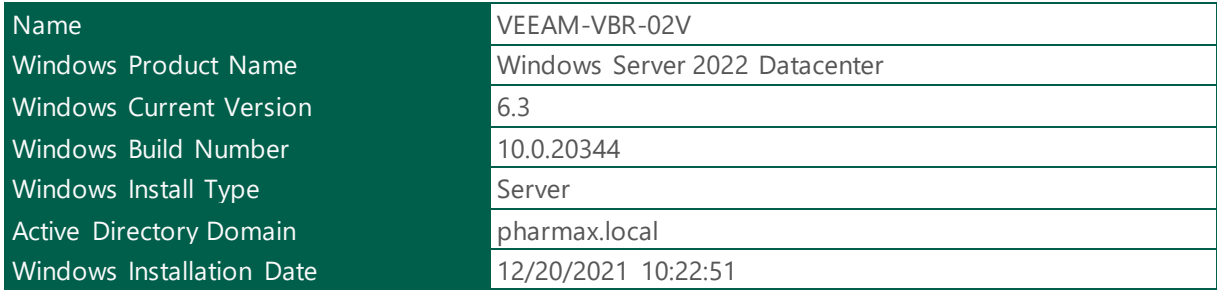

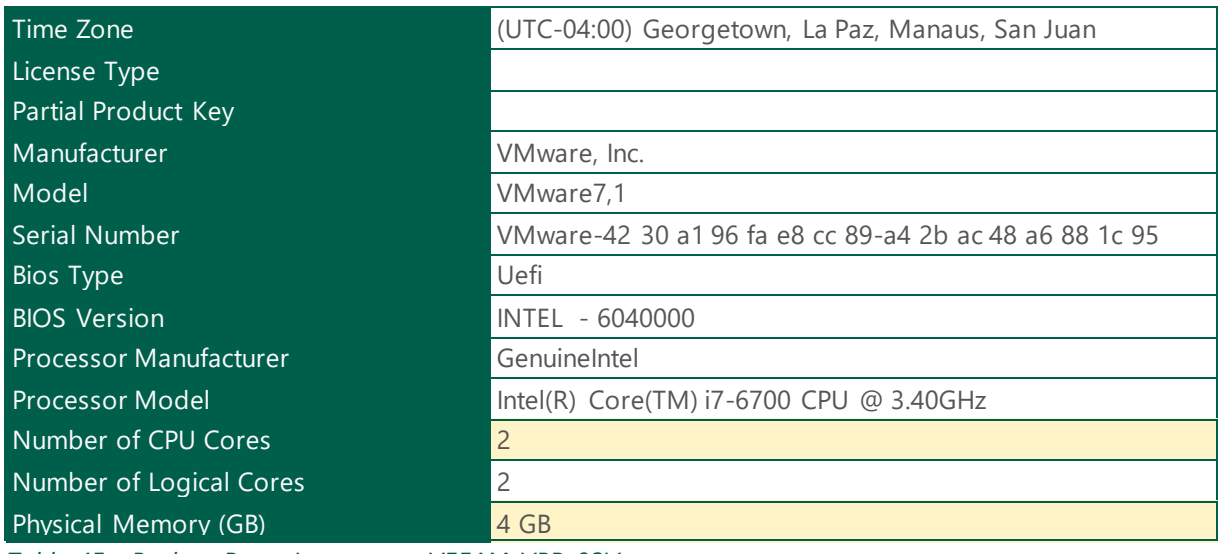

*Table 45 - Backup Proxy Inventory - VEEAM-VBR-02V*

## Local Disks

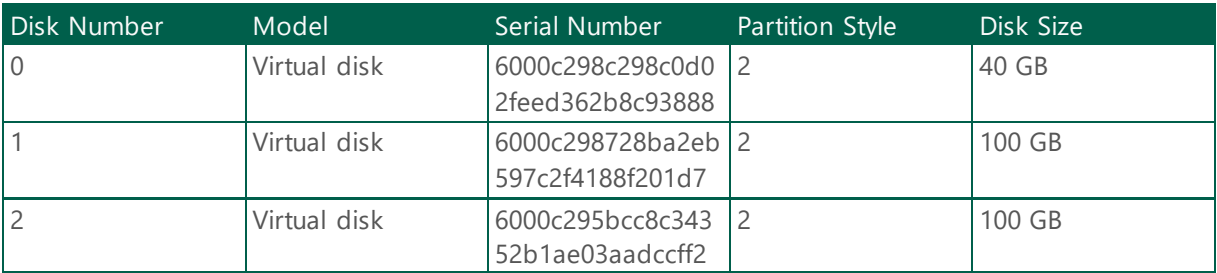

*Table 46 - Local Disks - VEEAM-VBR-02V*

## Host Volumes

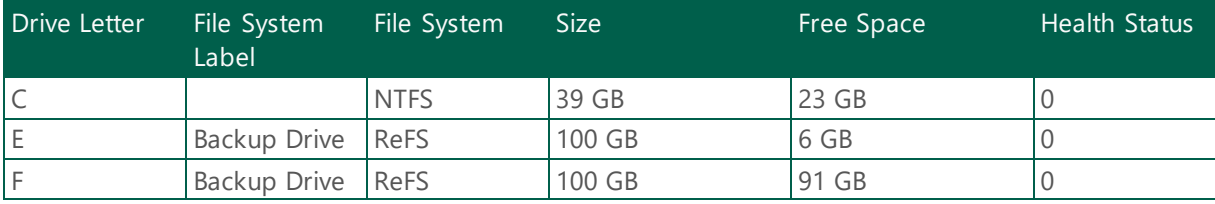

*Table 47 - Volumes - VEEAM-VBR-02V*

## Network Adapters

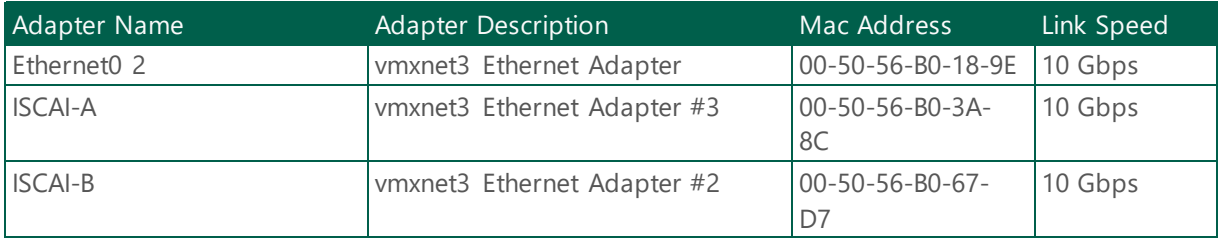

*Table 48 - Network Adapters - VEEAM-VBR-02V*

## IP Address

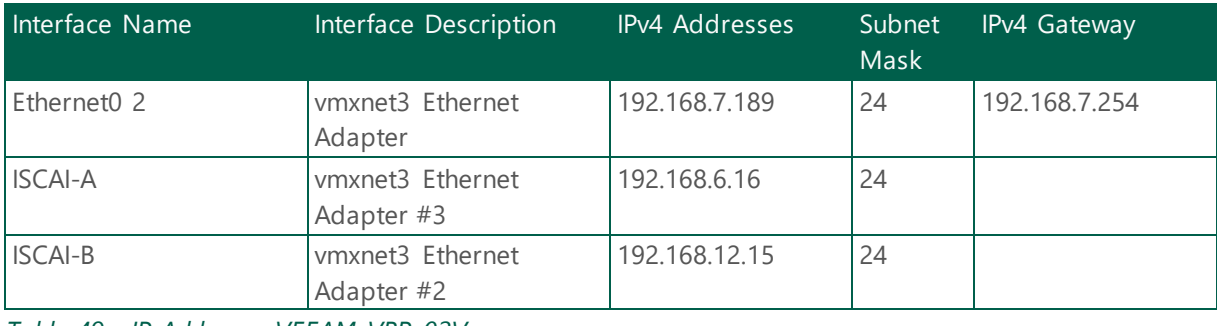

*Table 49 - IP Address - VEEAM-VBR-02V*

## HealthCheck - VEEAM-VBR-02V Services Status

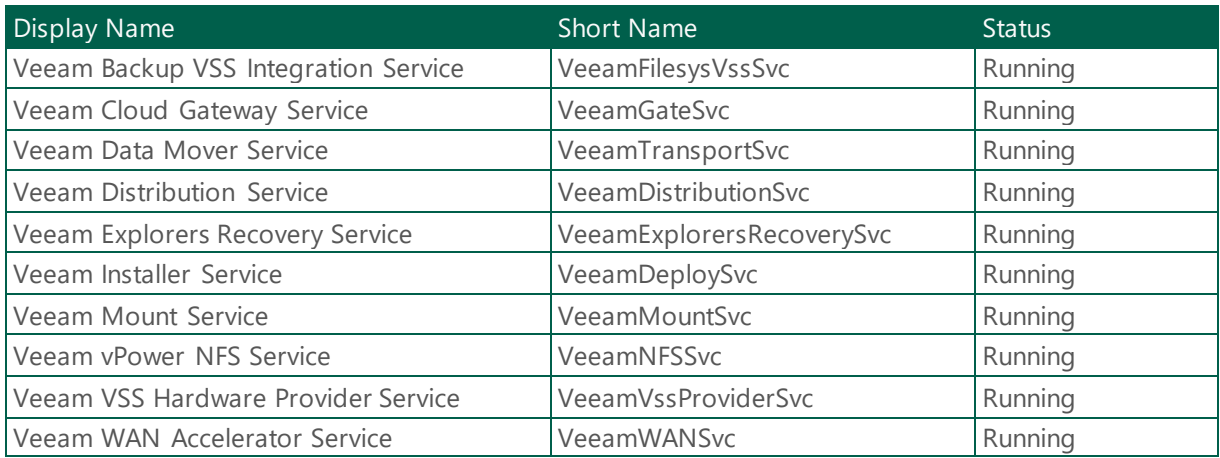

*Table 50 - HealthCheck - Services Status - VEEAM-VBR-02V*

## <span id="page-24-0"></span>1.1.10.1.2 VMware Backup Proxy Diagram.

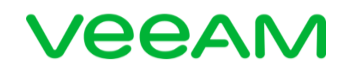

## **VMware Backup Proxy Diagram**

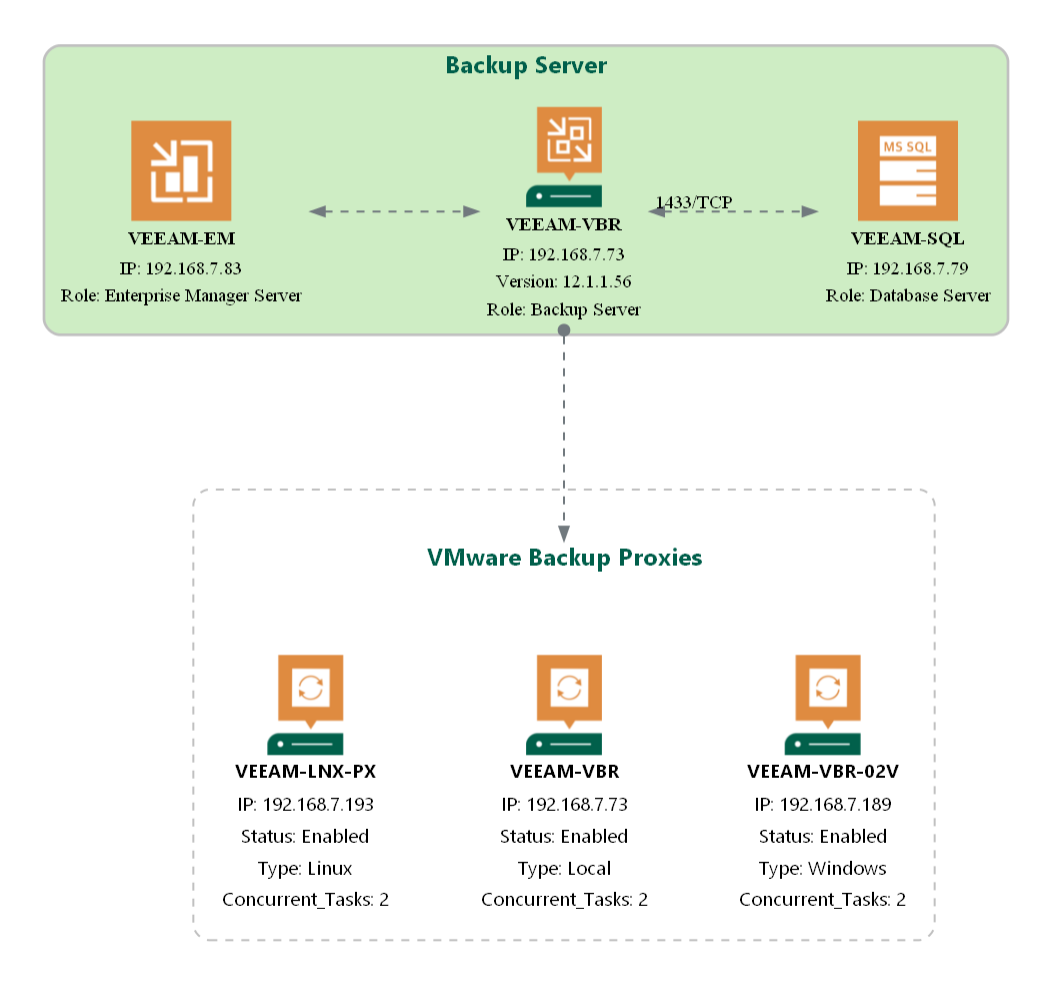

Image preview: Opens the image in a new tab to view it at full resolution.

## <span id="page-24-1"></span>1.1.10.2 Hyper-V Backup Proxies

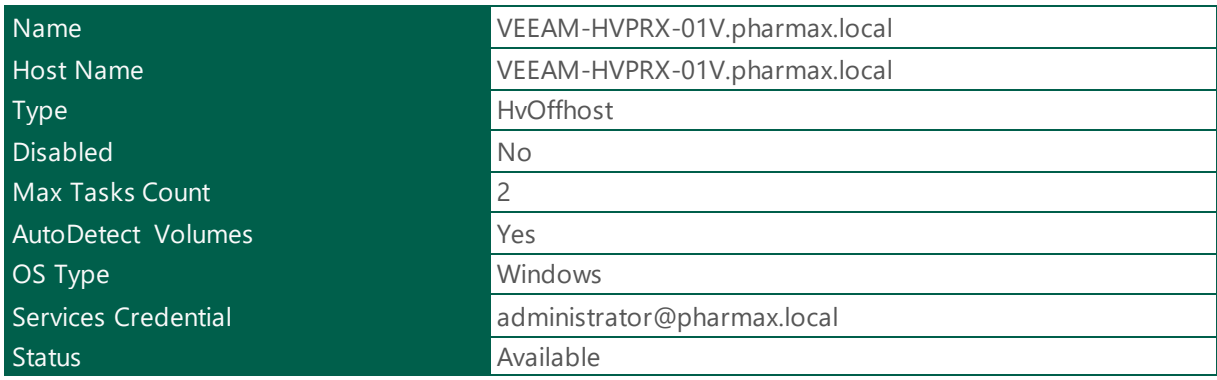

*Table 51 - Backup Proxy - VEEAM-HVPRX-01V*

## <span id="page-25-0"></span>1.1.10.2.1 Hardware & Software Inventory

## <span id="page-25-1"></span>1.1.10.2.1.1 VEEAM-HVPRX-01V

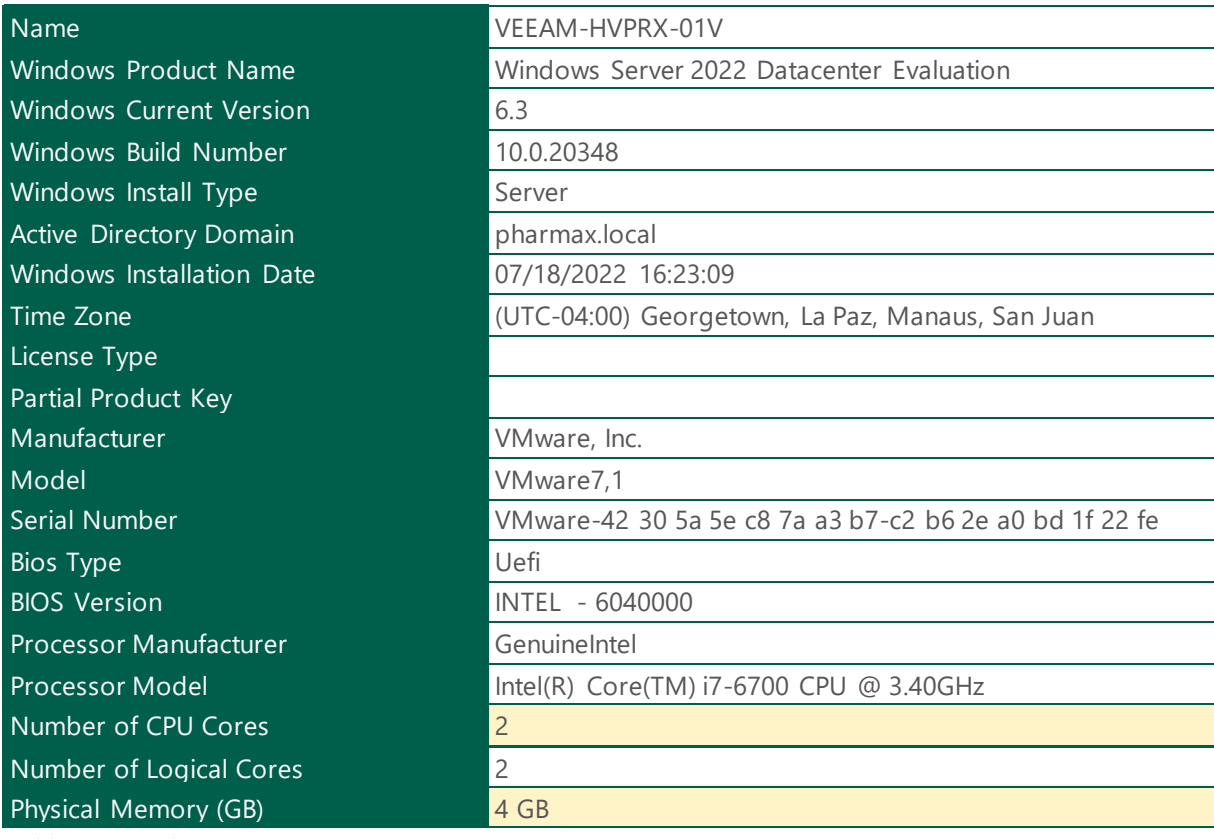

*Table 52 - Backup Proxy Inventory - VEEAM-HVPRX-01V*

## Local Disks

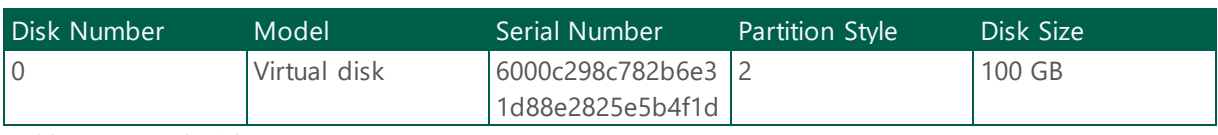

*Table 53 - Local Disks - VEEAM-HVPRX-01V*

## Host Volumes

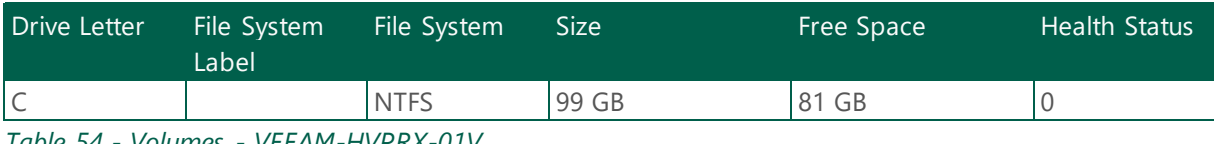

*Table 54 - Volumes - VEEAM-HVPRX-01V*

## Network Adapters

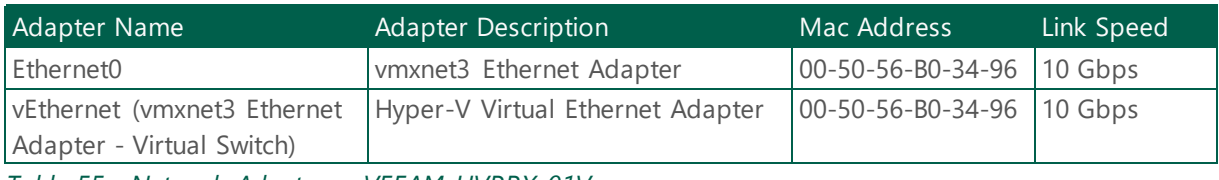

*Table 55 - Network Adapters - VEEAM-HVPRX-01V*

## IP Address

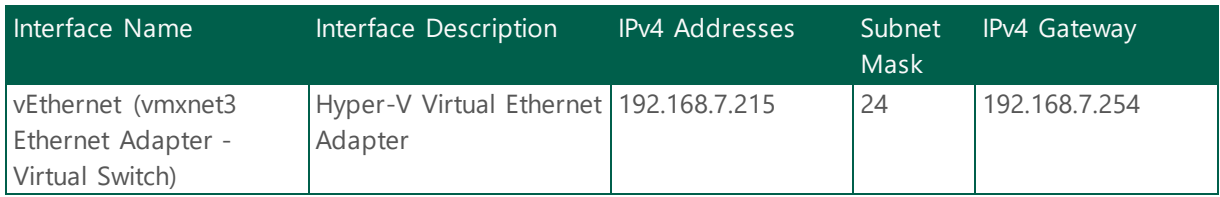

*Table 56 - IP Address - VEEAM-HVPRX-01V*

## HealthCheck - VEEAM-HVPRX-01V Services Status

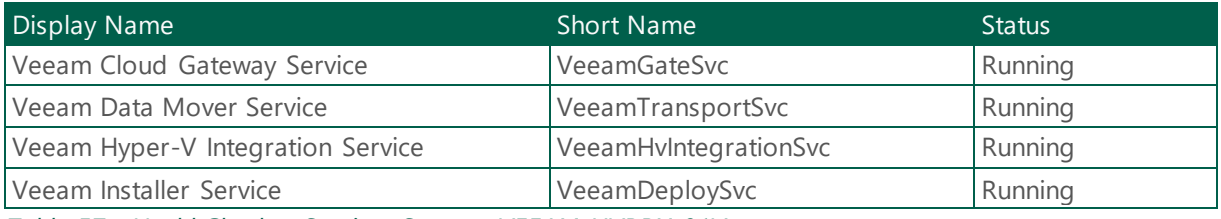

*Table 57 - HealthCheck - Services Status - VEEAM-HVPRX-01V*

## <span id="page-27-0"></span>1.1.10.2.2 HyperV Backup Proxy Diagram.

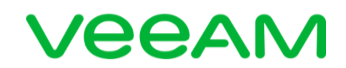

## **HyperV Backup Proxy Diagram**

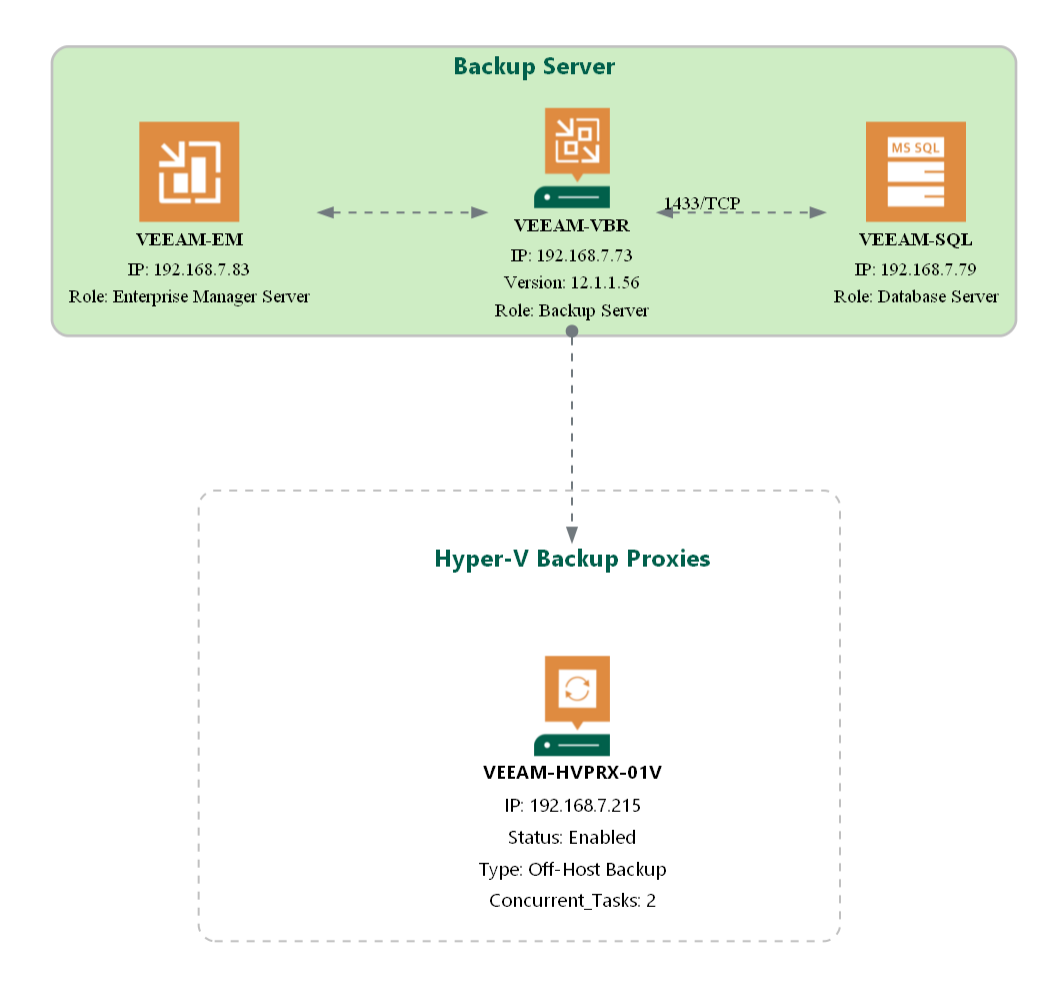

Image preview: Opens the image in a new tab to view it at full resolution.

## <span id="page-28-0"></span>1.1.11 WAN Accelerators

The following section provides information about WAN Accelerator. WAN accelerators are responsible for global data caching and data deduplication.

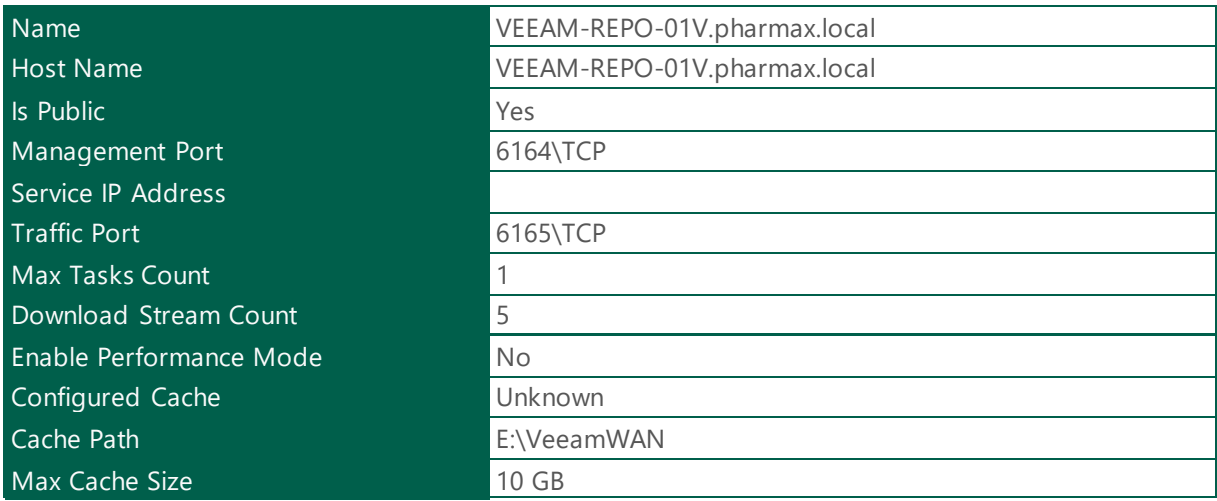

*Table 58 - Wan Accelerator - VEEAM-REPO-01V.pharmax.local*

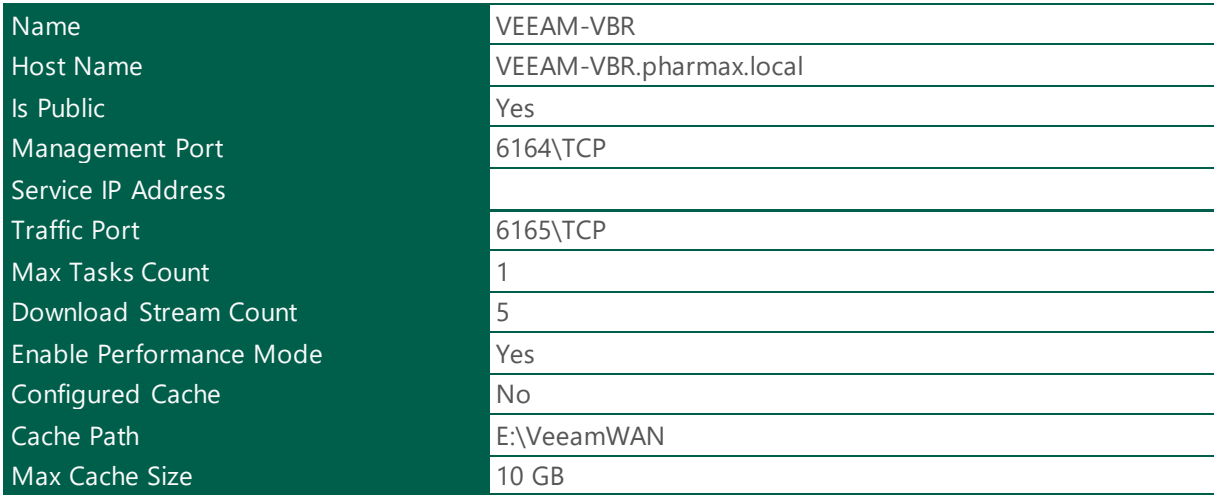

*Table 59 - Wan Accelerator - VEEAM-VBR.pharmax.local*

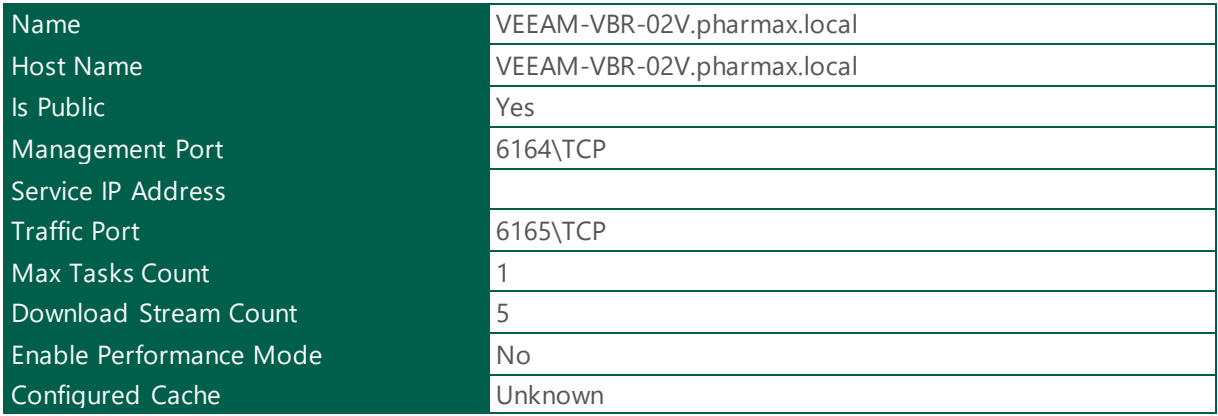

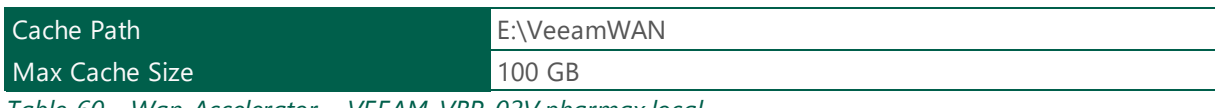

*Table 60 - Wan Accelerator - VEEAM-VBR-02V.pharmax.local*

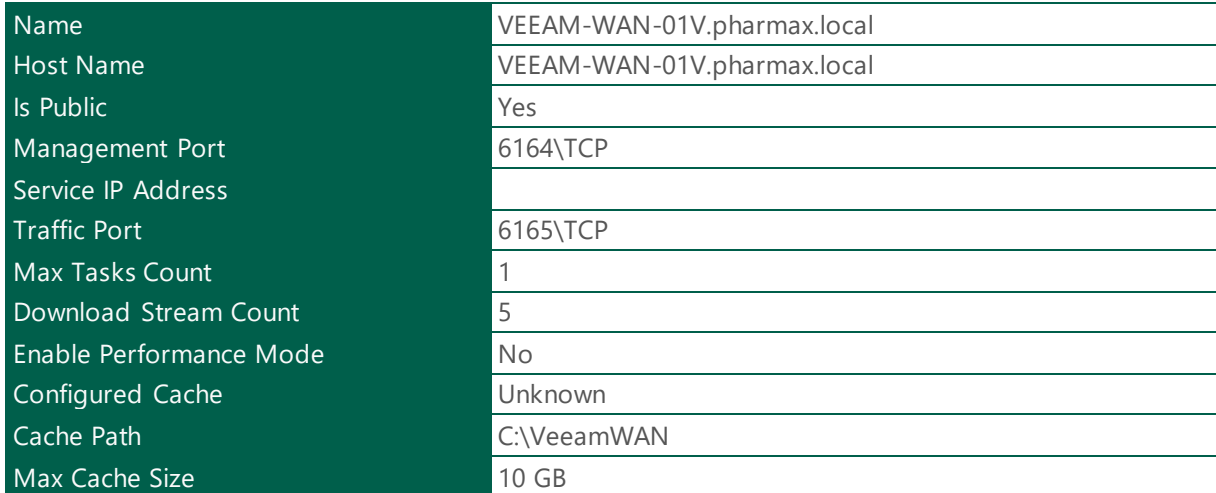

*Table 61 - Wan Accelerator - VEEAM-WAN-01V.pharmax.local*

## <span id="page-30-0"></span>1.1.12 Wan Accelerator Diagram.

## **VEEAM**

#### **Wan Accelerators Diagram**

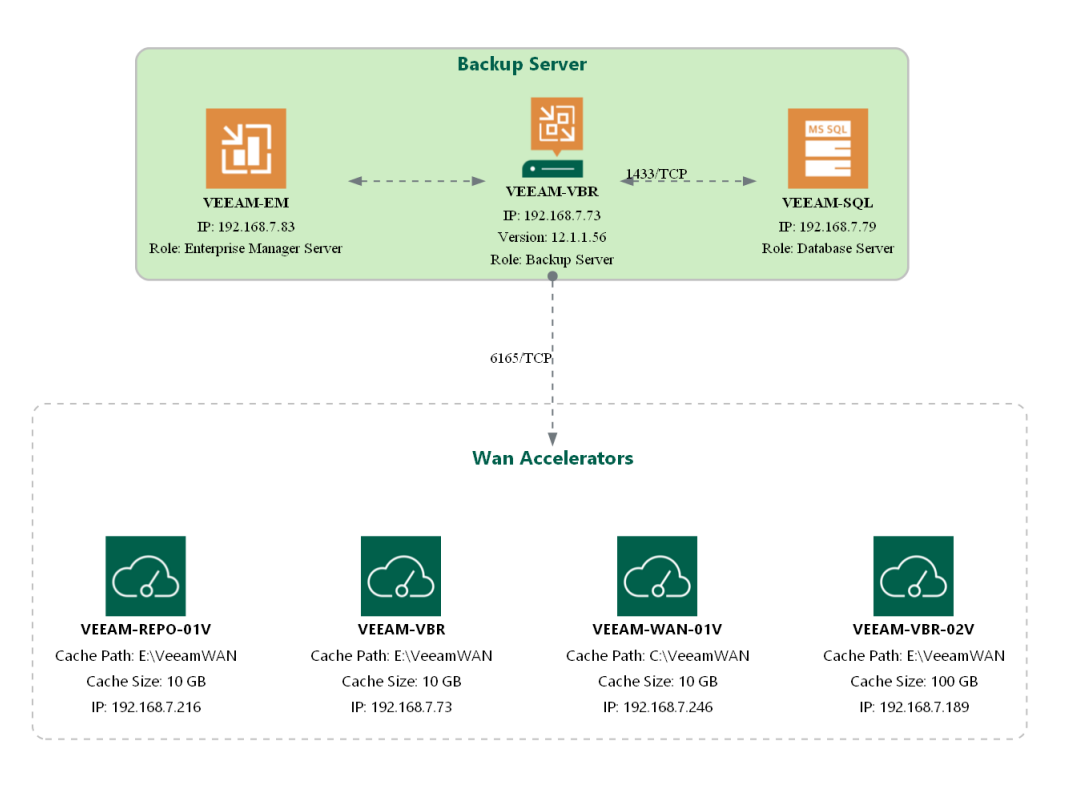

Image preview: Opens the image in a new tab to view it at full resolution.

## <span id="page-30-1"></span>1.1.13 Service Providers

The following section provides a summary about configured Veeam Cloud Service Providers.

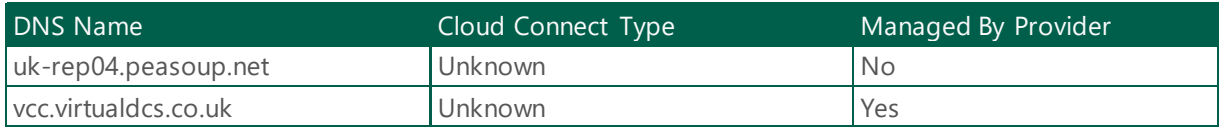

*Table 62 - Service Providers - VEEAM-VBR*

## <span id="page-31-0"></span>1.1.13.1 Service Providers Configuration

## <span id="page-31-1"></span>1.1.13.1.1 uk-rep04.peasoup.net

## General Information

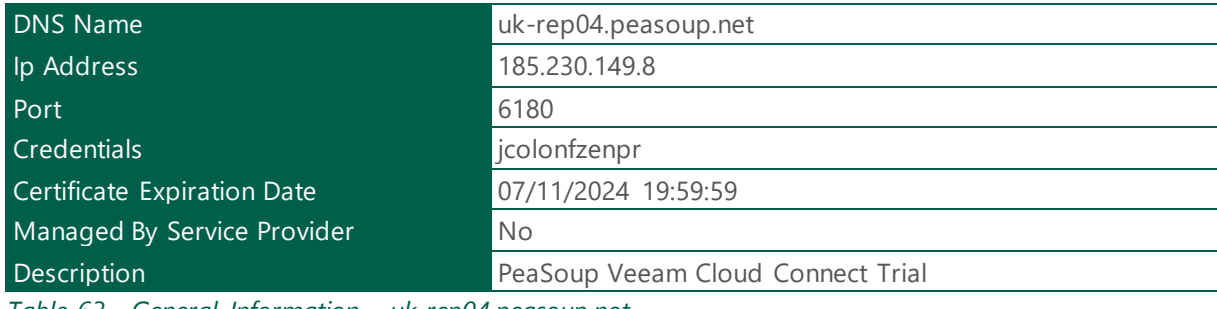

*Table 63 - General Information - uk-rep04.peasoup.net*

## <span id="page-31-2"></span>1.1.13.1.2 vcc.virtualdcs.co.uk

## General Information

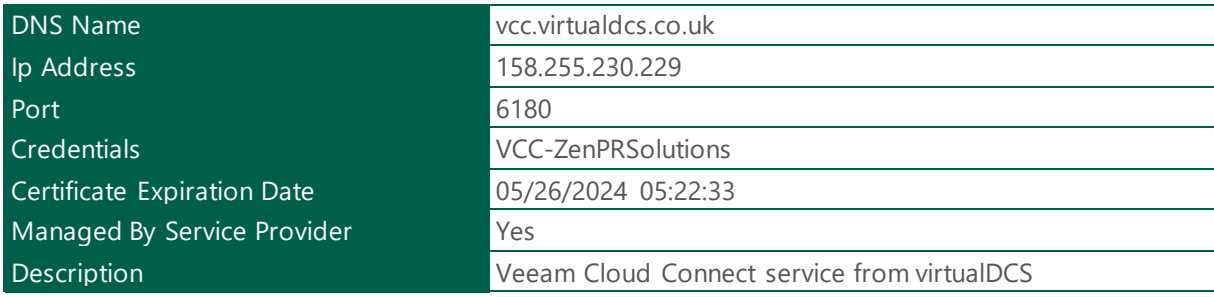

*Table 64 - General Information - vcc.virtualdcs.co.uk*

## <span id="page-32-0"></span>1.1.14 Backup Repository

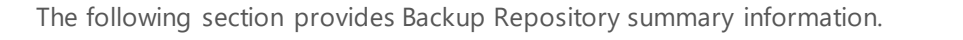

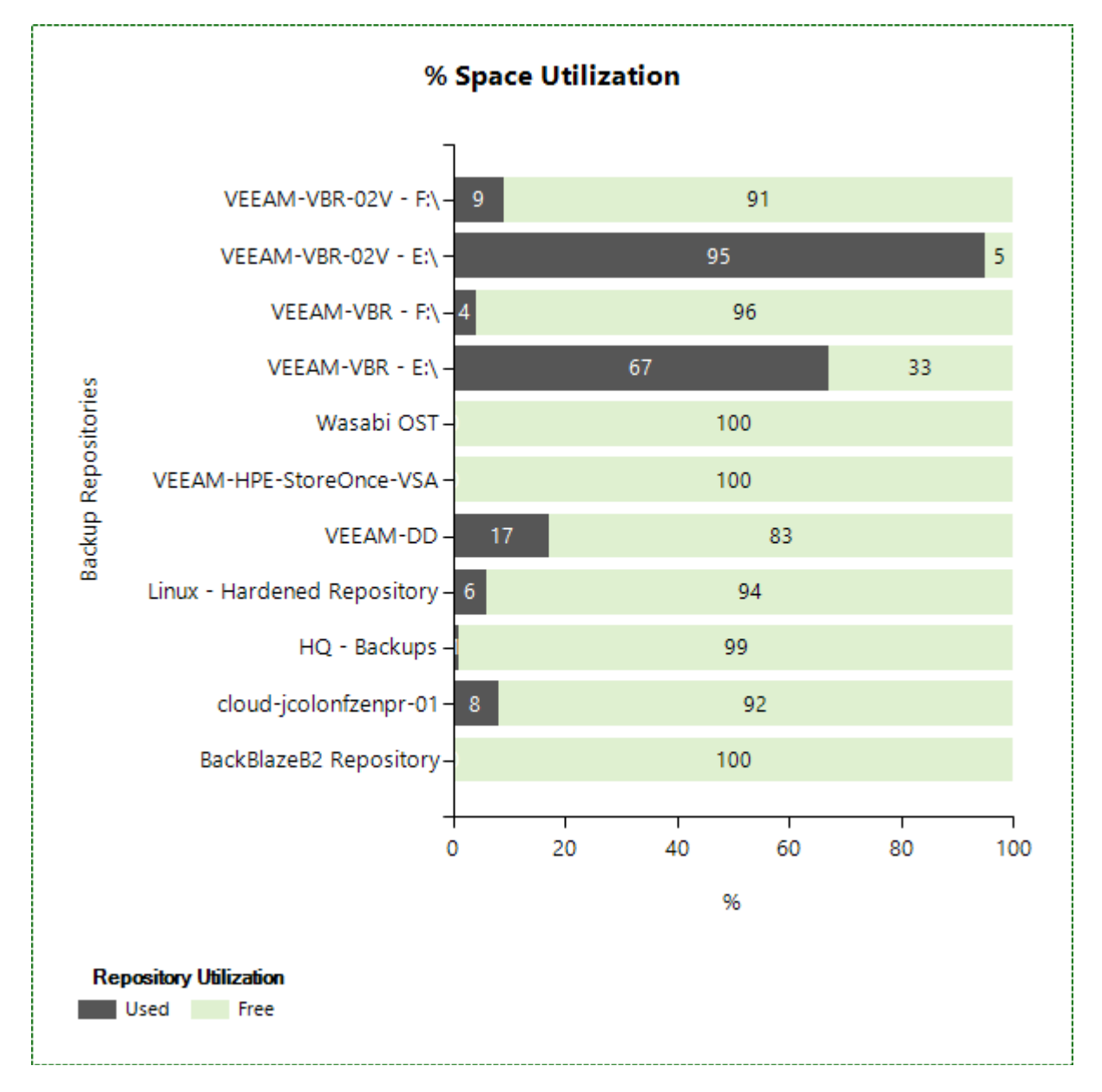

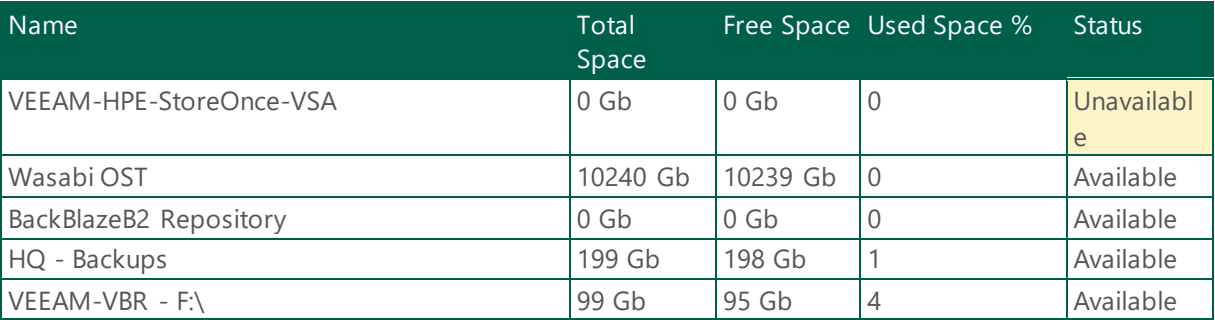

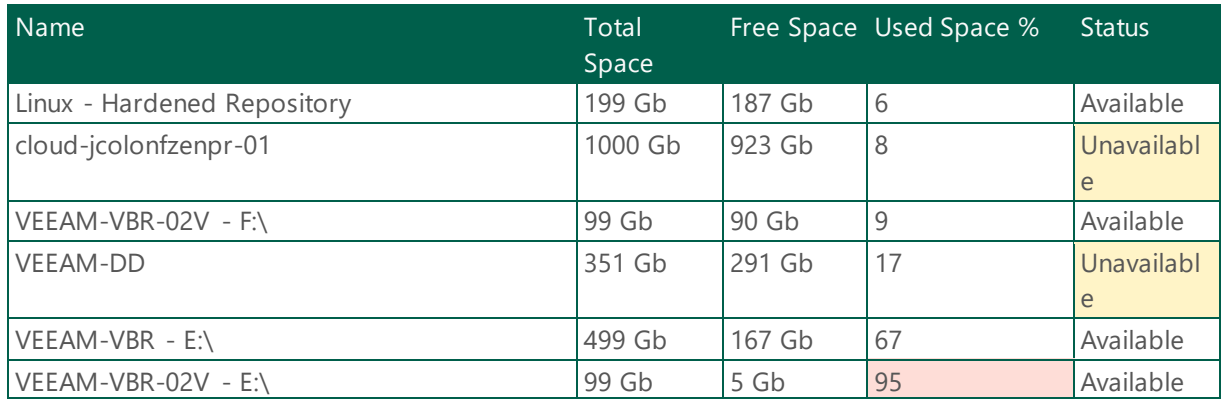

*Table 65 - Backup Repository - VEEAM-VBR*

## <span id="page-33-0"></span>1.1.14.1 Backup Repository Configuration

The following section provides a detailed information of the Veeam Backup Repository Configuration.

## BackBlazeB2 Repository

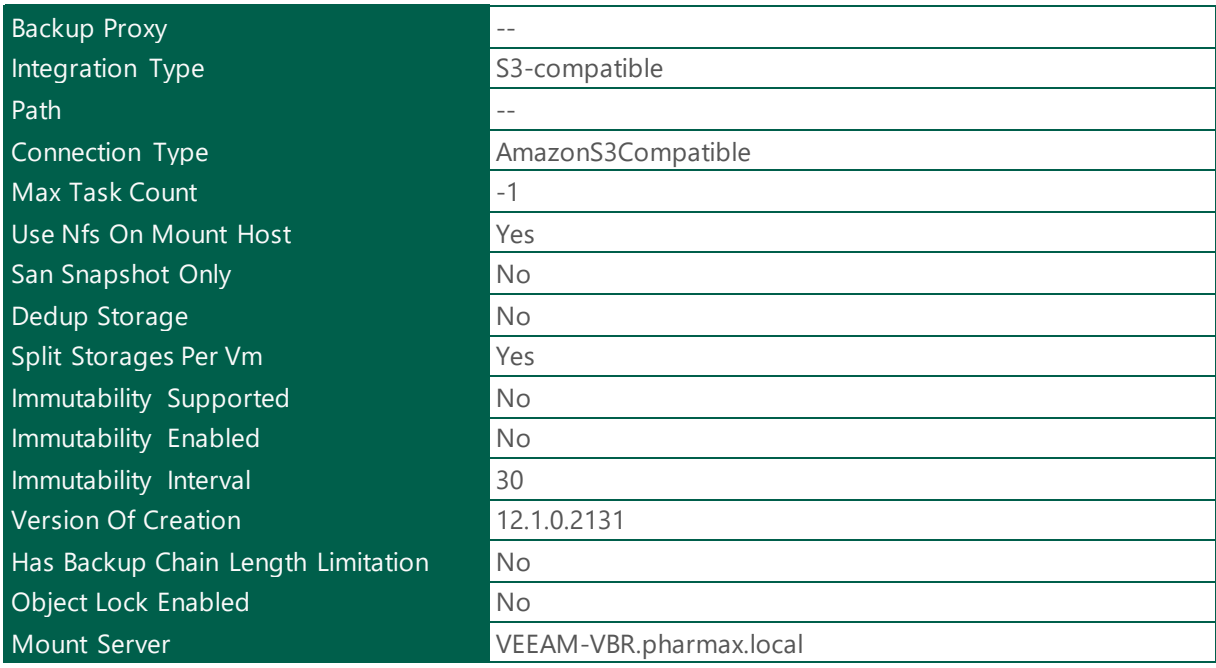

*Table 66 - Backup Repository - BackBlazeB2 Repository*

## cloud-jcolonfzenpr-01

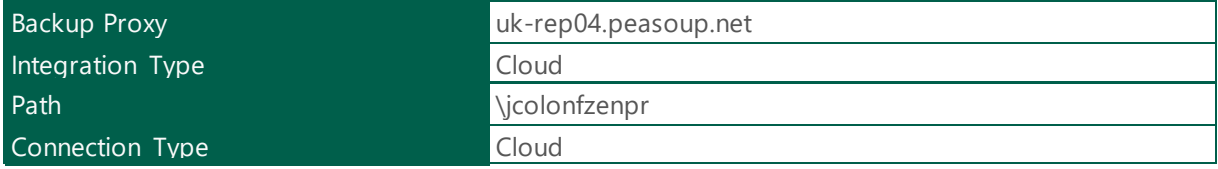

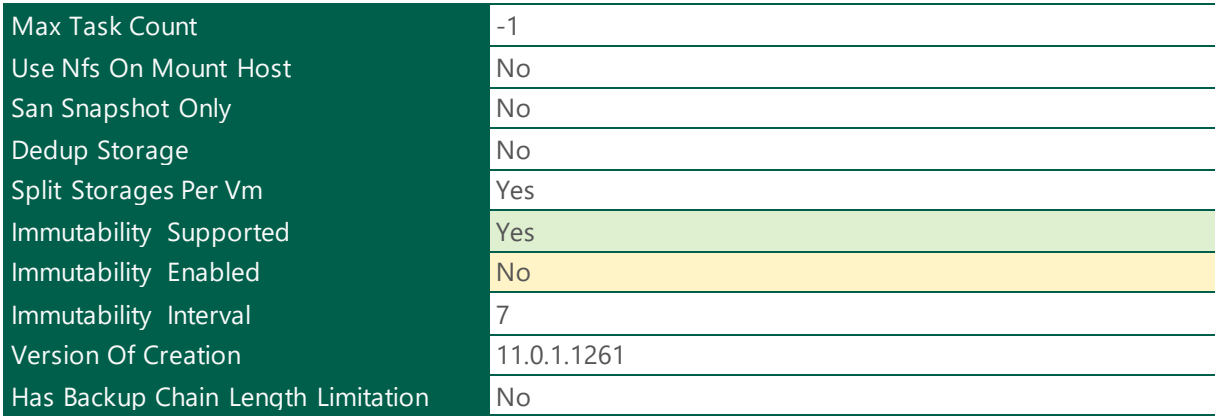

*Table 67 - Backup Repository - cloud-jcolonfzenpr-01*

#### **Health Check:**

Best Practice: Veeam recommend to implement Immutability where it is supported. It is done for increased security: immutability protects your data from loss as a result of attacks, malware activity or any other injurious actions.

#### HQ - Backups

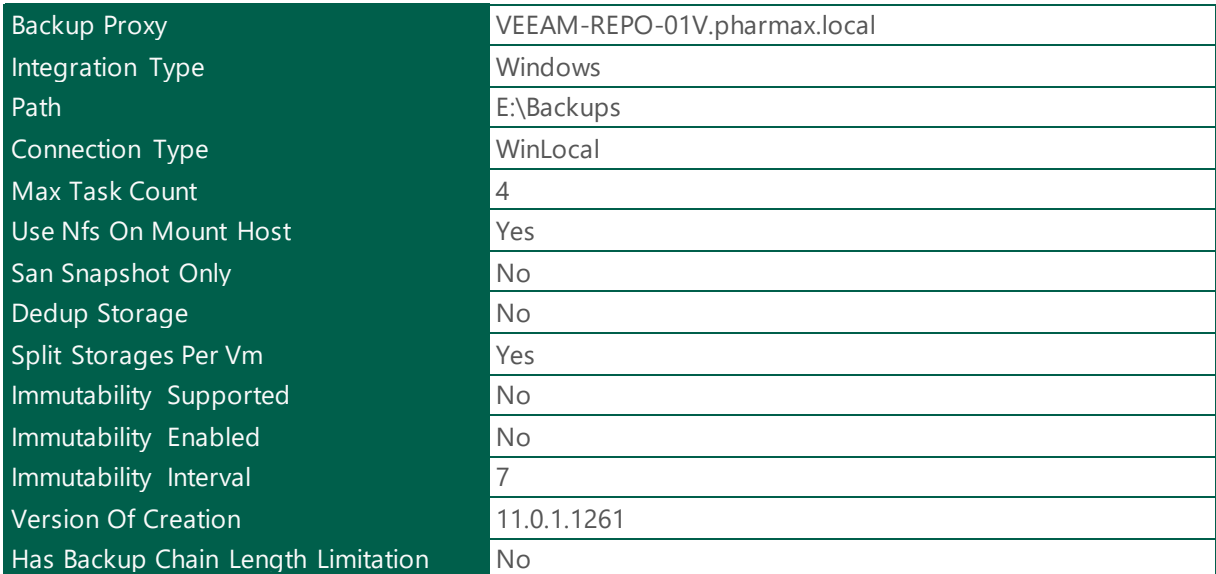

*Table 68 - Backup Repository - HQ - Backups*

#### Linux - Hardened Repository

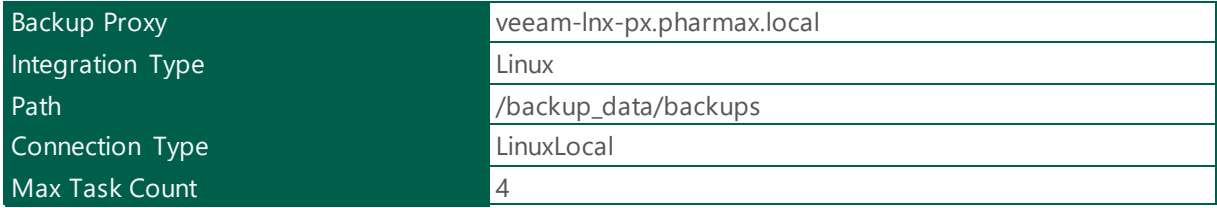

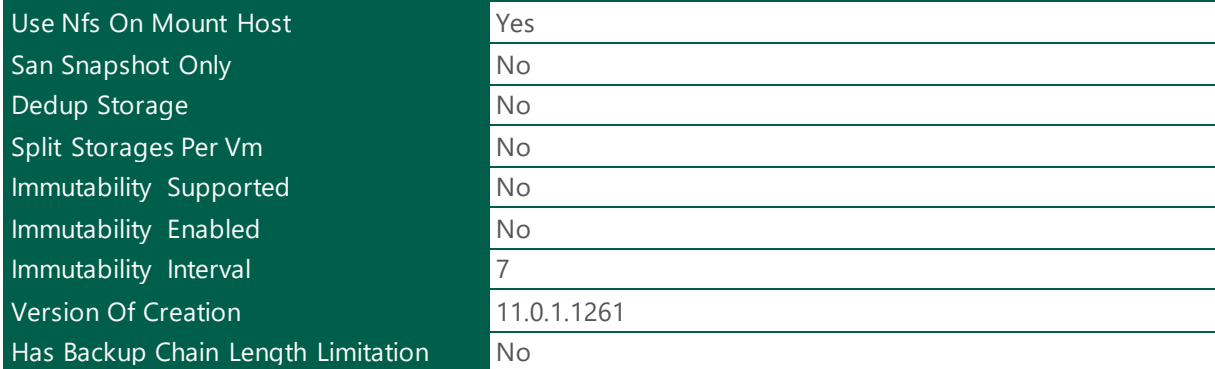

*Table 69 - Backup Repository - Linux - Hardened Repository*

## VEEAM-DD

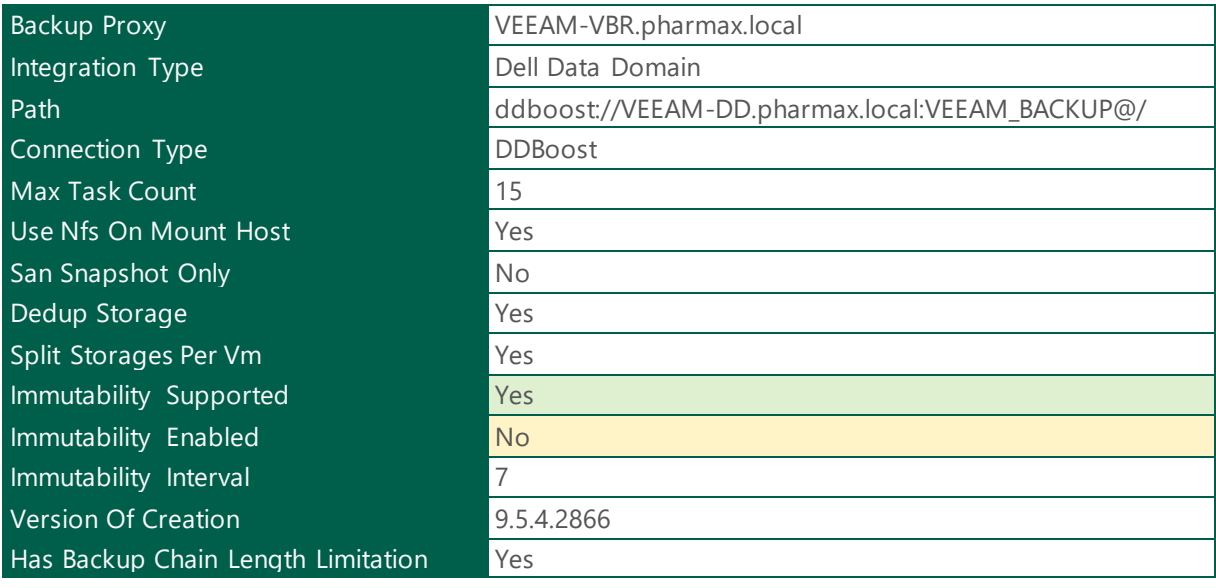

*Table 70 - Backup Repository - VEEAM-DD*

## **Health Check:**

**Best Practice:** Veeam recommend to implement Immutability where it is supported. It is done for increased security: immutability protects your data from loss as a result of attacks, malware activity or any other injurious actions.

#### VEEAM-HPE-StoreOnce-VSA

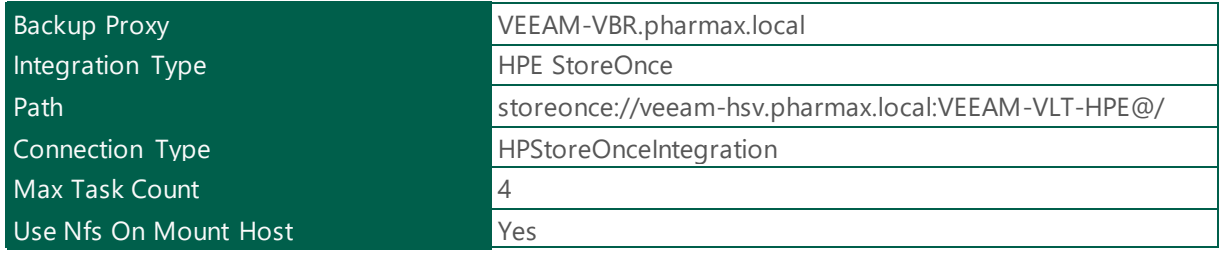

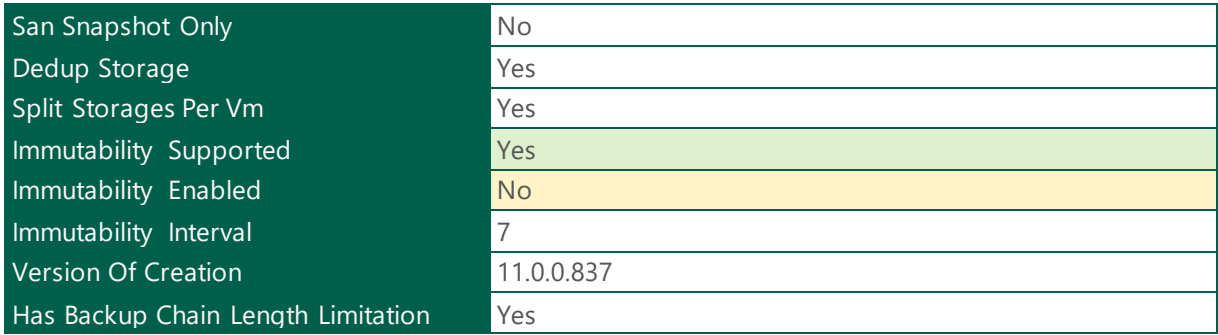

*Table 71 - Backup Repository - VEEAM-HPE-StoreOnce-VSA*

#### **Health Check:**

**Best Practice:** Veeam recommend to implement Immutability where it is supported. It is done for increased security: immutability protects your data from loss as a result of attacks, malware activity or any other injurious actions.

#### Wasabi OST

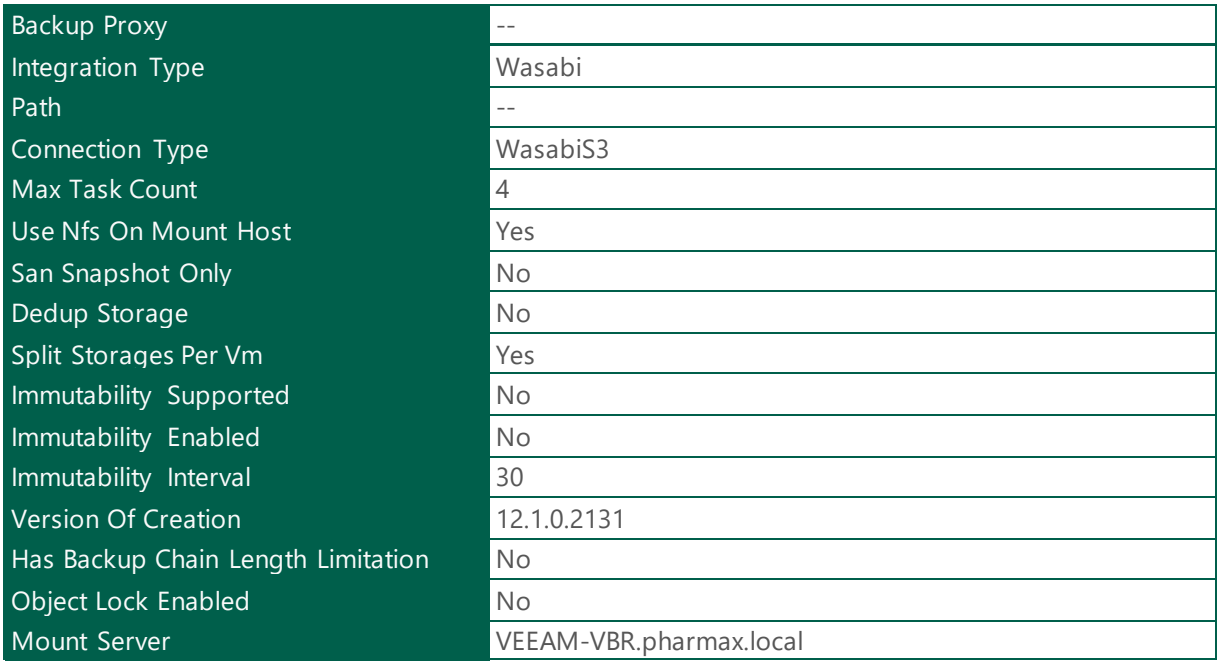

*Table 72 - Backup Repository - Wasabi OST*

#### VEEAM-VBR - E:\

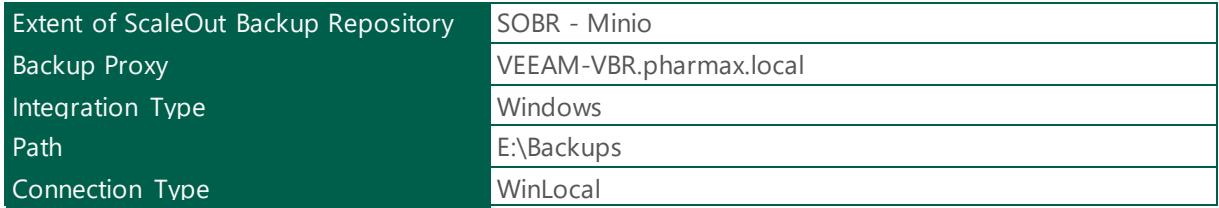

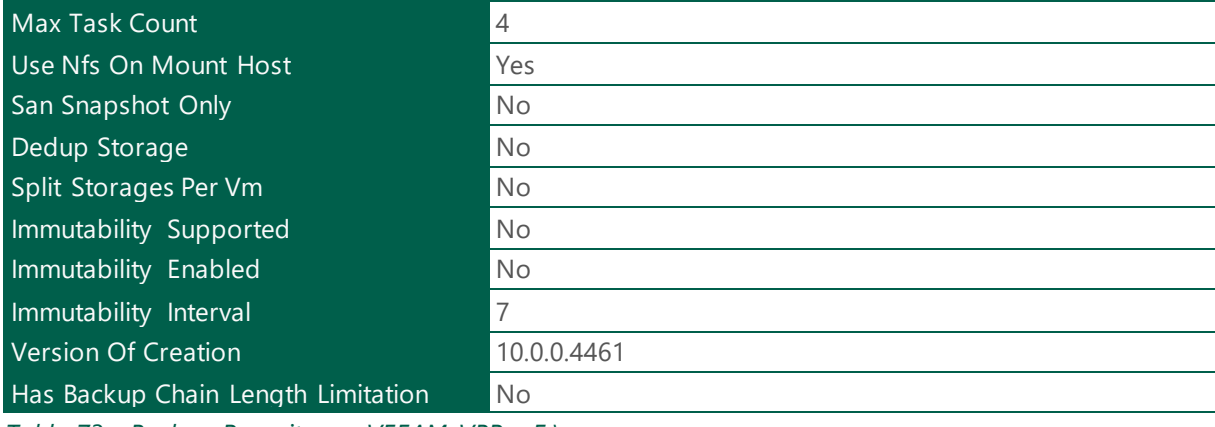

*Table 73 - Backup Repository - VEEAM-VBR - E:\*

## VEEAM-VBR - F:\

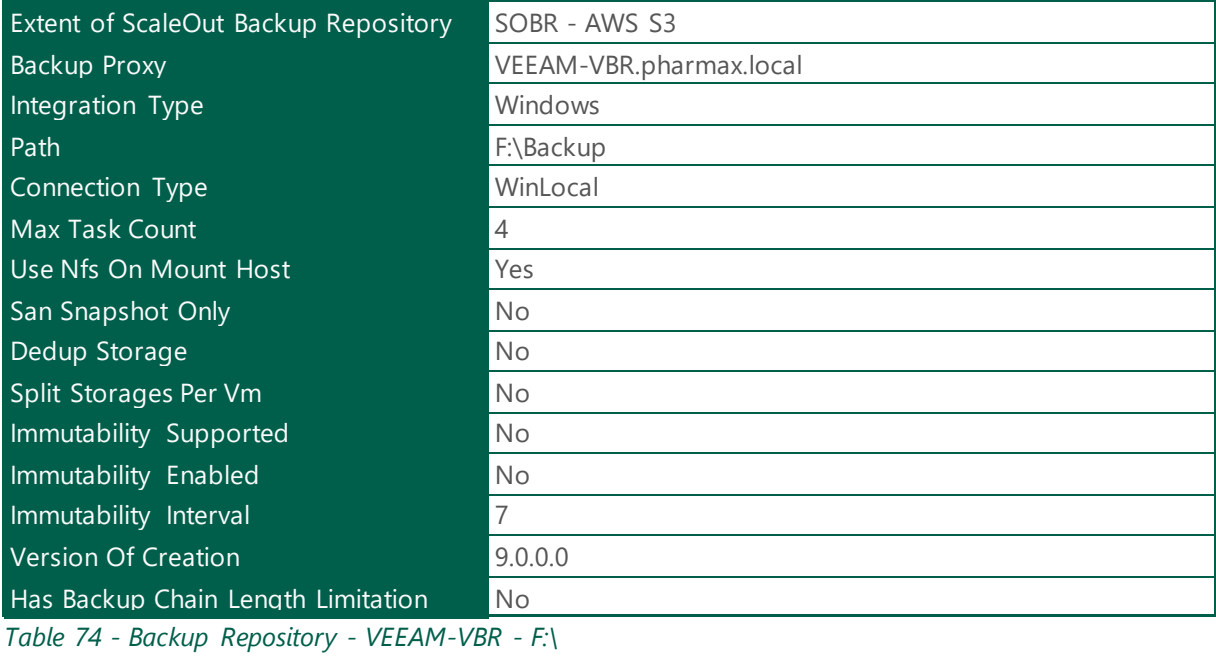

## VEEAM-VBR-02V - E:\

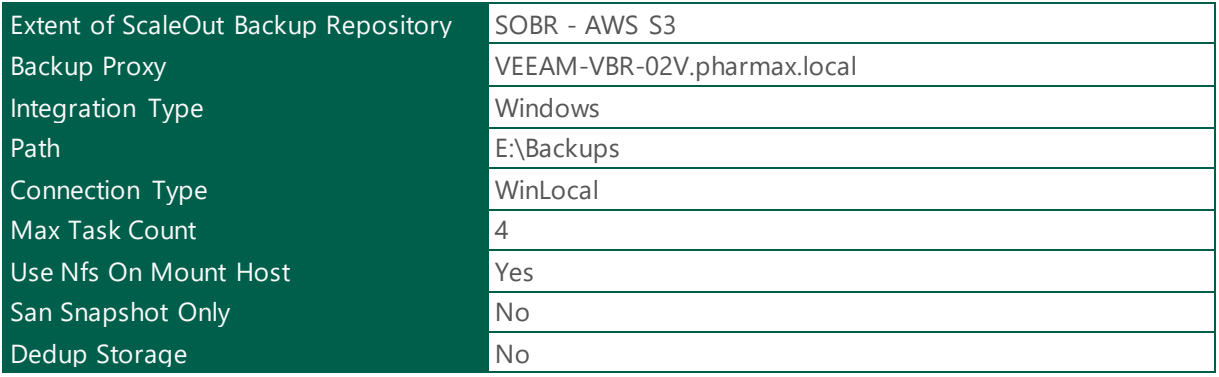

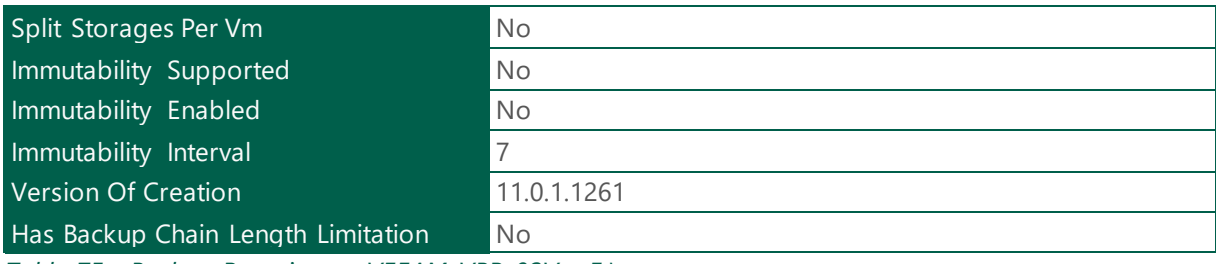

*Table 75 - Backup Repository - VEEAM-VBR-02V - E:\*

## VEEAM-VBR-02V - F:\

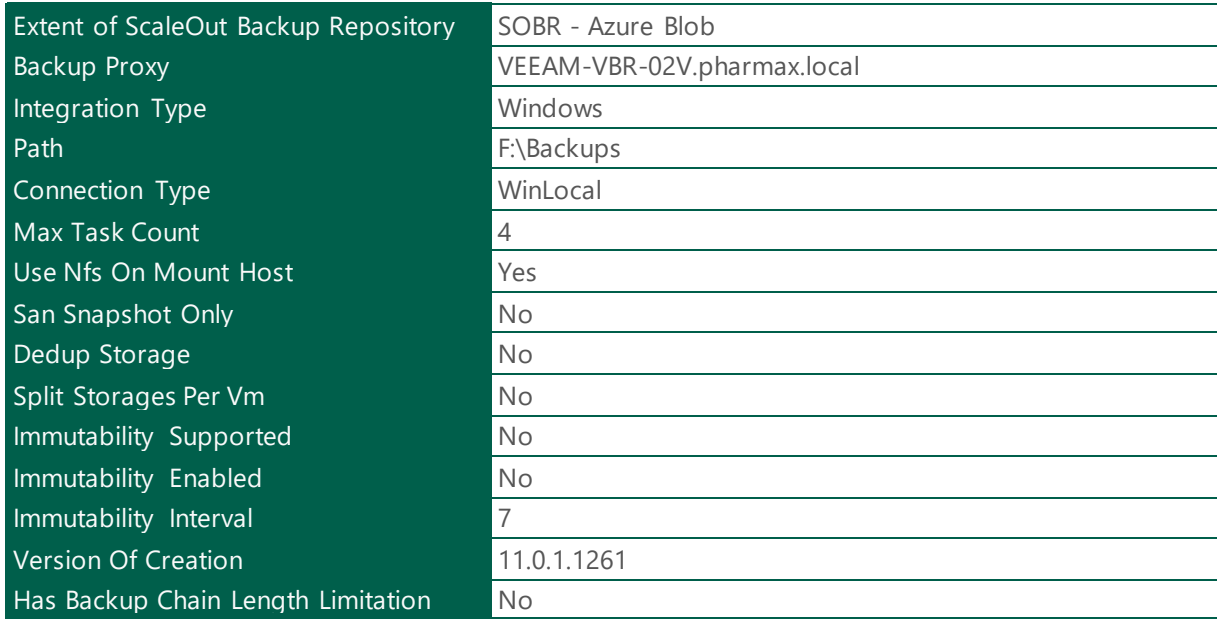

*Table 76 - Backup Repository - VEEAM-VBR-02V - F:\*

## <span id="page-38-0"></span>1.1.15 Object Storage Repository

The following section provides a summary about the Veeam Object Storage Repository.

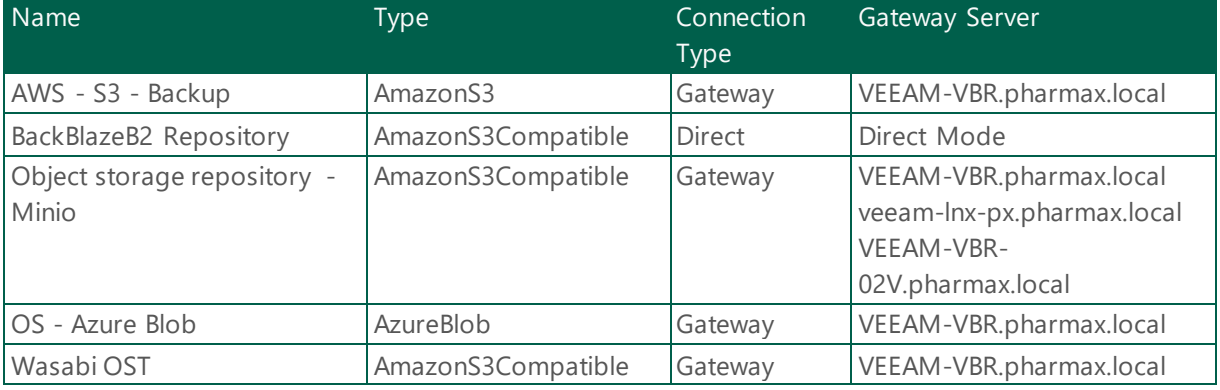

*Table 77 - Object Storage Repository - VEEAM-VBR*

## <span id="page-39-0"></span>1.1.15.1 Object Storage Repository Configuration

The following section provides detailed information about Object Storage Backup Repository

## AWS - S3 - Backup

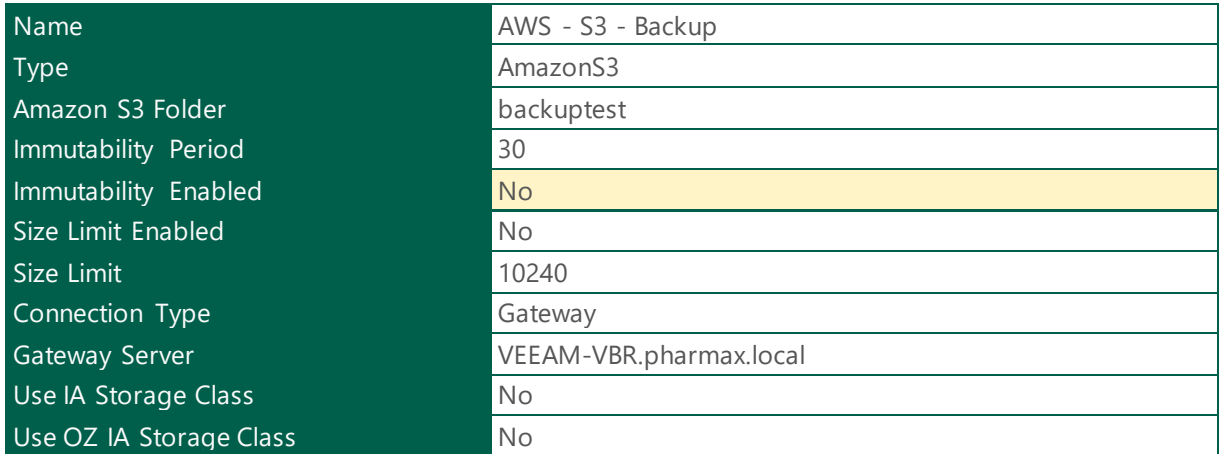

*Table 78 - Object Storage Repository - AWS - S3 - Backup*

#### **Health Check:**

**Best Practice:** Veeam recommend to implement Immutability where it is supported. It is done for increased security: immutability protects your data from loss as a result of attacks, malware activity or any other injurious actions.

## BackBlazeB2 Repository

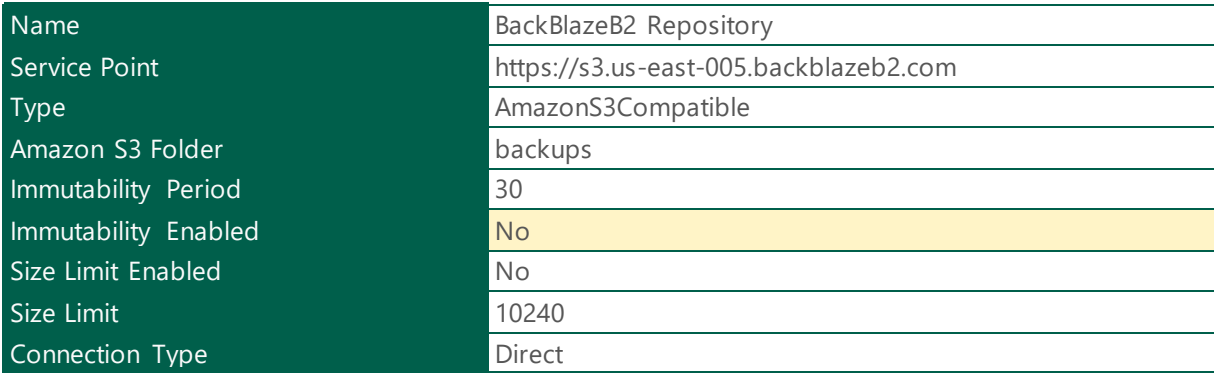

*Table 79 - Object Storage Repository - BackBlazeB2 Repository*

#### **Health Check:**

## Object storage repository - Minio

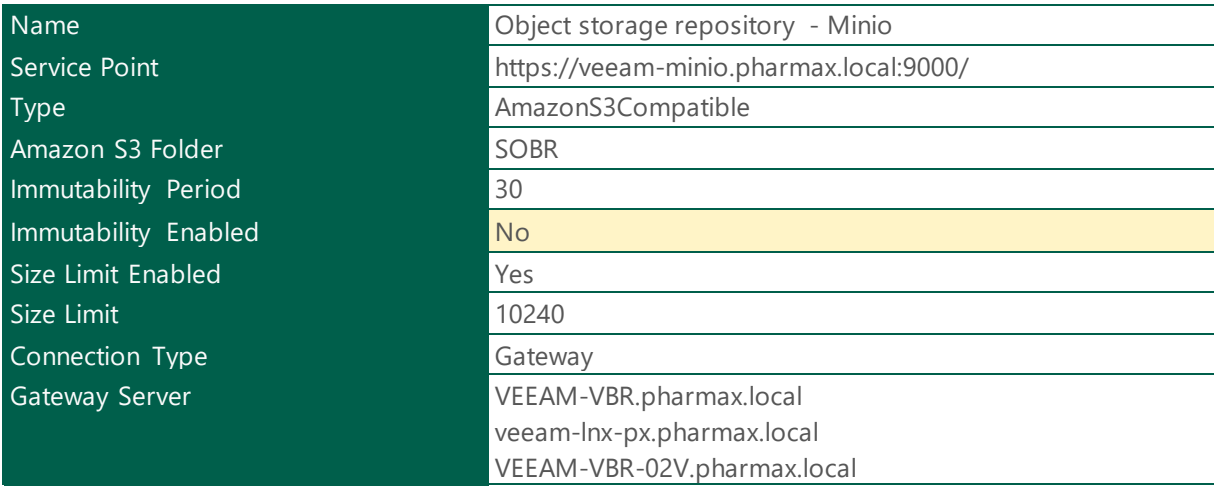

*Table 80 - Object Storage Repository - Object storage repository - Minio*

## **Health Check:**

**Best Practice:** Veeam recommend to implement Immutability where it is supported. It is done for increased security: immutability protects your data from loss as a result of attacks, malware activity or any other injurious actions.

## OS - Azure Blob

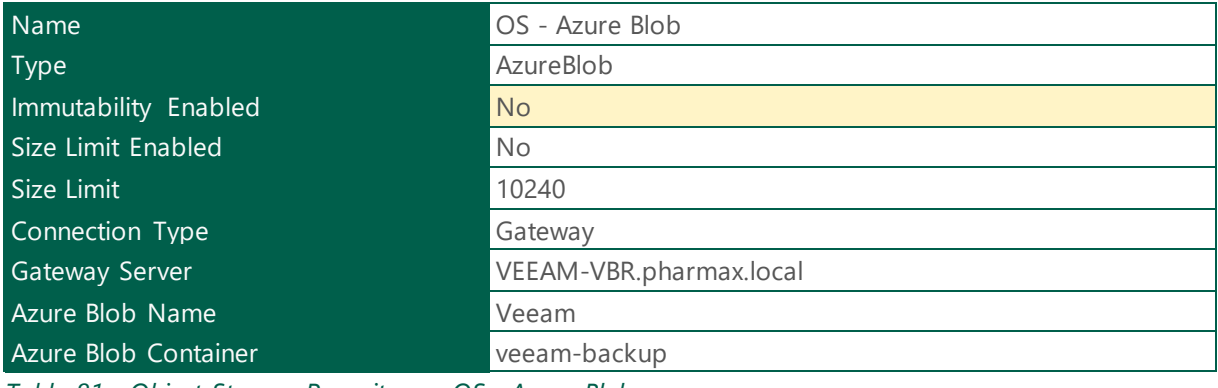

*Table 81 - Object Storage Repository - OS - Azure Blob*

## **Health Check:**

## Wasabi OST

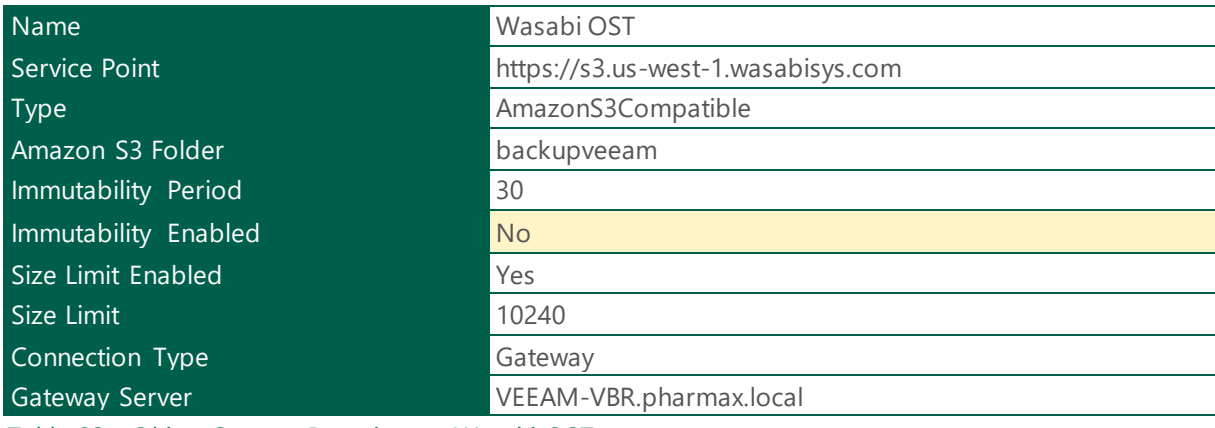

*Table 82 - Object Storage Repository - Wasabi OST*

## **Health Check:**

**Best Practice:** Veeam recommend to implement Immutability where it is supported. It is done for increased security: immutability protects your data from loss as a result of attacks, malware activity or any other injurious actions.

## <span id="page-41-0"></span>1.1.16 Archive Object Storage Repository

The following section provides detailed information about Archive Object Storage Backup Repository

## AWS - S3 Glacier

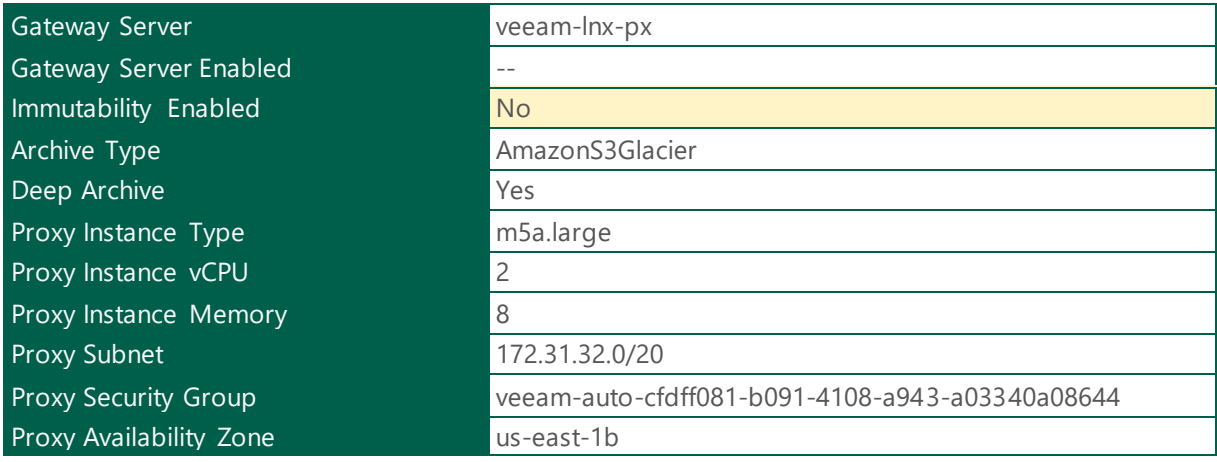

*Table 83 - Archive Object Storage Repository - AWS - S3 Glacier*

#### **Health Check:**

## Azure - Blob Archives

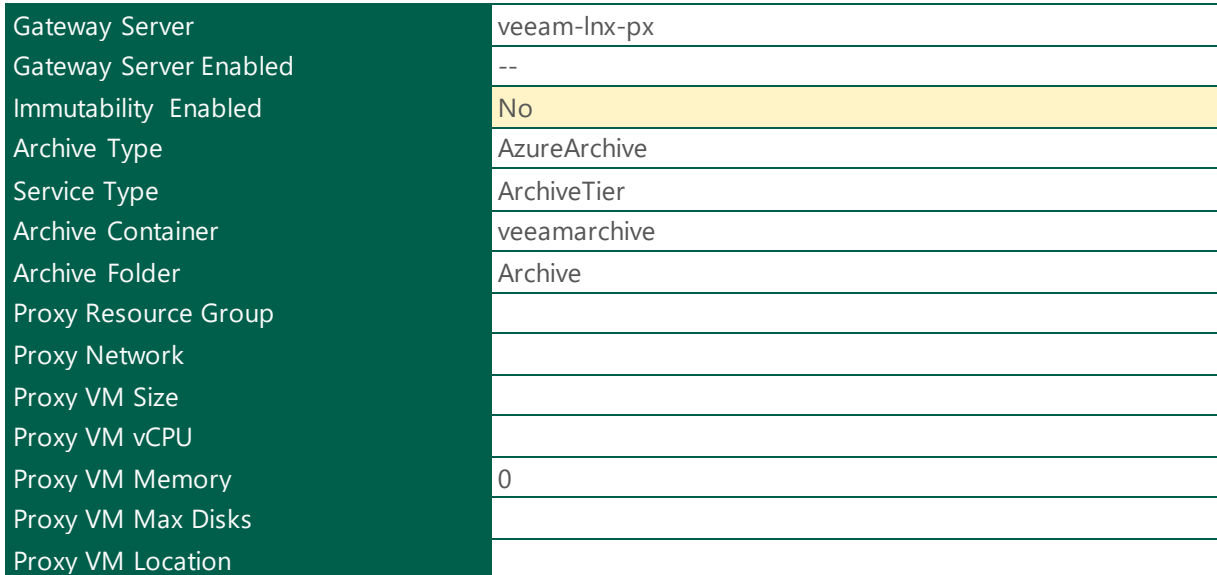

*Table 84 - Archive Object Storage Repository - Azure - Blob Archives*

## **Health Check:**

## <span id="page-43-0"></span>1.1.17 Backup Repository Diagram.

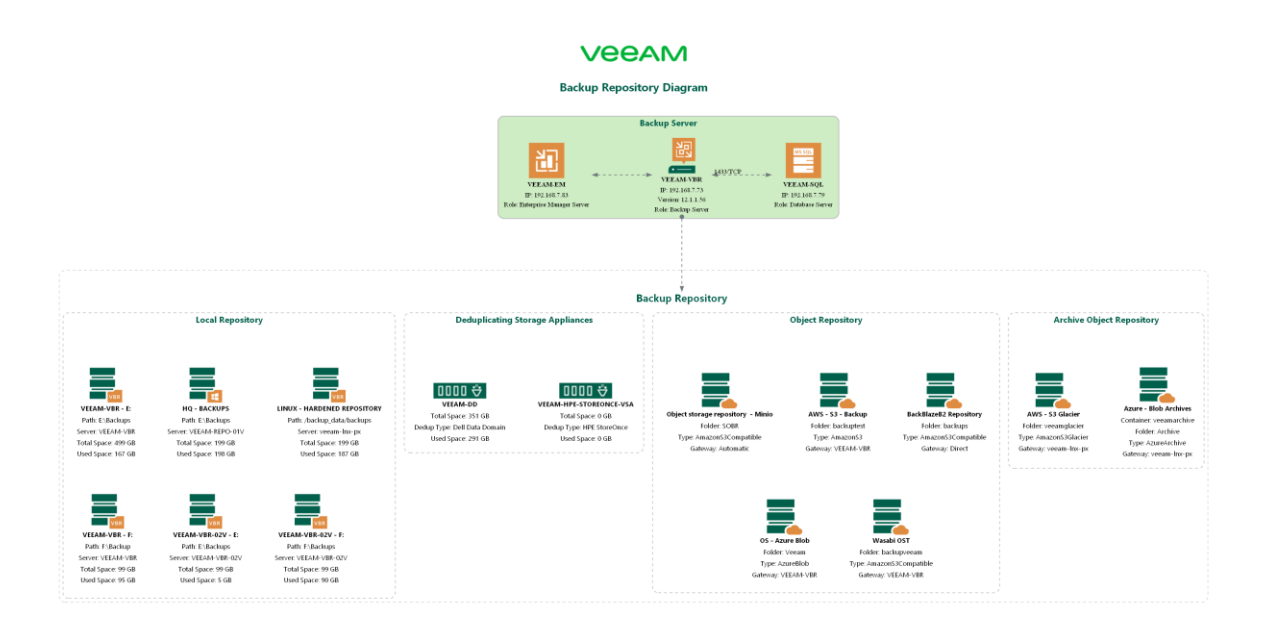

Image preview: Opens the image in a new tab to view it at full resolution.

## <span id="page-43-1"></span>1.1.18 ScaleOut Backup Repository

The following section provides a summary about ScaleOut Backup Repository

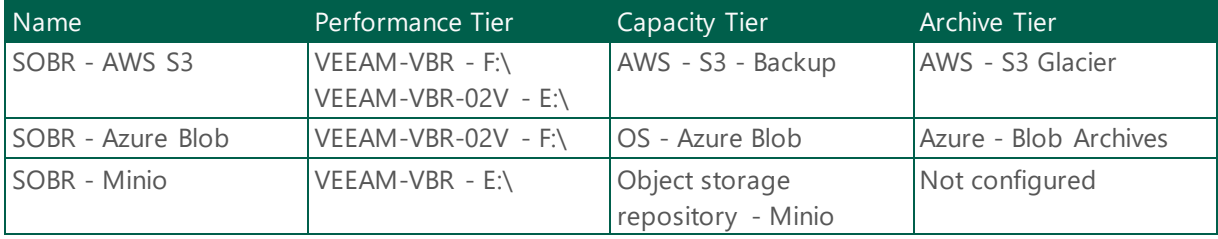

*Table 85 - Scale Backup Repository - VEEAM-VBR*

## <span id="page-43-2"></span>1.1.18.1 ScaleOut Backup Repository Configuration

The following section provides a detailed information about the ScaleOut Backup Repository

## <span id="page-43-3"></span>1.1.18.1.1 SOBR - AWS S3

General Settings

Placement Policy **Performance** 

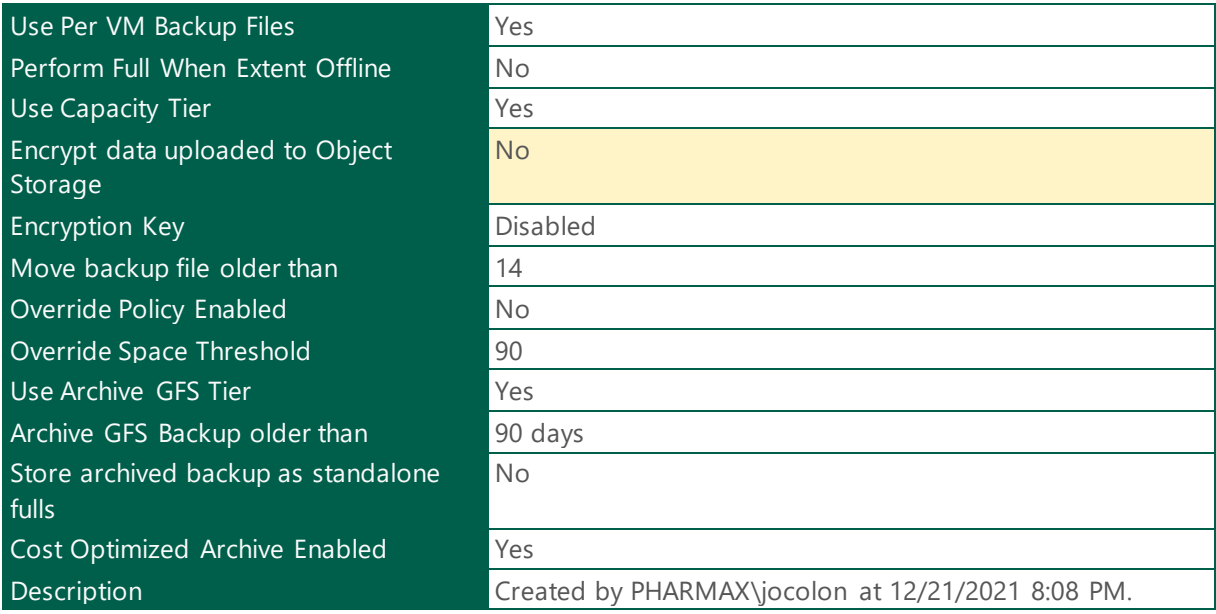

*Table 86 - General Settings - SOBR - AWS S3*

#### **Health Check:**

**Best Practice:** Veeam Backup & Replication allows you to encrypt offloaded data. With the Encrypt data uploaded to object storage setting selected, the entire collection of blocks along with the metadata will be encrypted while being offloaded regardless of the jobs encryption settings. This helps you protect the data from an unauthorized access.

#### Performance Tier

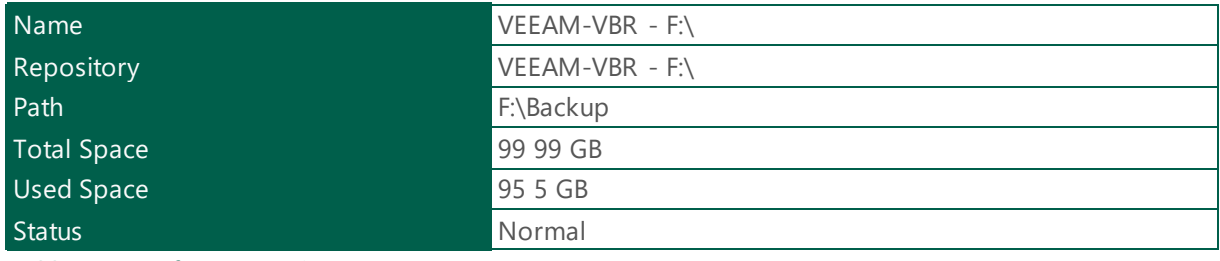

*Table 87 - Performance Tier - VEEAM-VBR - F:\*

#### Performance Tier

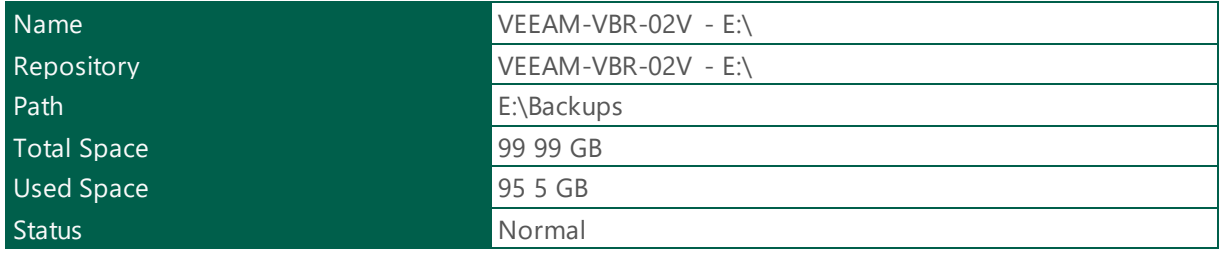

*Table 88 - Performance Tier - VEEAM-VBR-02V - E:\*

## Capacity Tier

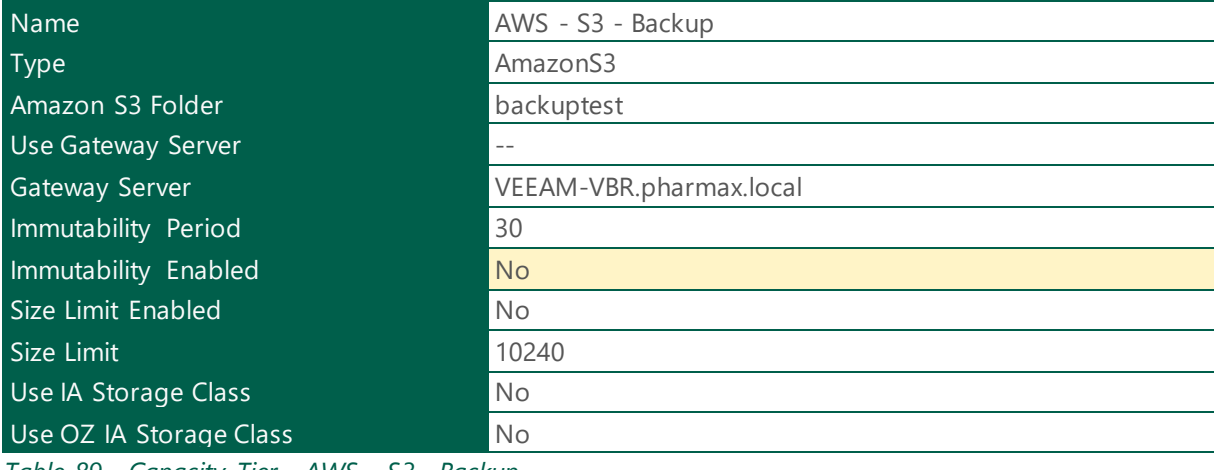

*Table 89 - Capacity Tier - AWS - S3 - Backup*

## Offload Window Time Period

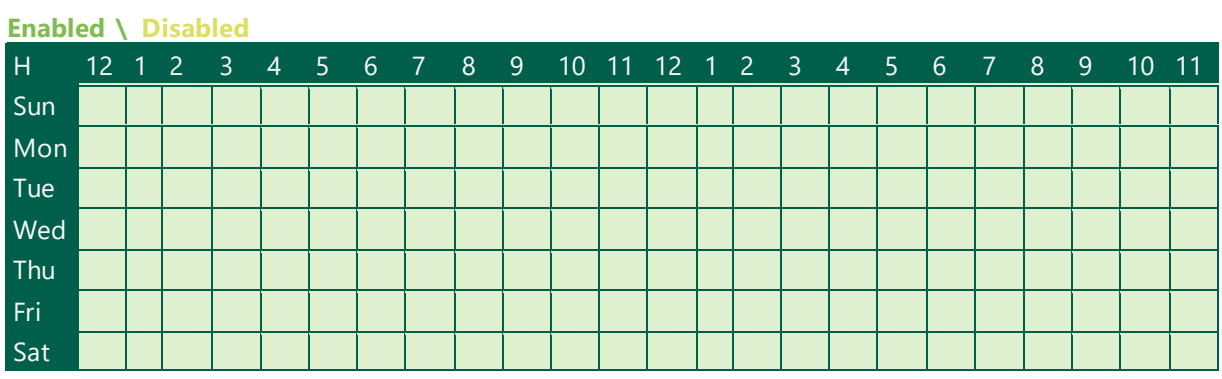

*Table 90 - Offload Window - AWS - S3 - Backup*

#### Archive Tier

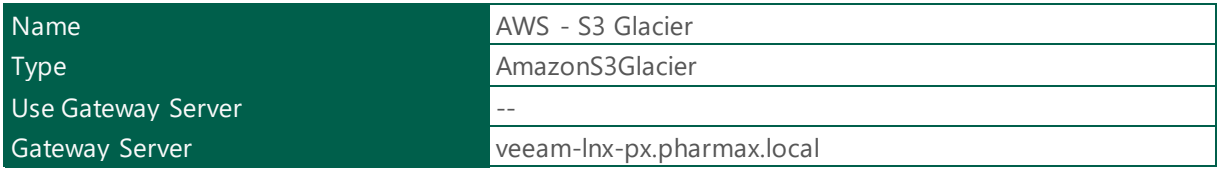

*Table 91 - Archive Tier - AWS - S3 Glacier*

#### <span id="page-45-0"></span>1.1.18.1.2 SOBR - Azure Blob

#### General Settings

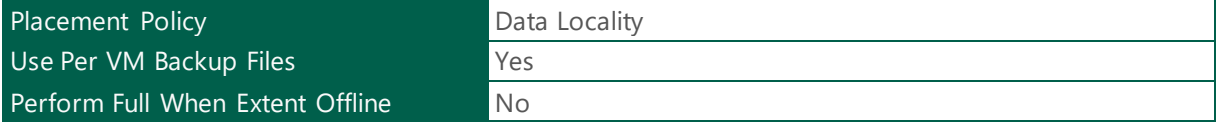

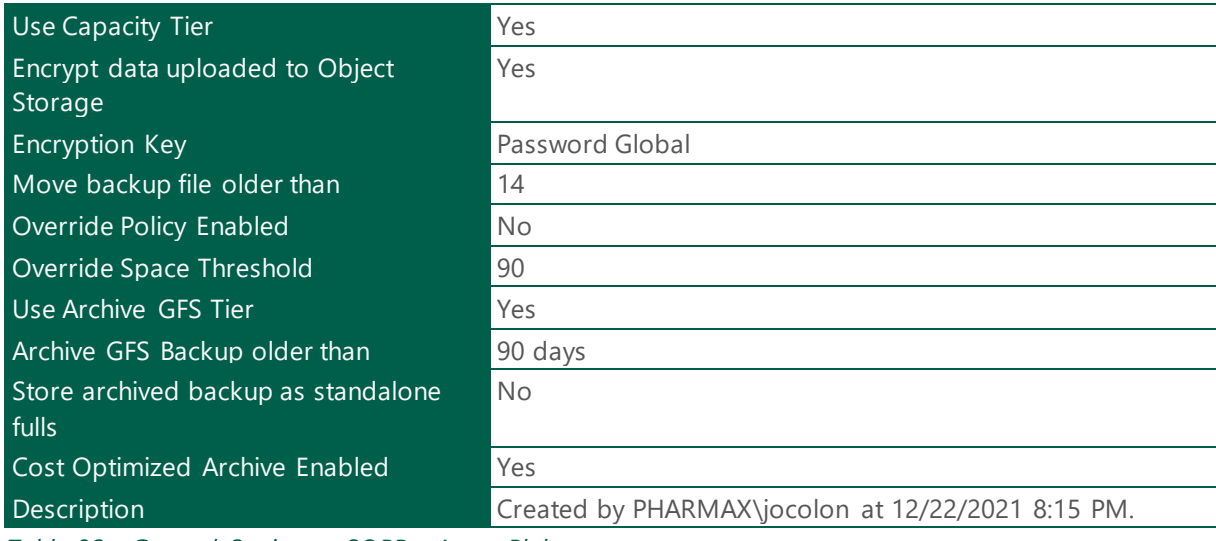

*Table 92 - General Settings - SOBR - Azure Blob*

## Performance Tier

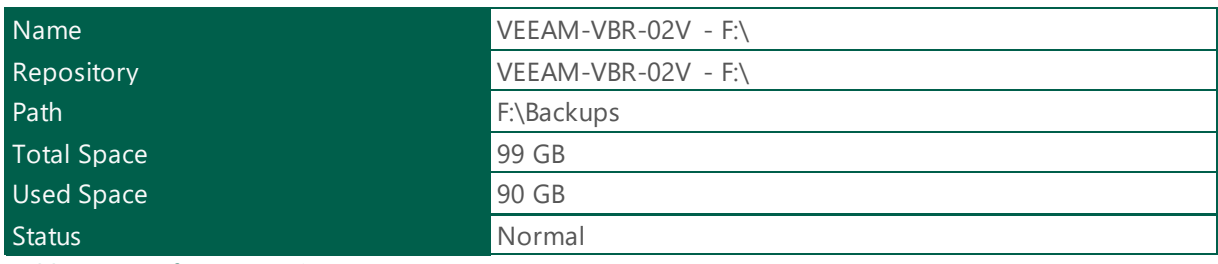

*Table 93 - Performance Tier - VEEAM-VBR-02V - F:\*

## Capacity Tier

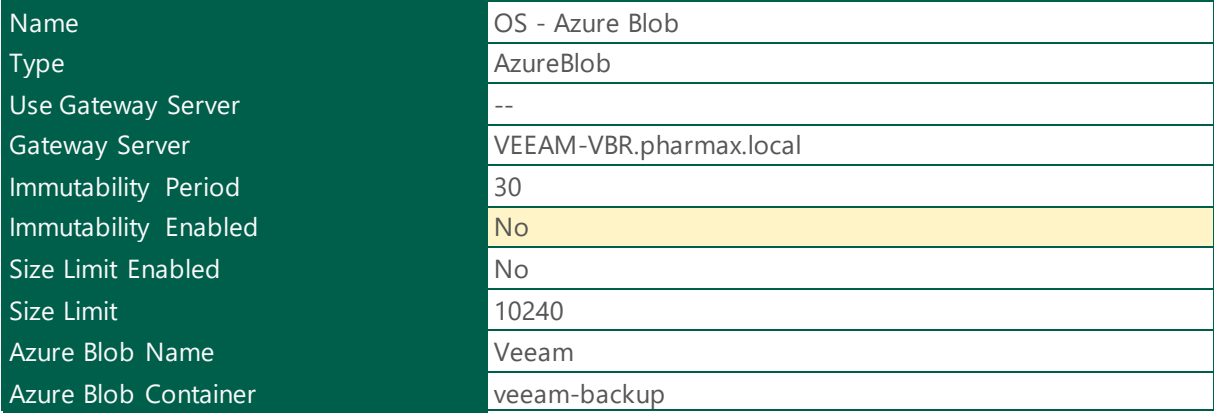

*Table 94 - Capacity Tier - OS - Azure Blob*

## Offload Window Time Period

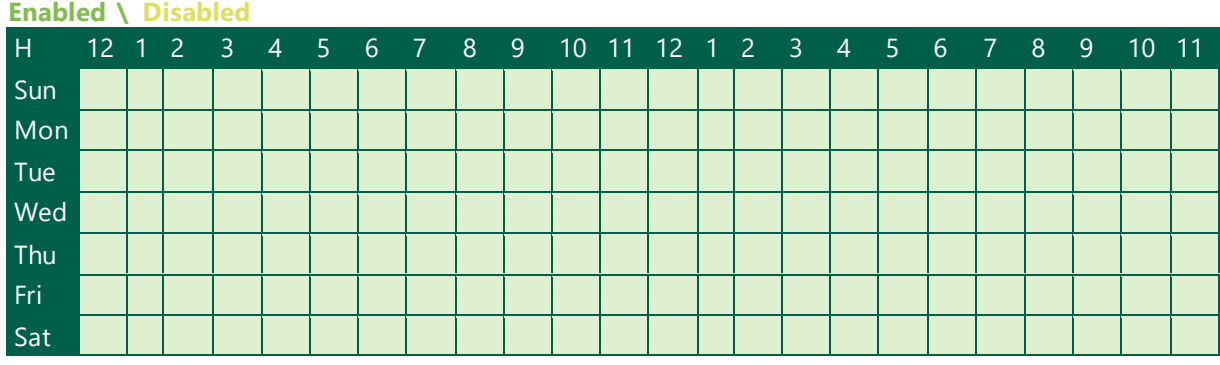

*Table 95 - Offload Window - OS - Azure Blob*

## Archive Tier

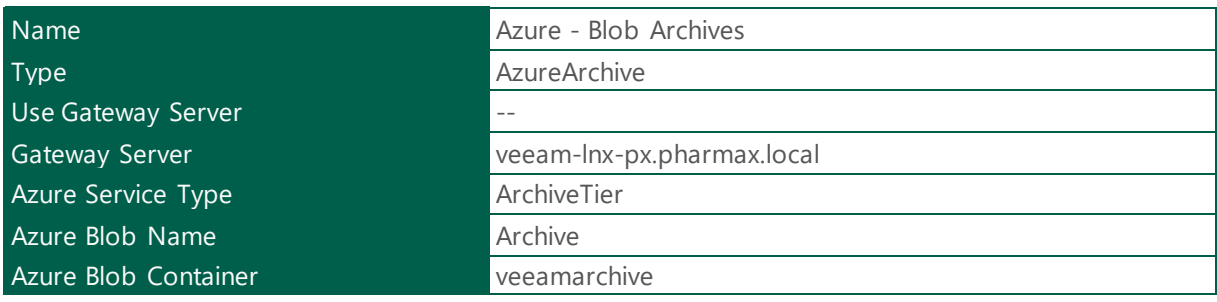

*Table 96 - Archive Tier - Azure - Blob Archives*

## <span id="page-47-0"></span>1.1.18.1.3 SOBR - Minio

## General Settings

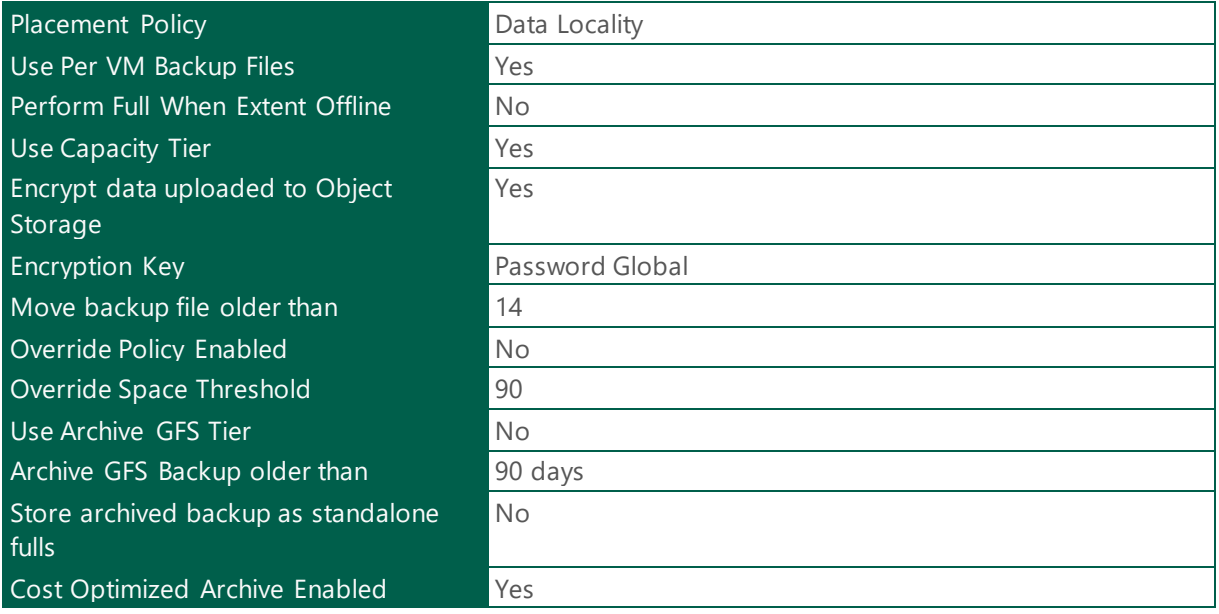

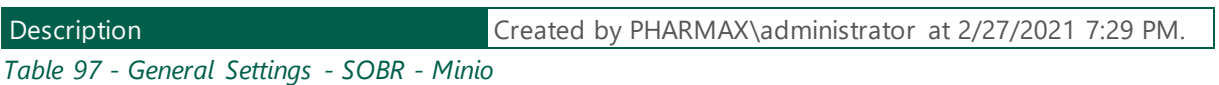

#### Performance Tier

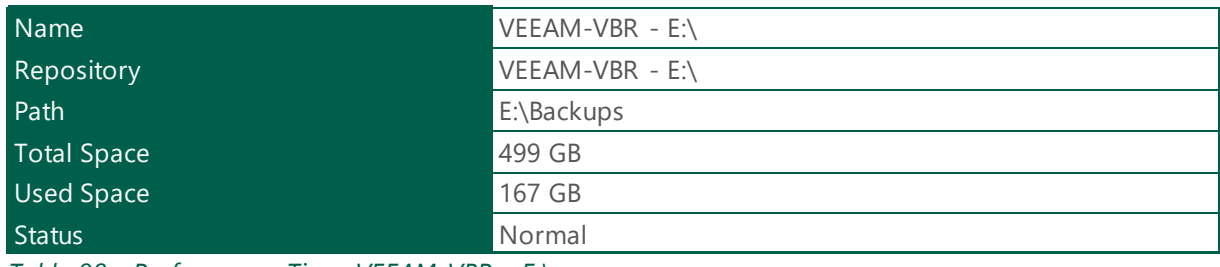

*Table 98 - Performance Tier - VEEAM-VBR - E:\*

## Capacity Tier

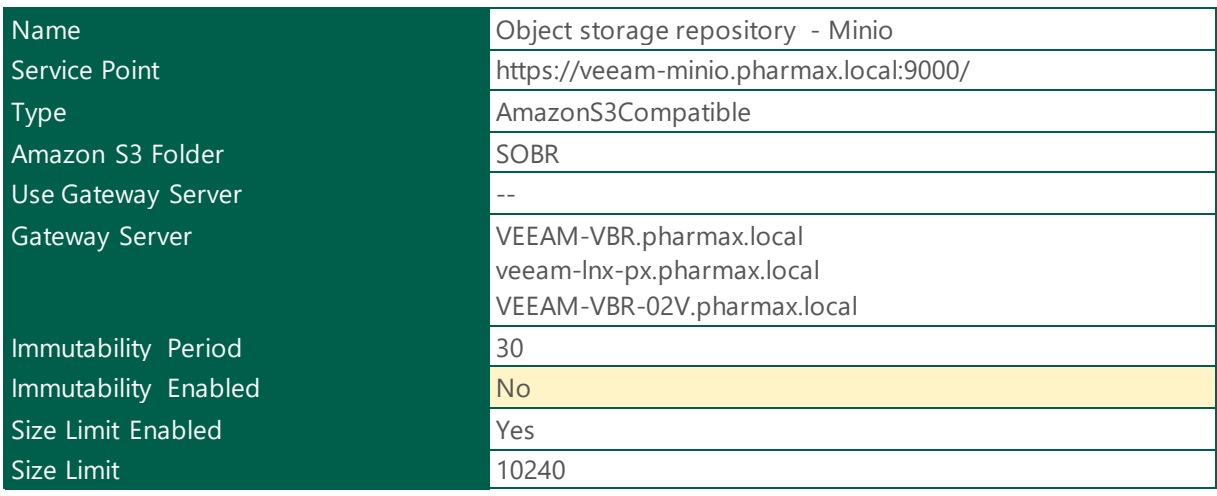

*Table 99 - Capacity Tier - Object storage repository - Minio*

## **Enabled \ Disabled** H 12 1 2 3 4 5 6 7 8 9 10 11 12 1 2 3 4 5 6 7 8 9 10 11 Sun 0 0 0 0 0 0 0 0 0 0 0 0 0 0 0 0 0 0 0 0 0 0 0 0 Mon 1 1 1 1 1 1 1 1 1 1 1 1 1 1 1 1 1 1 1 1 1 1 1 1 Tue 1 1 1 1 1 1 1 1 1 1 1 1 1 1 1 1 1 1 1 1 1 1 1 1 Wed 1 1 1 1 1 1 1 1 1 1 1 1 1 1 1 1 1 1 1 1 1 1 1 1 Thu 1 1 1 1 1 1 1 1 1 1 1 1 1 1 1 1 1 1 1 1 1 1 1 1 Fri 1 1 1 1 1 1 1 1 1 1 1 1 1 1 1 1 1 1 1 1 1 1 1 1 Sat 0 0 0 0 0 0 0 0 0 0 0 0 0 0 0 0 0 0 0 0 0 0 0 0

#### Offload Window Time Period

*Table 100 - Offload Window - Object storage repository - Minio*

## <span id="page-49-0"></span>1.1.19 ScaleOut Backup Repository Diagram.

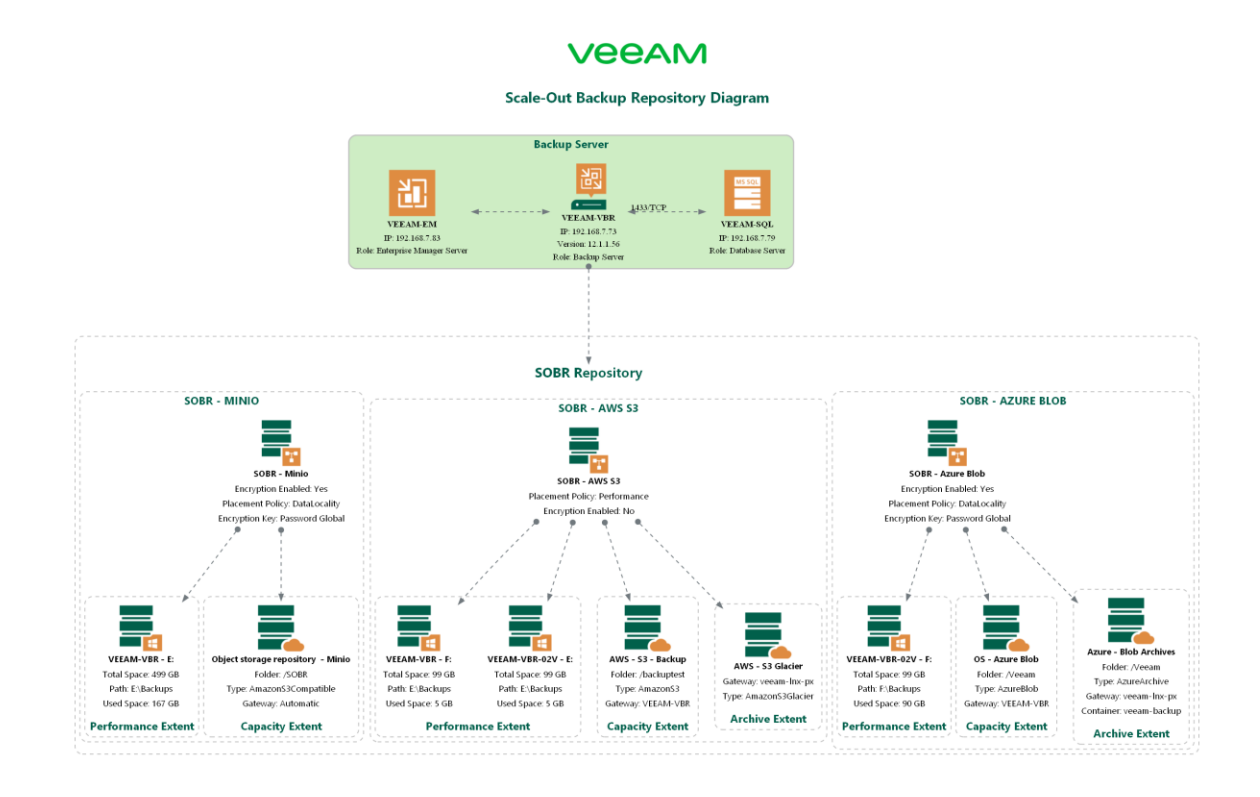

Image preview: Opens the image in a new tab to view it at full resolution.

## <span id="page-49-1"></span>1.1.20 SureBackup Configuration

The following section provides configuration information about SureBackup.

## <span id="page-49-2"></span>1.1.20.1 Application Groups

The following section provides a summary about Application Groups.

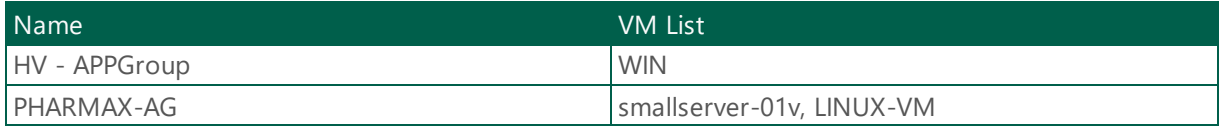

*Table 101 - Application Group - VEEAM-VBR*

## <span id="page-50-0"></span>1.1.20.2 HV - APPGroup VM Settings

WIN

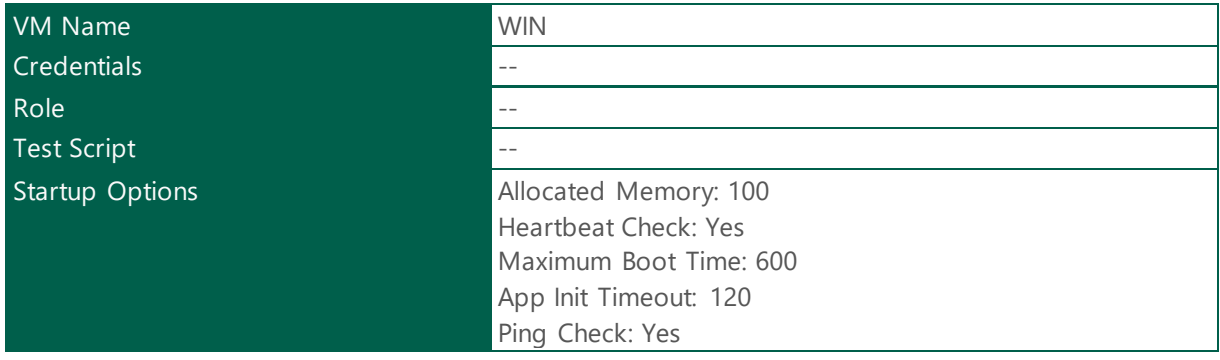

*Table 102 - Application Group VM Settings - WIN*

## <span id="page-50-1"></span>1.1.20.3 PHARMAX-AG VM Settings

## smallserver-01v

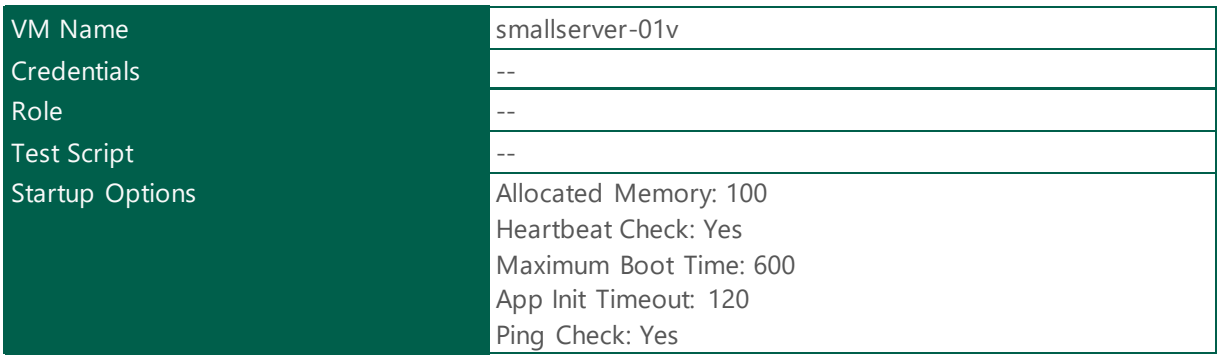

*Table 103 - Application Group VM Settings - smallserver-01v*

## LINUX-VM

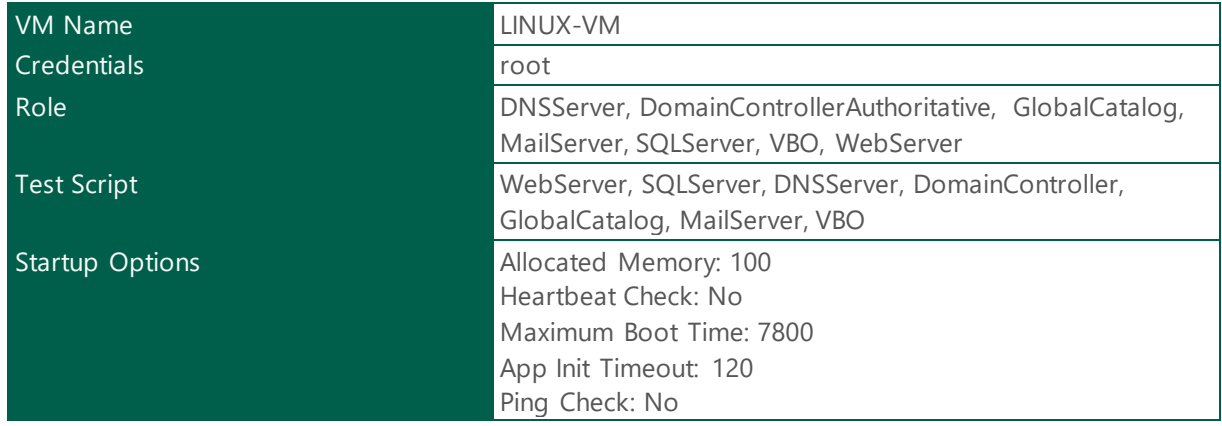

*Table 104 - Application Group VM Settings - LINUX-VM*

## <span id="page-51-0"></span>1.1.20.4 Virtual Labs

The following section provides a summary about SureBackup Virtual Lab.

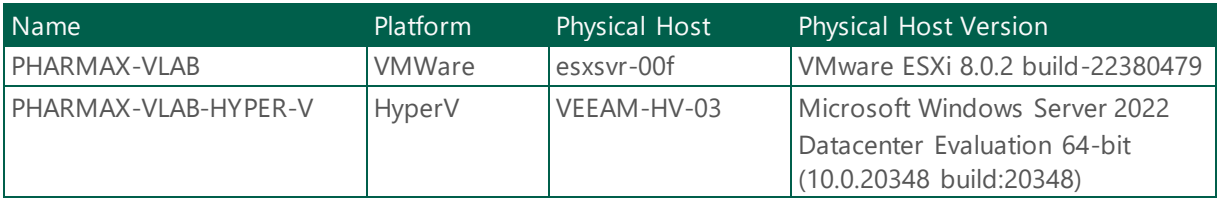

*Table 105 - Virtual Lab - VEEAM-VBR*

## <span id="page-51-1"></span>1.1.20.4.1 vSphere Virtual Labs Configuration

#### <span id="page-51-2"></span>1.1.20.4.1.1 PHARMAX-VLAB Settings

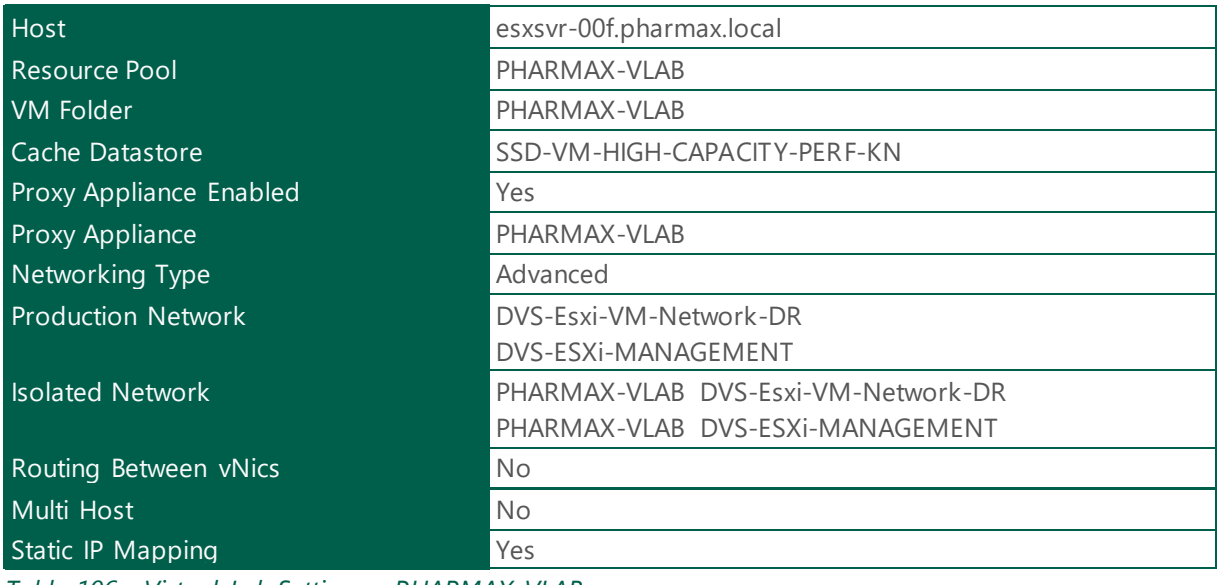

*Table 106 - Virtual Lab Settings - PHARMAX-VLAB*

## vNIC Settings

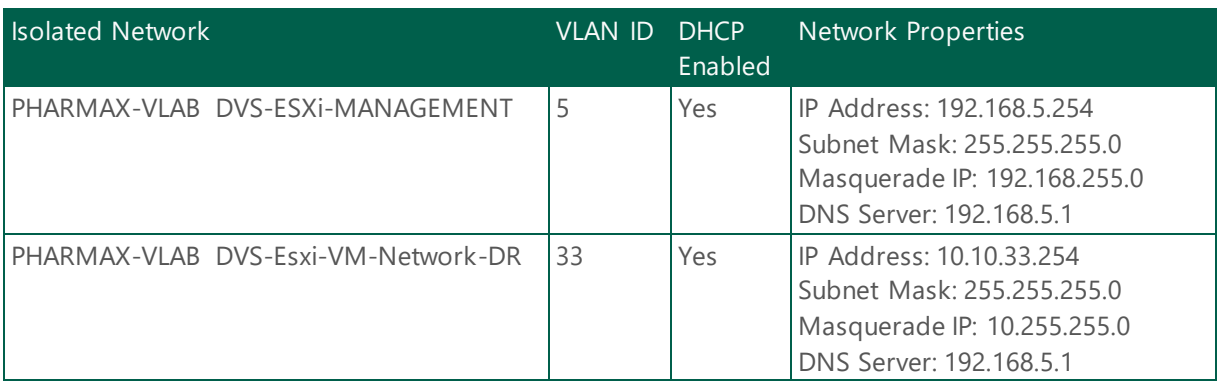

## *Table 107 - vNIC Settings - PHARMAX-VLAB*

## IP Address Mapping

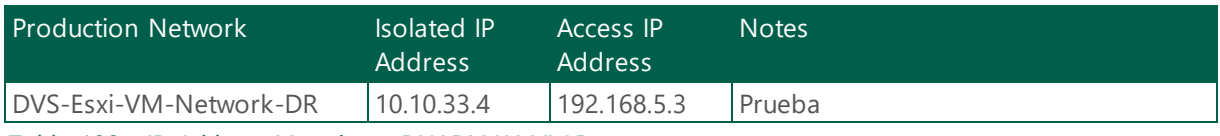

*Table 108 - IP Address Mapping - PHARMAX-VLAB*

## <span id="page-52-0"></span>1.1.20.4.2 Hyper-V Virtual Labs Configuration

#### <span id="page-52-1"></span>1.1.20.4.2.1 PHARMAX-VLAB-HYPER-V Settings

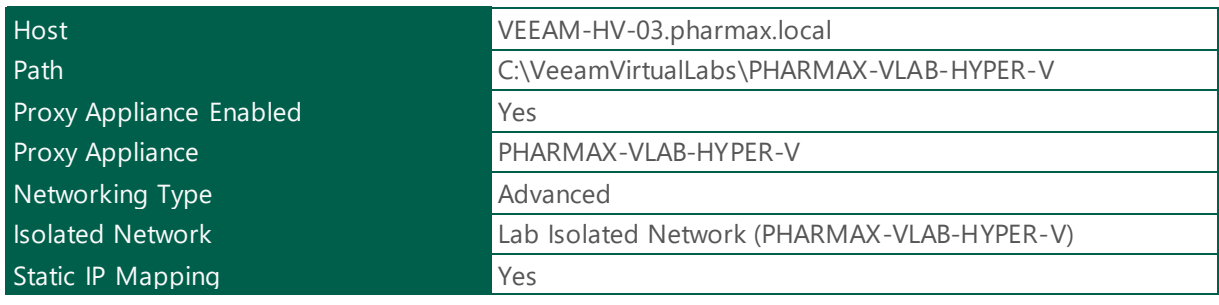

*Table 109 - Virtual Lab Settings - PHARMAX-VLAB-HYPER-V*

## IP Address Mapping

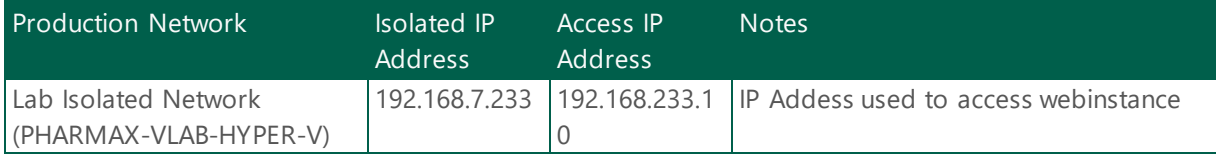

*Table 110 - IP Address Mapping - PHARMAX-VLAB-HYPER-V*